# **Endeca® Latitude**

**Developer's Guide Version 2.2.2 • December 2011**

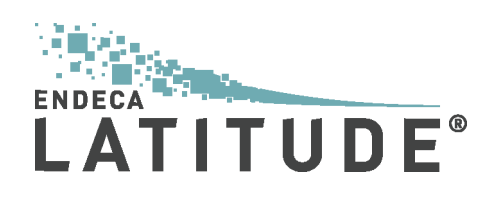

# **Contents**

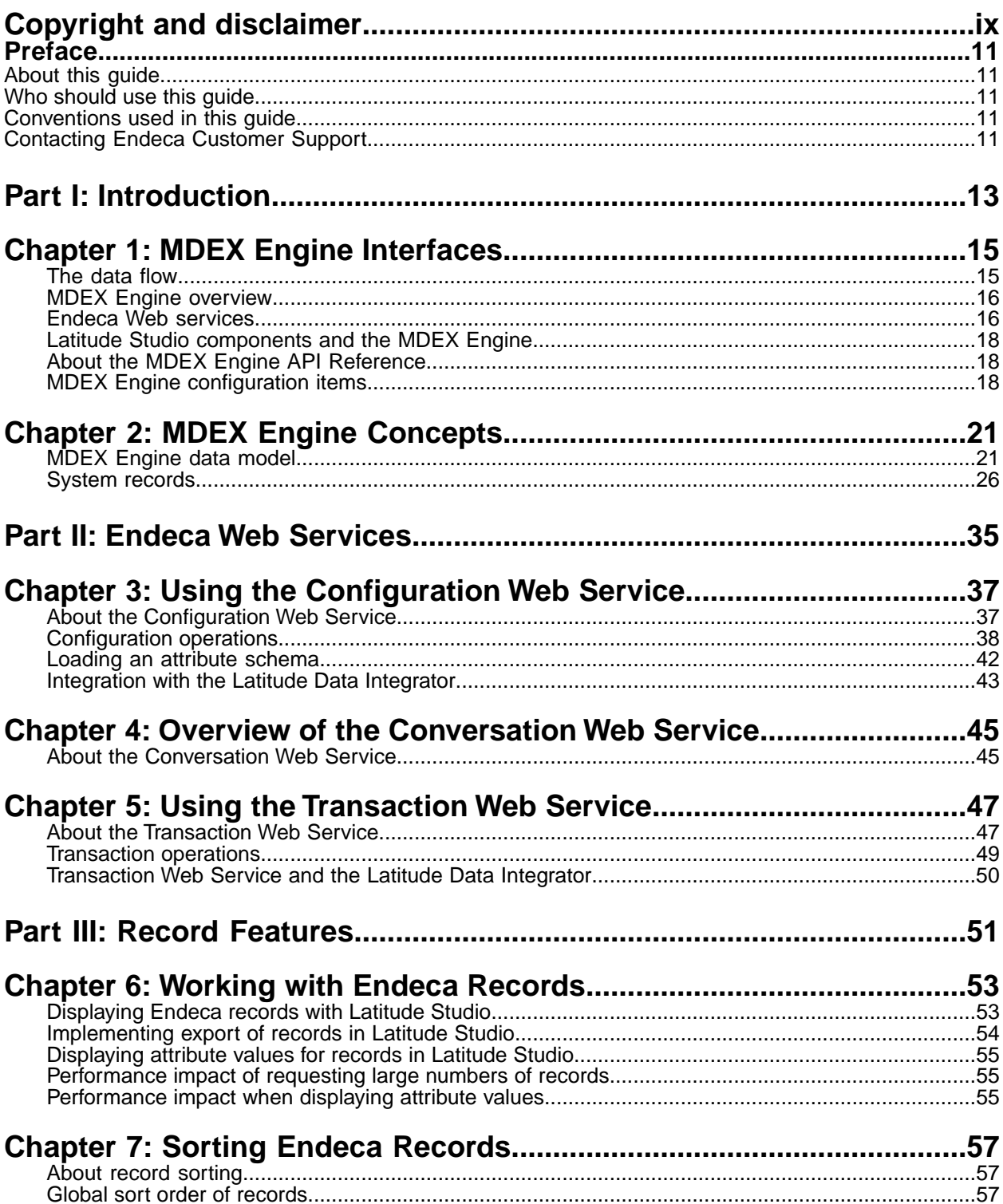

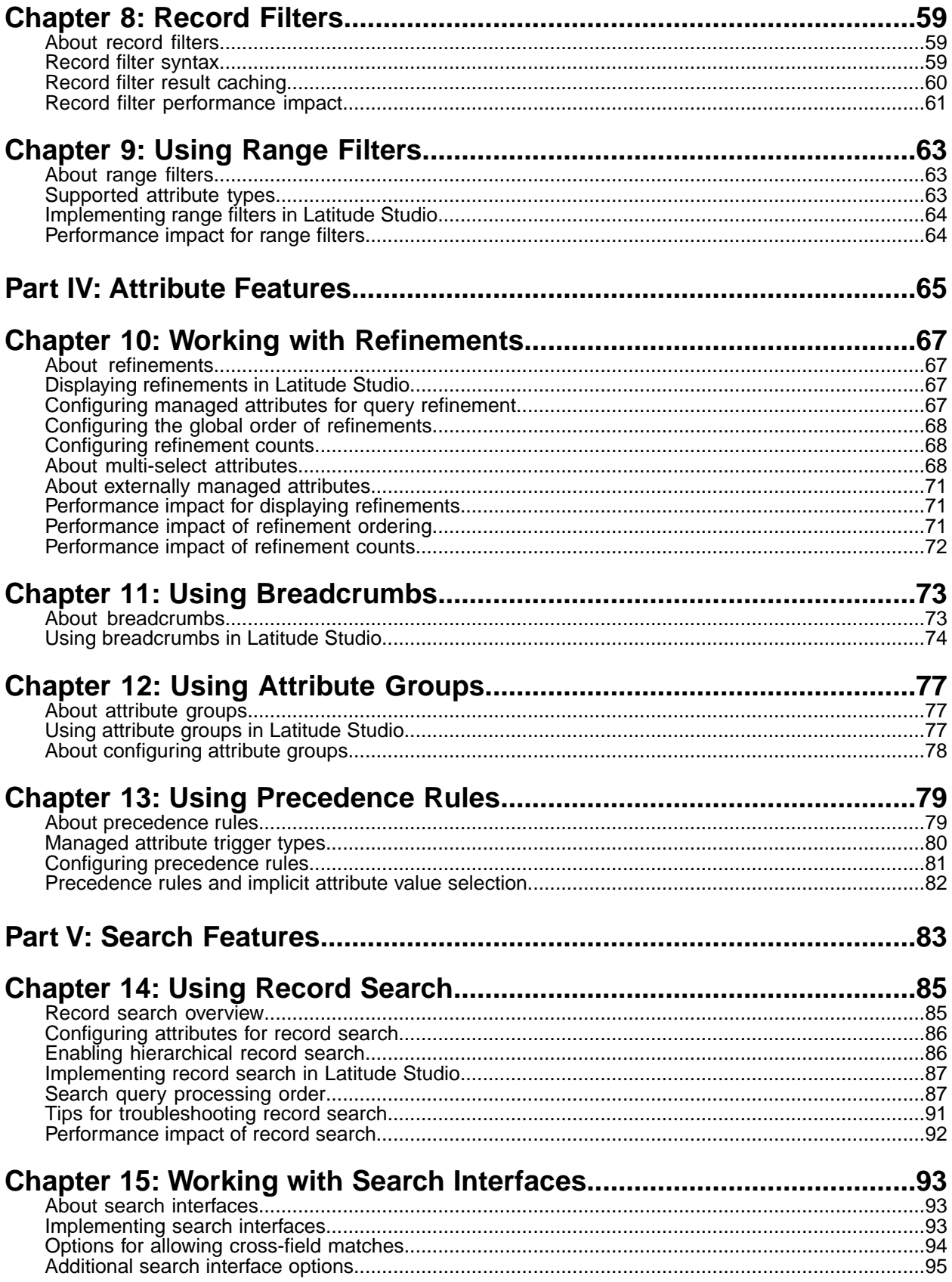

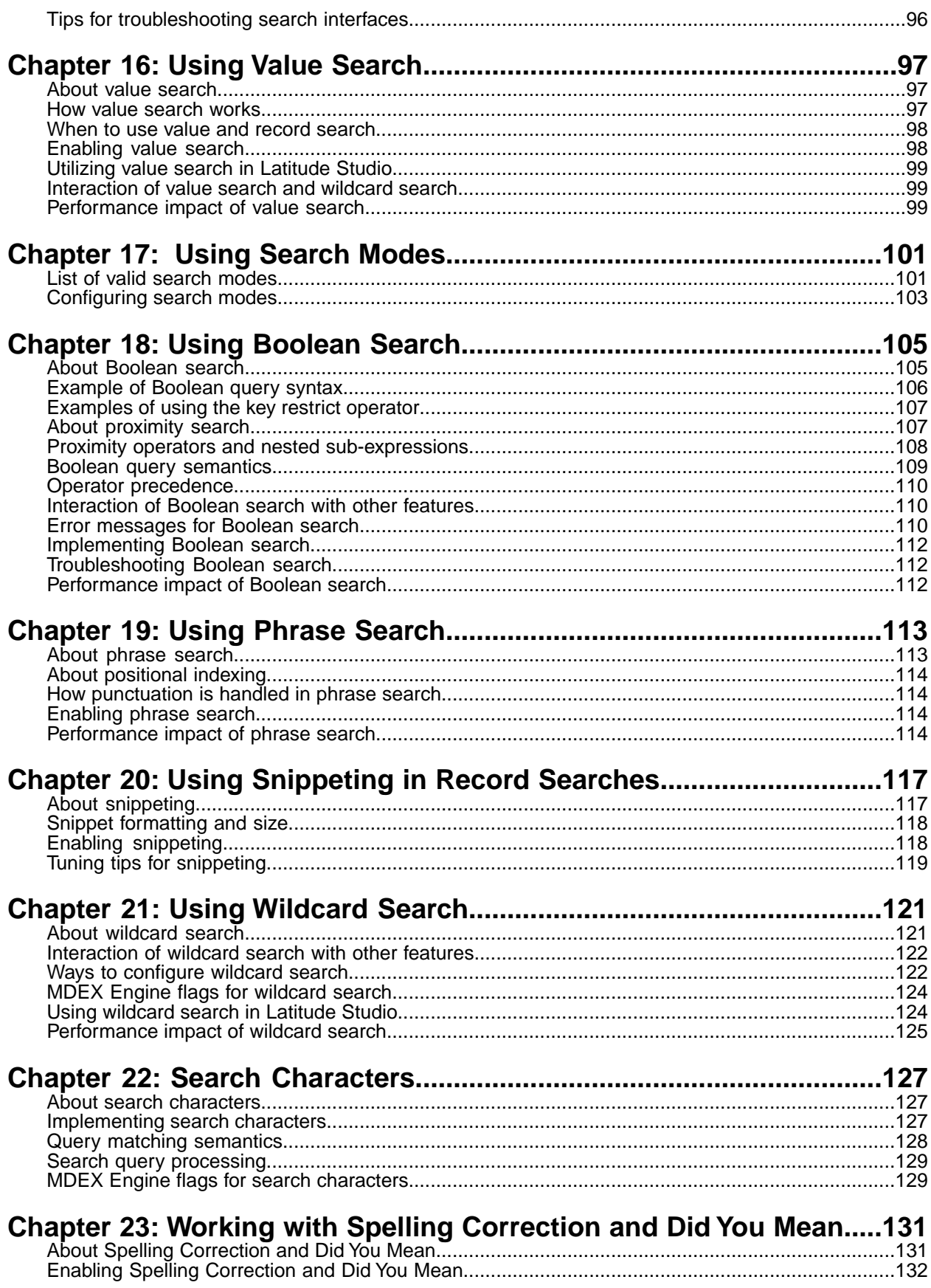

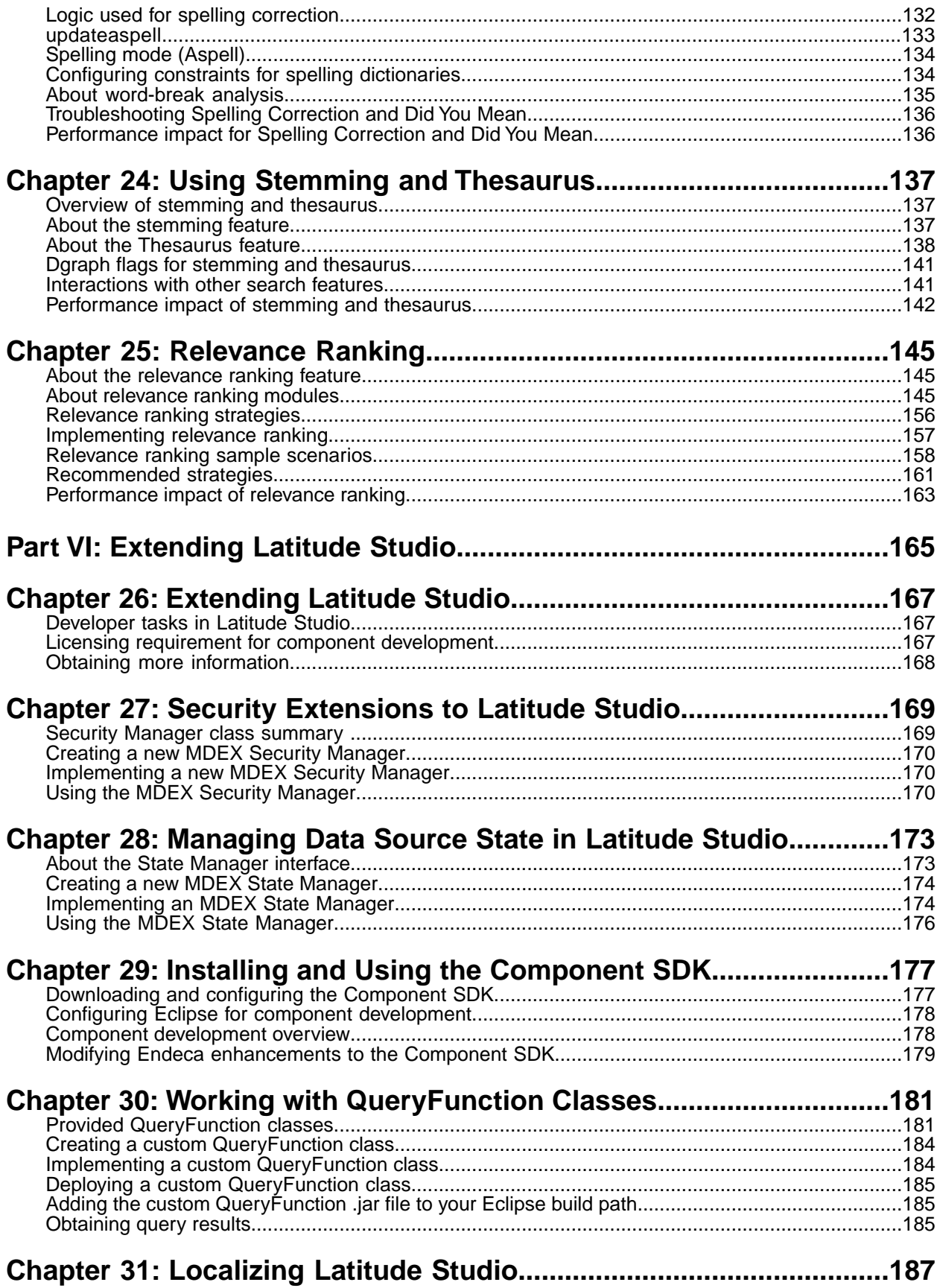

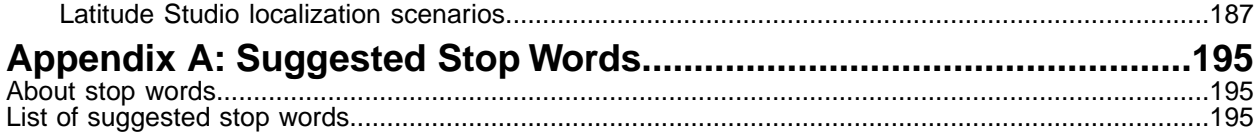

<span id="page-8-0"></span>**Copyright and disclaimer**

Product specifications are subject to change without notice and do not represent a commitment on the part of Endeca Technologies, Inc. The software described in this document is furnished under a license agreement.The software may not be reverse engineered, decompiled, or otherwise manipulated for purposes of obtaining the source code. The software may be used or copied only in accordance with the terms of the license agreement. It is against the law to copy the software on any medium except as specifically allowed in the license agreement.

No part of this document may be reproduced or transmitted in any form or by any means, electronic or mechanical, including photocopying and recording, for any purpose without the express written permission of Endeca Technologies, Inc.

Copyright © 2003-2011 Endeca Technologies, Inc. All rights reserved. Printed in USA.

Portions of this document and the software are subject to third-party rights, including:

Corda PopChart ® and Corda Builder™ Copyright © 1996-2005 Corda Technologies, Inc.

Outside In® Search Export Copyright © 2011 Oracle. All rights reserved.

Rosette® Linguistics Platform Copyright © 2000-2011 Basis Technology Corp. All rights reserved.

Teragram Language Identification Software Copyright © 1997-2005 Teragram Corporation. All rights reserved.

### **Trademarks**

Endeca, the Endeca logo, Guided Navigation, MDEX Engine, Find/Analyze/Understand, Guided Summarization, Every Day Discovery, Find Analyze and Understand Information in Ways Never Before Possible, Endeca Latitude, Endeca InFront, Endeca Profind, Endeca Navigation Engine, Don't Stop at Search, and other Endeca product names referenced herein are registered trademarks or trademarks of Endeca Technologies, Inc. in the United States and other jurisdictions. All other product names, company names, marks, logos, and symbols are trademarks of their respective owners.

The software may be covered by one or more of the following patents: US Patent 7035864, US Patent 7062483, US Patent 7325201, US Patent 7428528, US Patent 7567957, US Patent 7617184, US Patent 7856454, US Patent 7912823, US Patent 8005643, US Patent 8019752, US Patent 8024327, US Patent 8051073, US Patent 8051084, Australian Standard Patent 2001268095, Republic of Korea Patent 0797232, Chinese Patent for Invention CN10461159C, Hong Kong Patent HK1072114, European Patent EP1459206, European Patent EP1502205B1, and other patents pending.

# <span id="page-10-0"></span>**Preface**

Endeca® Latitude applications guide people to better decisions by combining the ease of search with the analytic power of business intelligence. Users get self-service access to the data they need without needing to specify in advance the queries or views they need. At the same time, the user experience is data driven, continuously revealing the salient relationships in the underlying data for them to explore.

The heart of Endeca's technology is the MDEX Engine.™ The MDEX Engine is a hybrid between an analytical database and a search engine that makes possible a new kind of Agile BI. It provides guided exploration, search, and analysis on any kind of information: structured or unstructured, inside the firm or from external sources.

Endeca Latitude includes data integration and content enrichment tools to load both structured and unstructured data. It also includes Latitude Studio, a set of tools to configure user experience features including search, analytics, and visualizations. This enables IT to partner with the business to gather requirements and rapidly iterate a solution.

# <span id="page-10-1"></span>**About this guide**

<span id="page-10-2"></span>This guide describes the core features of the Endeca MDEX Engine that you can access via applications built with Latitude Studio. In addition, this guide discusses extending Latitude Studio.

# <span id="page-10-3"></span>**Who should use this guide**

This guide is intended for developers who are building applications based on Endeca® Latitude.

# **Conventions used in this guide**

This guide uses the following typographical conventions:

Code examples, inline references to code elements, file names, and user input are set in monospace font. In the case of long lines of code, or when inline monospace text occurs at the end of a line, the following symbol is used to show that the content continues on to the next line:  $\neg$ 

<span id="page-10-4"></span>When copying and pasting such examples, ensure that any occurrences of the symbol and the corresponding line break are deleted and any remaining space is closed up.

# **Contacting Endeca Customer Support**

The Endeca Support Center provides registered users with important information regarding Endeca software, implementation questions, product and solution help, training and professional services consultation as well as overall news and updates from Endeca.

You can contact Endeca Standard Customer Support through the Support section of the Endeca Developer Network (EDeN) at *<http://eden.endeca.com>*.

<span id="page-12-0"></span>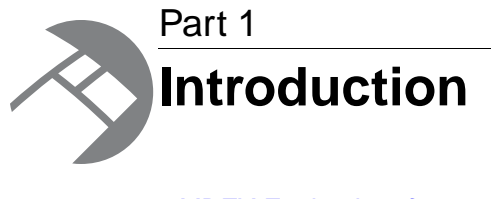

- *[MDEX Engine Interfaces](#page-14-2)*
- *[MDEX Engine Concepts](#page-20-2)*

<span id="page-14-2"></span><span id="page-14-0"></span>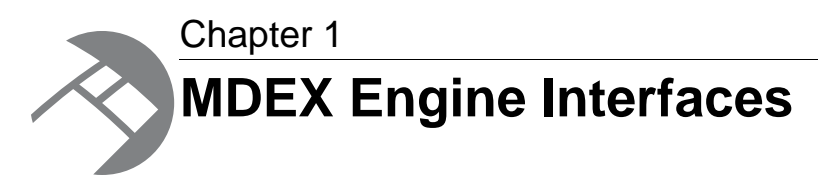

The MDEX Engine is the backbone of all applications running on top of Endeca Latitude software.The Endeca Web services provide the interfaces to the Endeca MDEX Engine. You use them through Latitude Studio components or through Latitude Data Integrator to load the data, query the MDEX Engine and manipulate the query results.

# <span id="page-14-1"></span>**The data flow**

In a typical Latitude application, the MDEX Engine communicates with the Web application using the Endeca Web services.

The online portion of a typical Endeca implementation has the following components:

- The MDEX Engine, which receives and processes query requests.
- Latitude Studio components, which you use to query the MDEX Engine and manipulate the query results.
- A Web application in the form of a set of application modules, which receive client requests and pass them to the MDEX Engine through Latitude Studio.

The following diagram illustrates the data flow between these components for a typical Endeca-based application that uses Latitude Studio and the MDEX Engine:

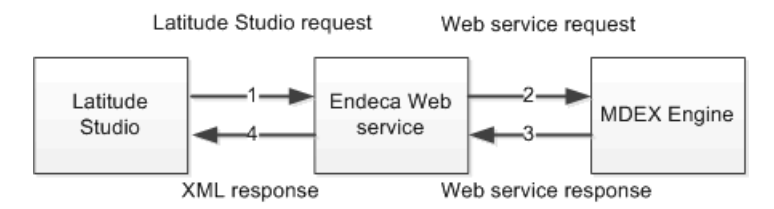

In this diagram, the following actions take place:

- 1. A client browser makes a request. The Web application server receives the request and passes it to Latitude Studio.
- 2. Latitude Studio components use the Endeca Web services to pass the request to the Endeca MDEX Engine.
- 3. The MDEX Engine executes the query and returns its results.
- 4. Endeca Web services retrieve and manipulate the query results and transfer them in XML format to the Latitude Studio application. The application in Latitude Studio performs formatting of the query results and returns them to the client browser, via the Web application server.

**Note:** For security reasons, you should never allow Web browsers to connect directly to your MDEX Engine. Browsers should always connect to your application through an application server.

# <span id="page-15-0"></span>**MDEX Engine overview**

The Endeca MDEX Engine is the indexing and query engine that provides the foundation for all Endeca solutions.

The MDEX Engine uses proprietary data structures and algorithms that allow it to provide real-time responses to client requests.The MDEX Engine stores the indices that were created after your source data is ingested. After the indices are stored, the MDEX Engine receives client requests via the application tier, queries the indices, and then returns the results.

The MDEX Engine is designed to be stateless. This design requires that a complete query be sent to the MDEX Engine for each request. The stateless design of the MDEX Engine facilitates the addition of MDEX Engine servers for high availability, load balancing and redundancy. Because the MDEX Engine is stateless, any replica of an MDEX Engine on one server can reply to queries independently of a replica on other MDEX Engine servers.

Consequently, configuring additional MDEX Engine server nodes as part of a cluster increases availability of request processing. If a node in the cluster goes down, at least one of the MDEX instances running on one of the nodes in the cluster continues to reply to queries. In addition, total response time is improved by using load balancers to distribute queries among the nodes in the cluster.

<span id="page-15-1"></span>The Dgraph is the name of the process for the MDEX Engine. Because the Dgraph is key to every Endeca implementation, its performance is critical. A typical Endeca implementation includes one or more Dgraphs.

# **Endeca Web services**

The MDEX Engine is installed with a set of Web services for loading, configuring, and querying the data. These Web services provide the API to the MDEX Engine.

### **List of Web services installed with the MDEX Engine**

The Web services installed with the MDEX Engine are:

- Data Ingest Web Service (Documented in the *Latitude Data Ingest API Guide*)
- Configuration Web Service and its read-only version (Documented in this guide)
- Conversation Web Service (An internal interface that is subject to change, used by Latitude Studio)
- Administration Web Service (Documented in the *Latitude Administrator's Guide*)
- Transaction Web Service (Documented in this guide)

**Note:** In addition to these interfaces, the Bulk Load Interface also exists (it is not listed in the list as it does not use web services). The Bulk Load interface loads the records into the MDEX Engine.Together with the Data Ingest Web Service, it is utilized by the connectors of the Latitude Data Integrator.

## **Flow for using the Web services**

As you build your application, you use these Web services through various tools. The usage pattern is as follows:

- 1. Use the Latitude Information Integration Suite to load data into the MDEX Engine. The Latitude Information Integration Suite contains connectors that use the Data Ingest Web Service and the Configuration Web Service to communicate with the MDEX Engine.
- 2. Use the Configuration Web Service to configure the record schema and MDEX Engine features.
- 3. Set up the front-end application using Latitude Studio. Latitude Studio uses the Conversation Web Service and the Configuration Web Service to communicate with the MDEX Engine.
- 4. Use the Administration Web Service to set up monitoring and backups.

## **How each Web service interacts with the MDEX Engine**

Each Endeca Web service can be described in the context of how it interacts with the MDEX Engine:

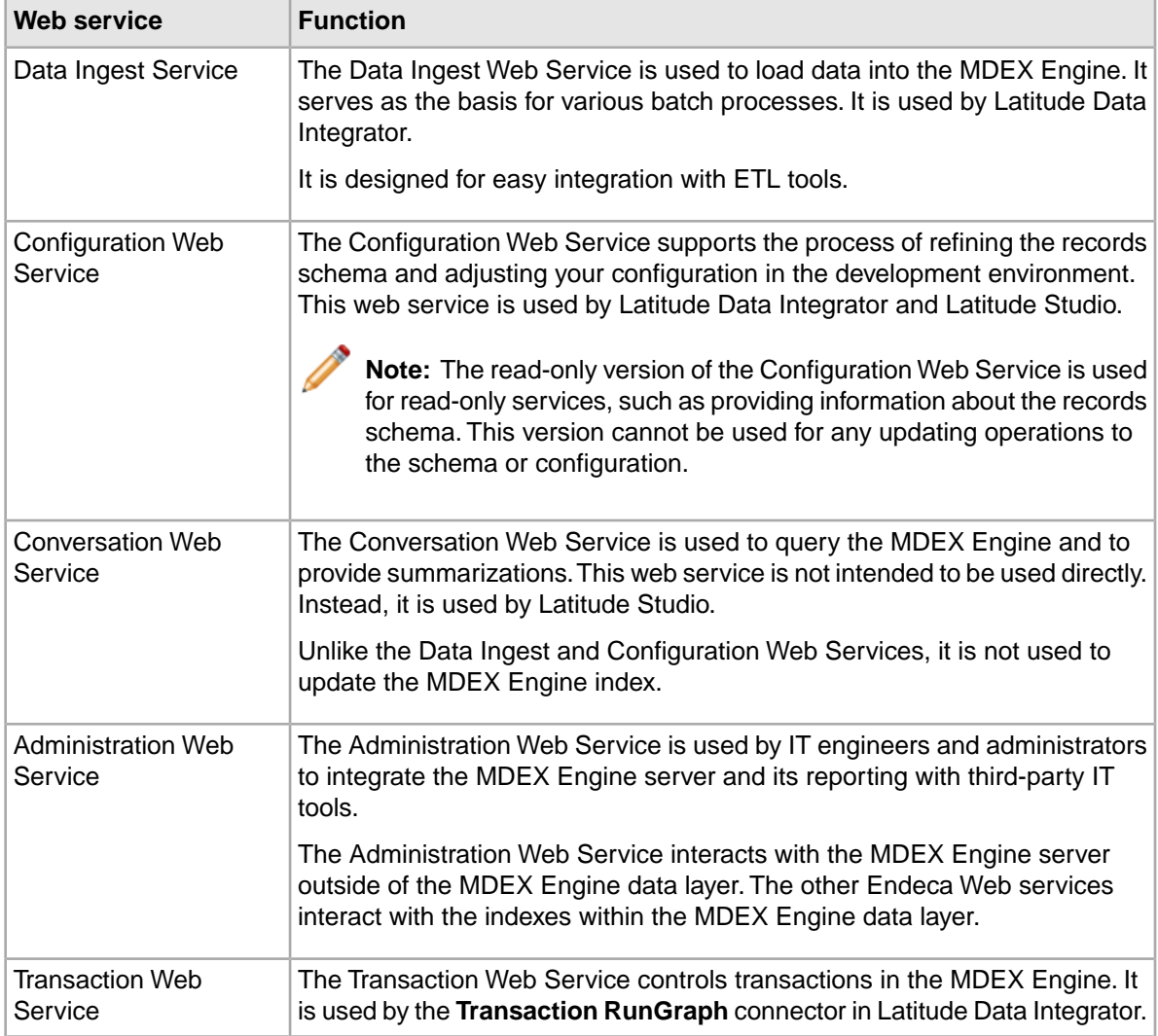

# <span id="page-17-0"></span>**Latitude Studio components and the MDEX Engine**

This topic maps each Latitude Studio component supported in this release to the MDEX Engine features that provide the backbone for the component.

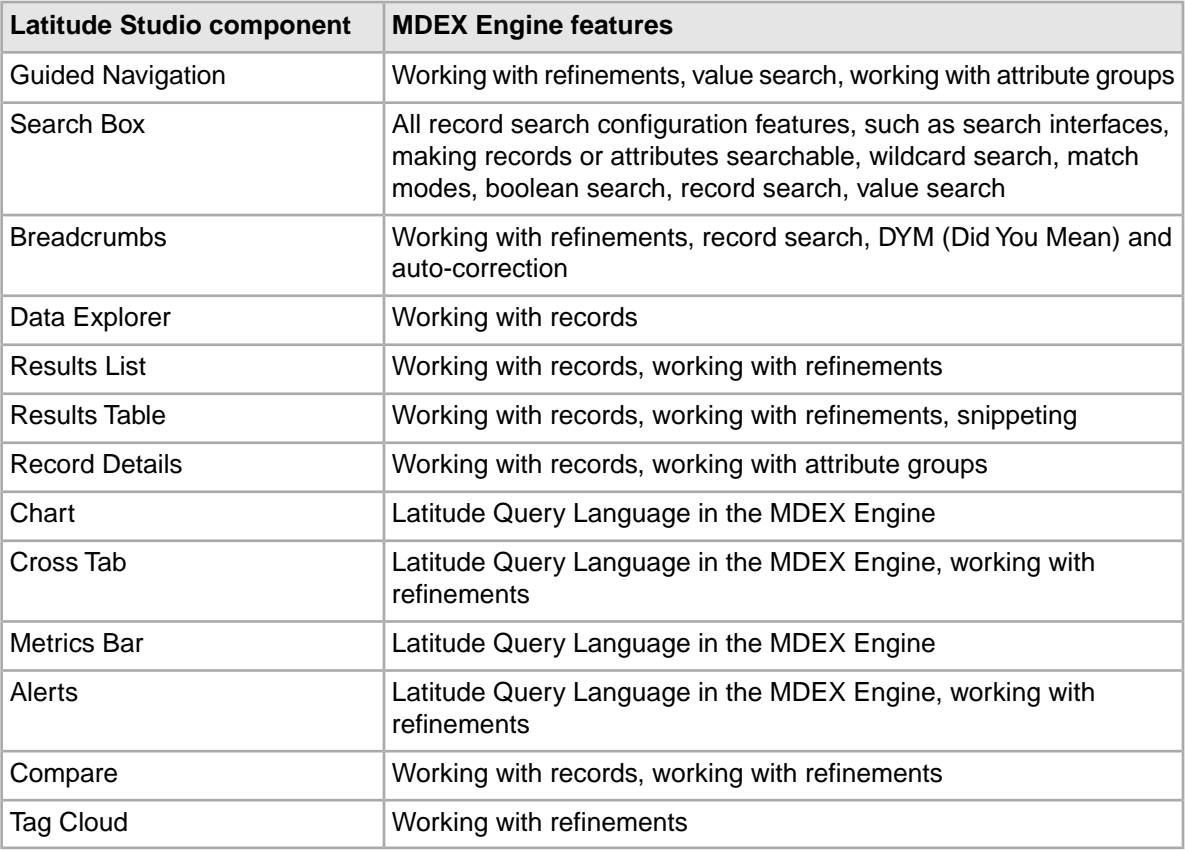

# <span id="page-17-1"></span>**About the MDEX Engine API Reference**

This automatically generated reference provides information about Web services that are packaged with the MDEX Engine.

The *MDEX Engine API Reference* is the documentation generated from the two types of files that describe a Web service:

- A WSDL document
- An XML Schema definition (XSD)

<span id="page-17-2"></span>The *MDEX Engine API Reference* is complemented by the *Developer's Guide* (this guide).

The *MDEX Engine API Reference* is located in the doc directory of the MDEX Engine installation.

# **MDEX Engine configuration items**

You can use the Latitude Data Integrator to modify system records and configuration documents.

Using the Latitude Data Integrator, you can modify the following global configuration items:

- Dimension Description Records
- Property Description Records
- Global Configuration Record
- dimsearch\_config
- recsearch\_config
- relrank\_strategies
- stop\_words
- thesaurus

For information on using the Latitude Data Integrator for schema and configuration changes, and for information on XML configuration documents, see the *LDI MDEX Engine Components Guide*.

<span id="page-20-2"></span><span id="page-20-0"></span>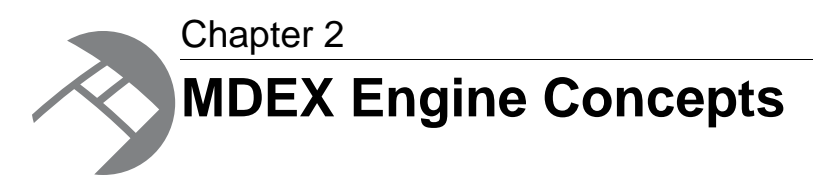

This section introduces basic concepts associated with the MDEX Engine and describes how data is structured and configured in the MDEX Engine data model.

# <span id="page-20-1"></span>**MDEX Engine data model**

The data model in the MDEX Engine consists of records and attributes.

- Records are the fundamental units of data.
- Attributes are the fundamental units of the schema. For each attribute, a record may be assigned one or more attribute values.

# **Records**

Records are the fundamental units of data in the MDEX Engine. Almost all information that is consumed by the MDEX Engine, including raw data and the data schema, is represented by records.

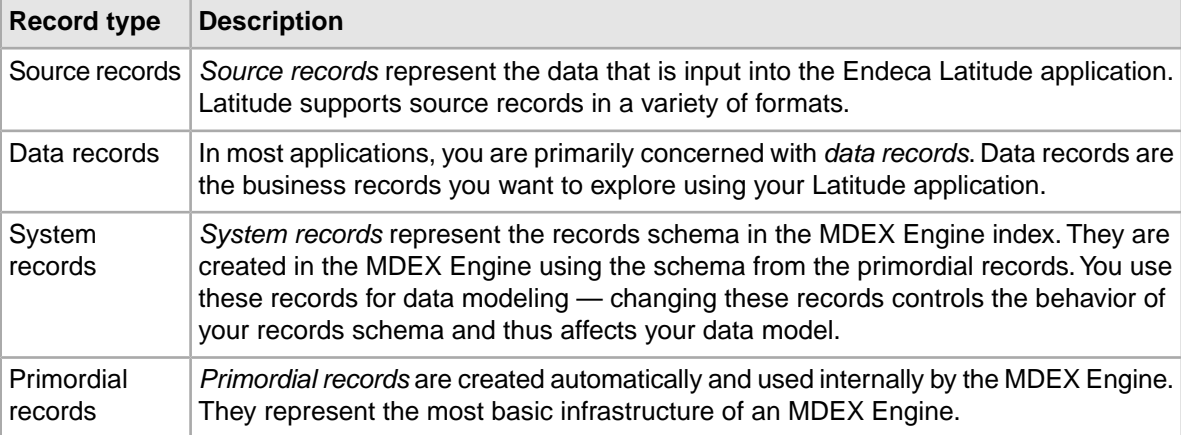

In the context of Latitude applications, the following types of records are discussed:

# **Attributes**

An *attribute* is the basic unit of a record schema. Assignments on attributes (also known as *key value pairs*) describe records in the MDEX Engine.

For a data record, an assignment on an attribute provides information about that record. For example, for a list of book records, an assignment on the Author attribute contains the author of the book record.

Each attribute is identified by a unique name.

Each attribute on a data record is itself represented by a record that describes this attribute. Following the book records example, there is a record that describes the Author attribute. A collection of these records that describe attributes forms a schema for your records. This collection is known as system records. Each attribute in a record in the schema controls an aspect of the attribute on a data record. For example, an attribute on any data record can be searchable or not. This fact is described by an attribute in the schema record.

The term attribute collectively refers to both standard attributes and managed attributes:

- Standard attributes are described by system records known as Property Description Records (PDRs).
- Managed attributes are described by Property Description Records (PDRs) and Dimension Description Records (DDRs). Each managed attribute is described by one PDR and one DDR.

### **Related Links**

#### *[Assignments on standard attributes](#page-21-0)* on page 22

Records are assigned standard attribute values. An *assignment* indicates that a record has a value for a standard attribute.

#### *[Primary keys](#page-22-0)* on page 23

In the MDEX Engine data model, primary keys (also known as record specs) are used to uniquely identify records.

#### *[Attribute types](#page-22-1)* on page 23

The attribute type identifies the type of data allowed for the standard attribute value (key value pair).

#### *[Property Description Record \(PDR\)](#page-26-0)* on page 27

A *Property Description Record (PDR)* is a system record that defines a record for a standard and managed attribute in the MDEX Engine.

### <span id="page-21-0"></span>*[Dimension Description Record \(DDR\)](#page-29-0)* on page 30

A *Dimension Description Record (DDR)*, together with a PDR, defines a managed attribute.

### **Assignments on standard attributes**

Records are assigned standard attribute values. An *assignment* indicates that a record has a value for a standard attribute.

A record typically has assignments for multiple standard attributes. For each assigned attribute, the record may have one or more values. An assignment on a standard attribute is known as a *key value pair (KVP)*.

Not all standard attributes will have an assignment for every record. For example, for a publisher that sells both books and magazines, the "ISBN number" standard attribute would be assigned for book records, but not assigned (empty) for most magazine records.

Standard attributes may be single-assign or multi-assign:

- A single-assign attribute is an attribute for which each record can only have one value. For example, for a list of books, the ISBN number would be a single-assign attribute. Each book only has one ISBN number.
- A multi-assign attribute is an attribute for which a single record can have more than one value. For the same list of books, because a single book may have multiple authors, the Author attribute would be a multi-assign attribute.

By default, all standard attributes are single-assign. To make a standard attribute multi-assign, you must update the attribute configuration.

# <span id="page-22-0"></span>**Primary keys**

In the MDEX Engine data model, primary keys (also known as record specs) are used to uniquely identify records.

In order for an attribute to be used as a *primary key*:

- The attribute must be unique
- The attribute must be single-assign

This means that no two records in a single MDEX Engine may have the same value for a primary key attribute, and also that a single record may not have more than one value. (Note that by default, a standard attribute is not unique. To make a standard attribute unique, you must update the standard attribute configuration.)

In addition, each record must have an assignment from exactly one primary key, so that the MDEX Engine can uniquely identify it (in order to update it, for example).

Each set of records must have at least one primary key standard attribute, although this primary key attribute could be different for different sets of records.This allows the MDEX Engine to handle different record types, each of which can have a meaningful identifying standard attribute. For example, a store that carries multiple types of items might identify book records by a BookID primary key attribute, and apparel records by an ApparelID attribute.

# <span id="page-22-1"></span>**Attribute types**

The attribute type identifies the type of data allowed for the standard attribute value (key value pair).

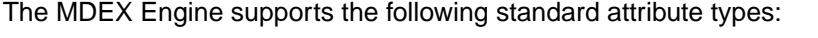

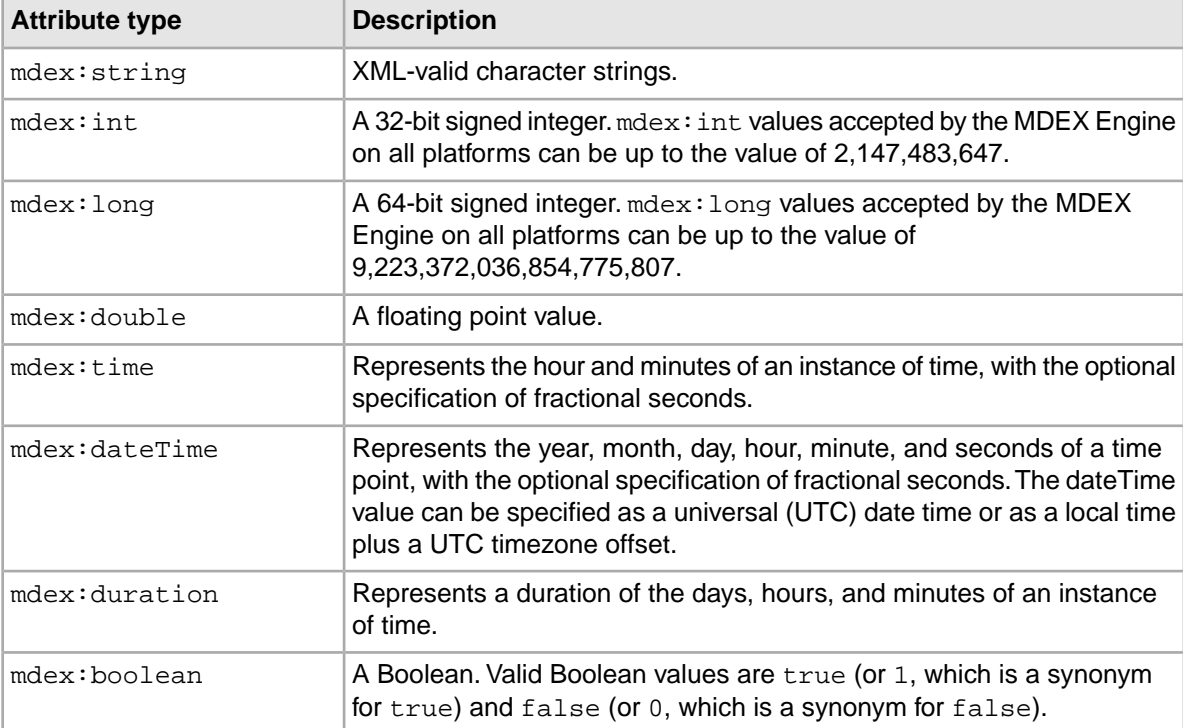

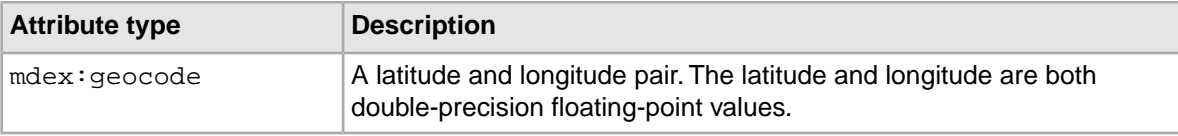

# **XML representation of records and attributes**

In XML, each record is represented as a collection of attribute value assignments (key value pairs).

In all of the MDEX Engine web service interfaces, a record is represented in XML as a record element. The record element contains attribute elements (these attributes should not be confused with the term "attribute" used in the XML standard set of terms). Each attribute element contains the attribute values for the specified attribute.

If a record does not have a value for an attribute, the attribute is not included for that record.

If a record has multiple values for an attribute, there is a separate attribute element for each value.

The following XML represents a single data record with three standard attributes (Description, WineID, and WineType):

```
<Record>
  <WineID type="mdex:int">12345</WineID>
   <WineType type="mdex:string">white</WineType>
  <Description type="mdex:string">Dense and vegetal, with peach and
  spice flavors.</Description>
</Record>
```
# **Examples of records and standard attributes**

The following examples of records demonstrate different configurations of standard attributes and their values (key value pairs).

### **About these examples**

In the examples, each row in the table represents a single record, in this case, a bottle of wine. The column headings are standard attributes, and each cell contains a standard attribute value (key value pair).

### **Example 1: all records have a single assignment from each attribute**

In this example:

- The WineID attribute is the primary key, and is therefore both unique and single-assign. Each record has exactly one assignment on the WineID attribute, and the WineID attribute value for a given record is unique across the data set.
- The Name attribute is also unique and single-assign, to avoid duplicated product names across the data set.
- No records have multiple assignments.
- Every record has an assignment for every attribute.

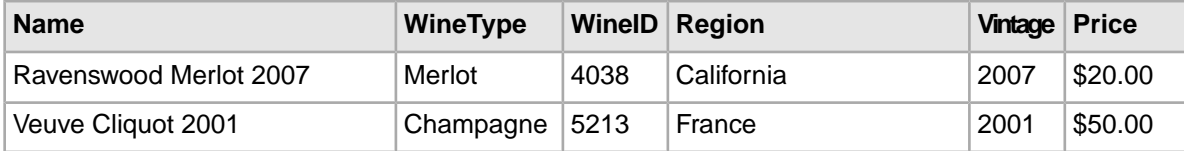

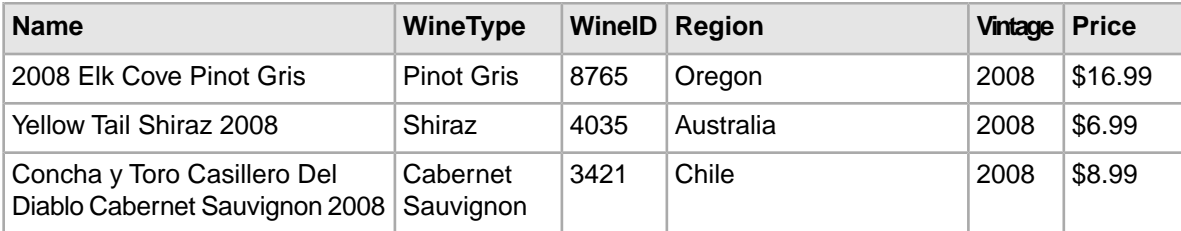

The XML representation of the Ravenswood wine record may look similar to the following example:

<Record>

```
 <Name type="mdex:string">Ravenswood Merlot 2007</Name>
   <WineID type="mdex:int">4038</WineID>
  <WineType type="mdex:string">Merlot</WineType>
  <Region type="mdex:string">California</Region>
  <Vintage type="mdex:int">2007</Vintage>
   <Price type="mdex:string">20.00</Price>
</Record>
```
The primary key attribute, which is the WineID attribute, is used by the MDEX Engine to uniquely identify this record. At the data loading stage you decide which of your standard attributes is going to be the primary key attribute.

### **Example 2: records with no assignments and with multiple assignments on an attribute**

This example uses the same data as the previous example, but adds a Review score attribute. For the Review score attribute, some records have multiple assignments, and some have no assignments.

For example, the Ravenswood record has multiple review scores, and the Yellow Tail record has no review scores.

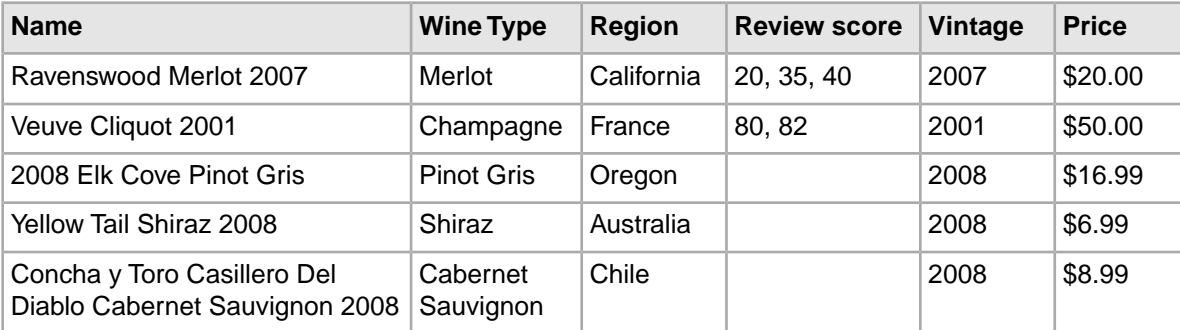

The XML representation of the Ravenswood and Yellow Tail wines may look similar to the following example:

<Record>

```
 <Name type="mdex:string">Ravenswood Merlot 2007</Name>
   <WineType type="mdex:string">Merlot</WineType>
  <Region type="mdex:string">California</Region> 
  <ReviewScore type="mdex:int">20</ReviewScore>
  <ReviewScore type="mdex:int">35</ReviewScore>
  <ReviewScore type="mdex:int">40</ReviewScore>
  <Vintage type="mdex:int">2007</Vintage>
   <Price type="mdex:double">20.00</Price>
</Record>
<Record>
   <Name type="mdex:string">Yellow Tail Shiraz 2008</Name>
   <WineType type="mdex:string">Shiraz</WineType>
```

```
 <Region type="mdex:string">Australia</Region>
  <Vintage type="mdex:int">2008</Vintage>
  <Price type="mdex:double">6.99</Price>
</Record>
```
The XML for the Ravenswood record contains three ReviewScore elements, one for each score. Because the Yellow Tail record does not have any review scores, it does not include a ReviewScore element.

# **Managed attributes**

*Managed attributes* are similar to standard attributes in that they describe the records in your data set. Unlike standard attributes, (which only provide a way to assign values on records in your data set), managed attributes allow you to capture additional characteristics that may be present in your data. Once captured and loaded into the MDEX Engine, these characteristics become part of the MDEX Engine index.

Managed attributes allow you, as a data architect, to capture the following characteristics of your records:

- **A set of predefined allowed values**. Some attributes on your data records may have a requirement to have assignments only from a predefined set of allowed values. For example, an attribute currency may have a predefined set of values (dollars and euros). A managed attribute allows you to define a set of specific values that are allowed on a standard attribute.
- **Hierarchy**. Some attributes on your data records may benefit from being organized in a hierarchy. For example, an attribute representing a wine type Red may have different types of red wines underneath it, each represented by a standard attribute. A managed attribute allows you to define the hierarchy of standard attributes.
- **Additional metadata on attribute values**. Finally, your source data records may have attribute values which could include additional metadata, such as text descriptions. Managed attributes allow you to capture these additional metadata on attribute values.

Managed attributes are often used to support hierarchical navigation. In other words, associating a managed attribute with a standard attribute enables hierarchical navigation of records based on the standard attribute values. For example, you can navigate a collection of books using the Library of Congress Classification standard attribute and refine by Literature > American > 19th century. (Note that while managed attributes can capture hierarchy of your attributes, they are not required to contain hierarchy information, since your standard attributes may also be flat.)

When you create a managed attribute whose purpose is to represent a hierarchy, you load a taxonomy definition that enumerates a hierarchy where each standard attribute value (in a key value pair for the standard attribute) is a node in the hierarchy (called a *managed attribute value, or mval*).

<span id="page-25-0"></span>Managed attributes are described by system records — PDRs and DDRs.

# **System records**

The MDEX Engine uses *system records* to store configuration information.

You can configure the following system records:

• **Property Description Records (PDRs)**, used to define the format and behavior of standard attributes and managed attributes.

- **Dimension Description Records (DDRs)**, used to define managed attributes and thus, among other characteristics, enable the creation of hierarchical standard attribute values.
- The **Global Configuration Record (GCR)**, used to control various aspects of the global configuration.

To avoid naming collisions with customer-created records and attributes, the keys for system records are prefixed with MDEX-specific namespaces, such as mdex-property.

### **Related Links**

*[Property Description Record \(PDR\)](#page-26-0)* on page 27

A *Property Description Record (PDR)* is a system record that defines a record for a standard and managed attribute in the MDEX Engine.

*[Dimension Description Record \(DDR\)](#page-29-0)* on page 30

A *Dimension Description Record (DDR)*, together with a PDR, defines a managed attribute.

*[Global Configuration Record \(GCR\)](#page-30-0)* on page 31 The *Global Configuration Record* (GCR) is a single record used to identify and store global configuration information.

# <span id="page-26-0"></span>**Property Description Record (PDR)**

A *Property Description Record (PDR)* is a system record that defines a record for a standard and managed attribute in the MDEX Engine.

## **About PDRs**

The MDEX Engine uses a PDR to store metadata about the standard attribute, and must have a PDR created in order to build a schema for your data records. In addition, to create a managed attribute, both one PDR and one DDR are required.

As records, PDRs themselves have required attributes, and can also have arbitrary, user-defined attributes.

For each standard attribute, the attributes in the associated PDR define the attribute's characteristics, including:

- Name and type
- Display name
- Configuration parameters. For example, whether an attribute is searchable.
- Navigability settings. For example, whether to show record counts for available refinements, whether to enable multi-select, and how to sort refinements.

### **Creating and updating PDRs**

When the MDEX Engine acquires a new record, it stores it and constructs a PDR for any attributes that it finds in the record. To create a PDR, use the Latitude Data Integrator.

Updating a PDR immediately changes the navigation behavior of the MDEX Engine. To change a PDR, you can use:

- The Latitude Data Integrator. For information, see the *LDI MDEX Engine Components Guide*.
- The Data Ingest Web Service.

### **Required schema attributes of a PDR**

PDRs have the following required attributes:

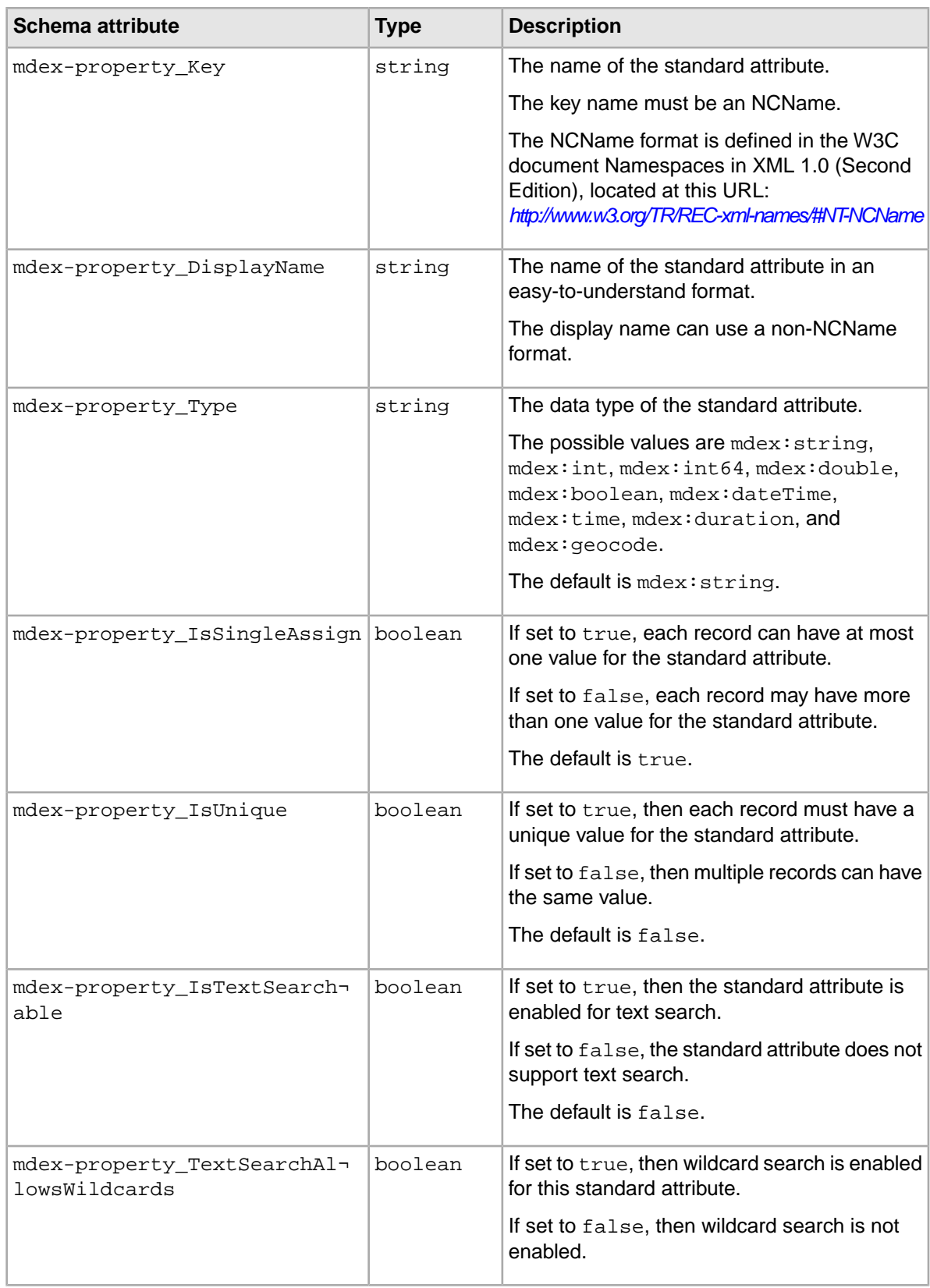

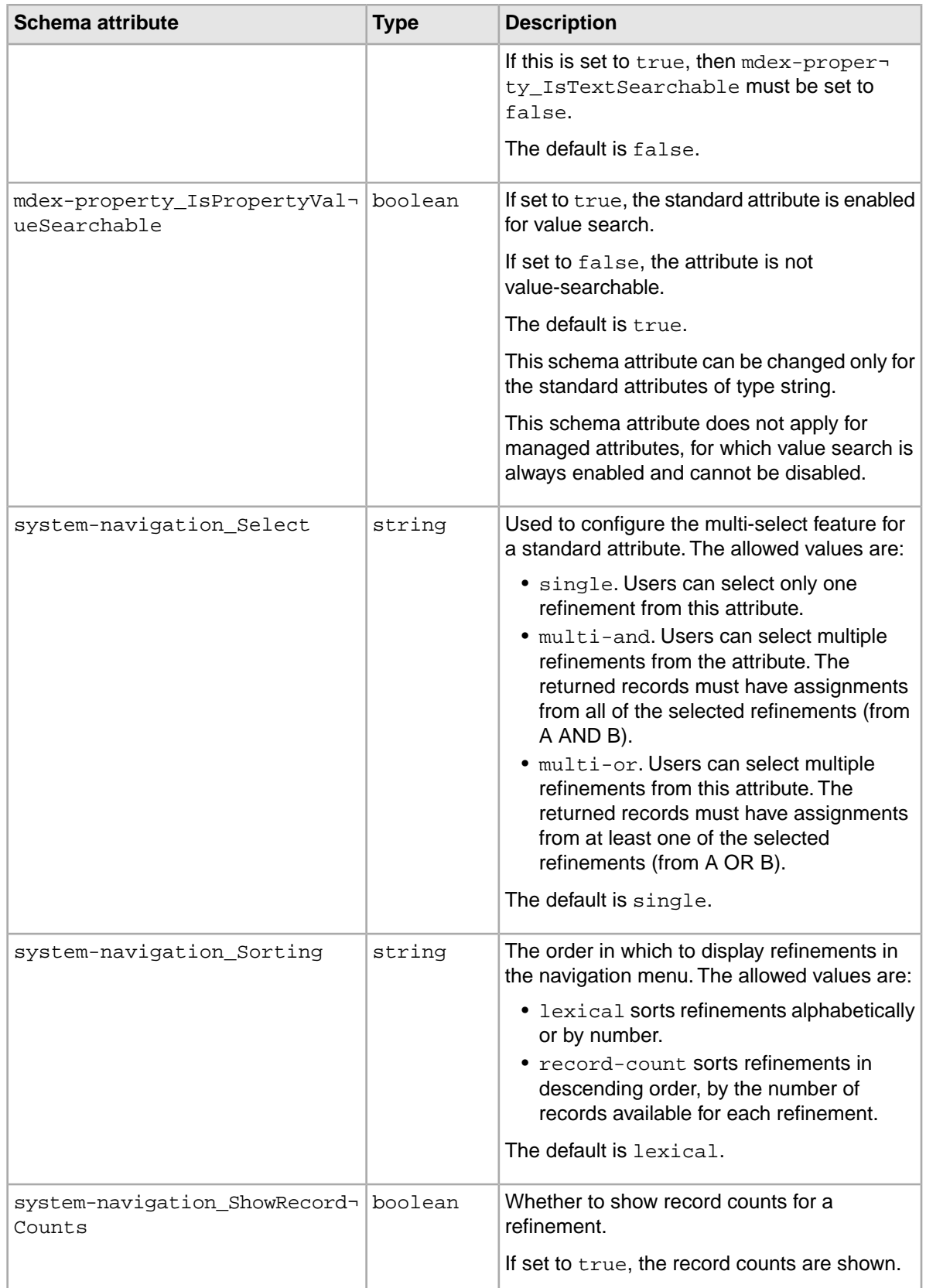

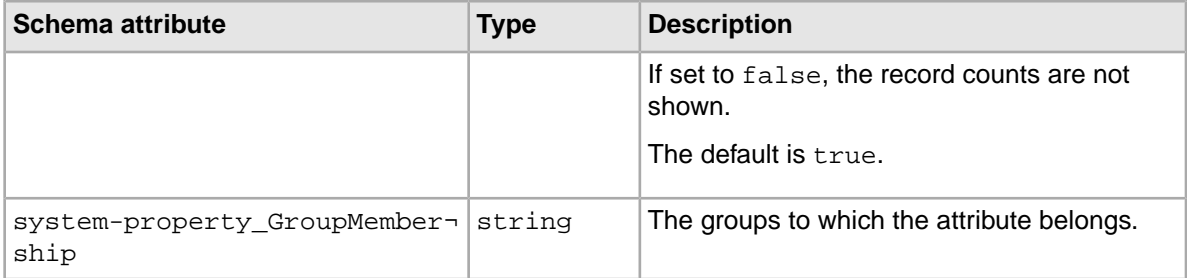

### **User-defined schema attributes of a PDR**

You can use the arbitrary, user-defined schema attributes in a Property Description Record to display various aspects of how your data records are organized.

# <span id="page-29-0"></span>**Dimension Description Record (DDR)**

A *Dimension Description Record (DDR)*, together with a PDR, defines a managed attribute.

## **About DDRs**

The Dimension Description Record has the same name as the associated standard attribute. It is used to enable the creation of hierarchical standard attribute values, to provide a list of predefined allowed values, and also as a placeholder for metadata on the attribute values.

### **Required schema attributes of a DDR**

A Dimension Description Record has the following required schema attributes:

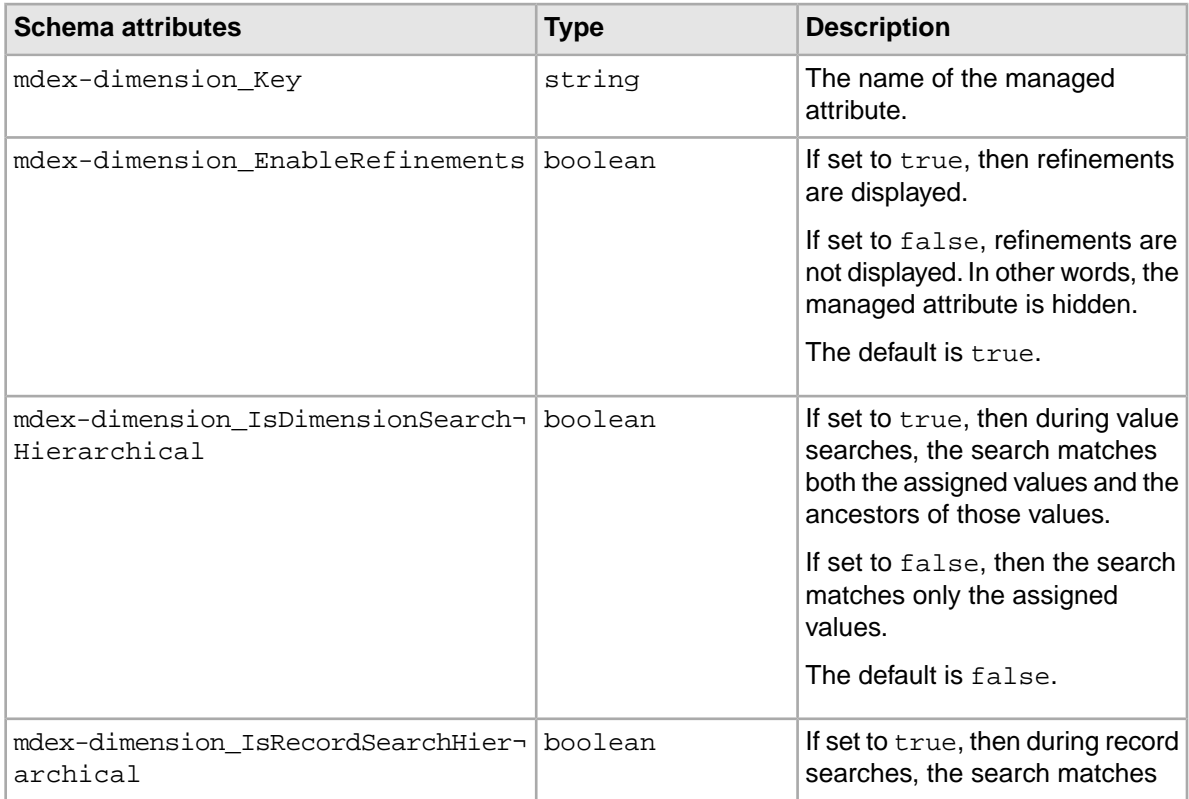

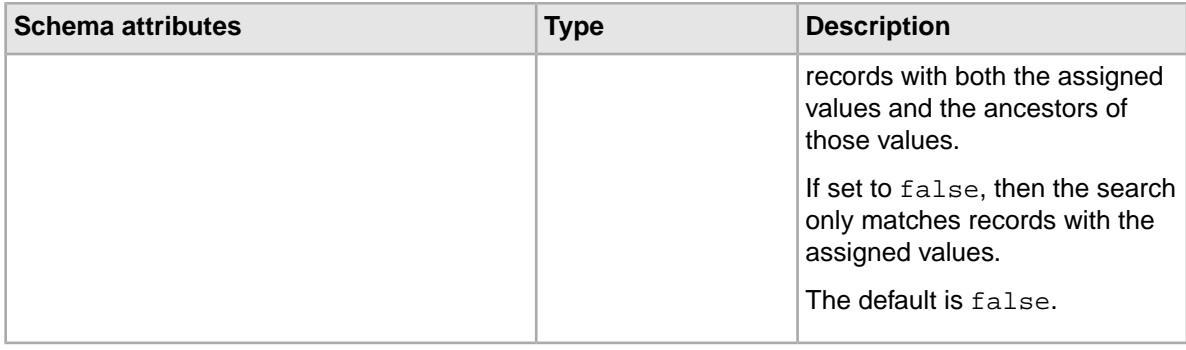

# <span id="page-30-0"></span>**Global Configuration Record (GCR)**

The *Global Configuration Record* (GCR) is a single record used to identify and store global configuration information.

# **Definition**

The Global Configuration Record is created automatically in the MDEX Engine, and can be modified if needed. This information persists if you restart the MDEX Engine.

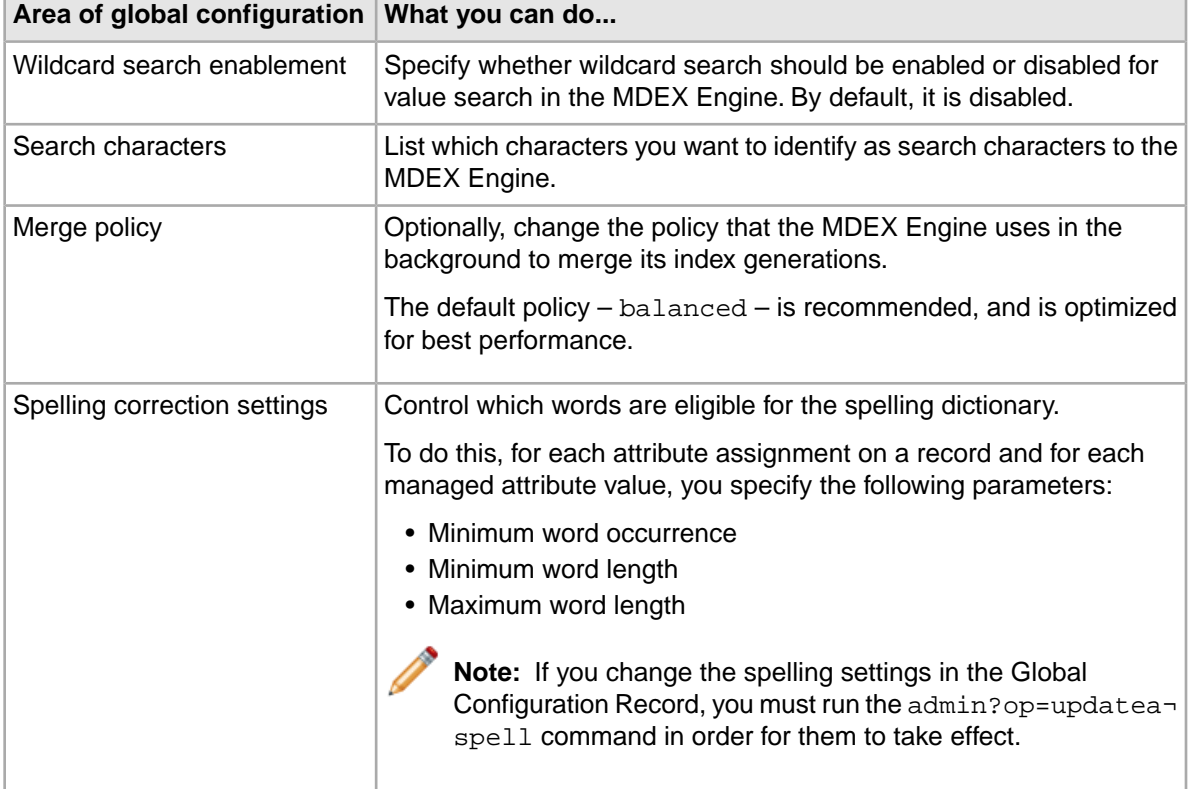

The Global Configuration Record controls the following areas of the MDEX Engine configuration:

# **Modifying the settings in the Global Configuration Record**

To change the Global Configuration Record settings, use the Latitude Data Integrator. For information, see the *LDI MDEX Engine Components Guide*.

## **Required attributes of the GCR**

The Global Configuration Record has required attributes, but it cannot have arbitrary, user-defined attributes.

The required attributes are:

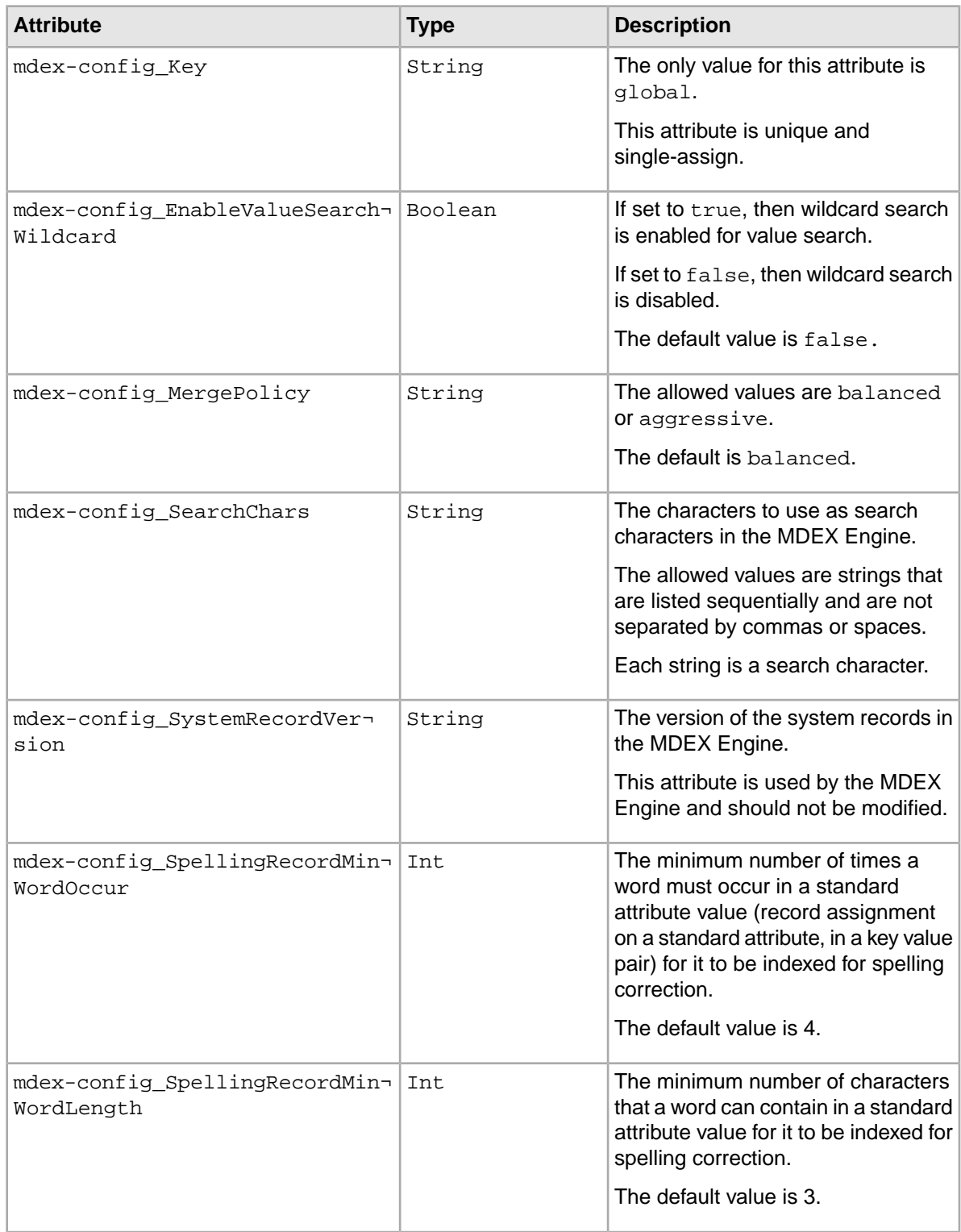

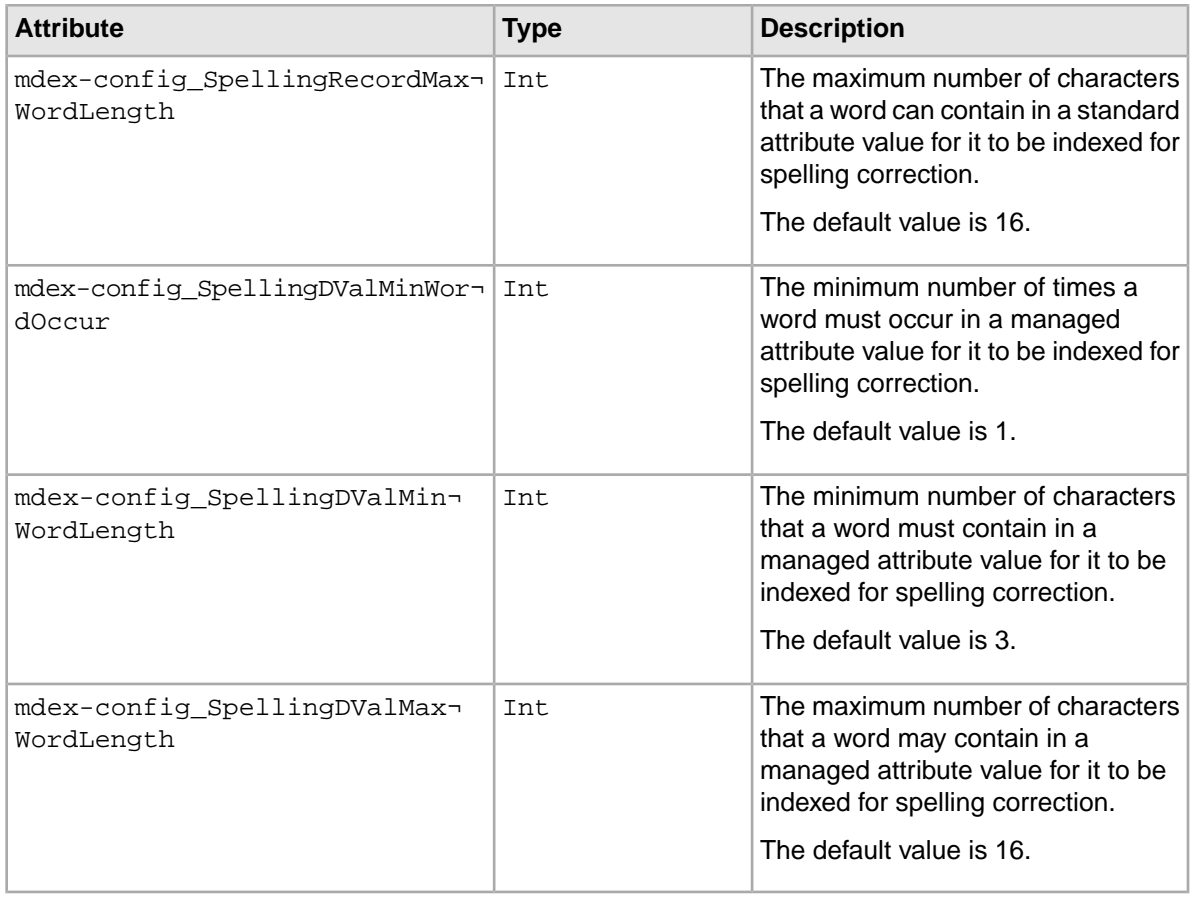

### **Validating the GCR settings**

During record updates, the MDEX Engine validation process validates the configuration of the Global Configuration Record, and returns errors if its requirements are not met.

The requirements are as follows:

- The mdex-config\_Key attribute must be unique and single-assign. The value must be global.
- The Global Configuration Record must contain valid allowable values for all of its attributes. None of its attributes can be omitted.
- The Global Configuration Record cannot have any arbitrary, user-defined attributes.

<span id="page-34-0"></span>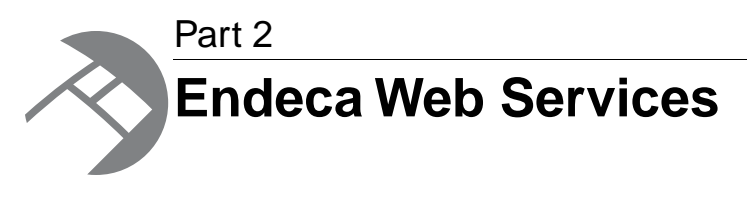

- *[Using the Configuration Web Service](#page-36-2)*
- *[Overview of the Conversation Web Service](#page-44-2)*
- *[Using the Transaction Web Service](#page-46-2)*
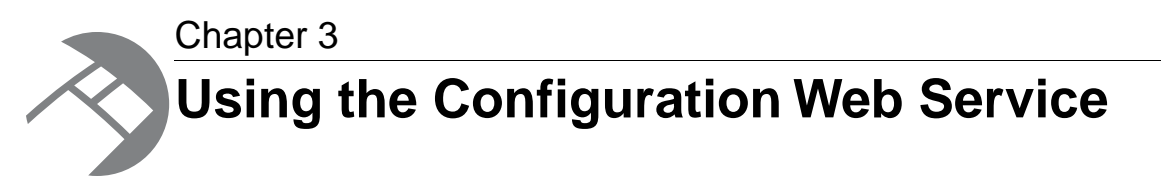

This section describes the Configuration Web Service.

# **About the Configuration Web Service**

The Configuration Web Service provides an interface that allows ergonomic interaction with both the MDEX Engine configuration and record schema.

### **Overview**

The Configuration Web Service is used by the Latitude Data Integrator, and allows you to manipulate schema and configuration.

Two versions of the Configuration Web Service exist:

- The full-featured Configuration Web Service
- The read-only Configuration Web Service

The full-featured Configuration Web Service is declared in its WSDL document, which you can access at this URL: http://localhost:<port>/ws/config, similar to other packaged Web services.

The read-only version of the Configuration Web Service also exists. This version is a subset of a full-featured version. The read-only version contains only the operations that read from the current schema or configuration; it does not contain operations that update the schema or configuration.

**Note:** When the documentation mentions the Configuration Web Service, it refers to the full-featured version of the service. When the read-only version is mentioned, it is specifically characterized as the "read-only version of the Configuration Web Service".

The Configuration Web Service is used by the Latitude Data Integrator and by Latitude Studio during the process of defining the Endeca application.

### **Operation description**

A request to the full-featured Configuration Web Service consists of a configTransaction element, which contains a series of operations that read the configuration and schema and also update it. Operations can be combined arbitrarily in a single service request; each of the operations can appear at most once. The operations perform actions on PDRs, DDRs, groups, the GCR, and on index configuration documents.

The effect of a full-featured Configuration Web Service request that contains put operations is to add attributes, XML configuration documents, or the Global Configuration Record to the MDEX Engine:

- If a record with the specified key already exists in the MDEX Engine, it is replaced.
- If a record does not exist, it is created.

A request to the read-only Configuration Web Service consists of a readOnlyConfigTransaction element, which contains a series of operations that can only read the configuration and schema but cannot update it.

#### **Request**

The input to the Configuration Web Service depends on the operation used. It can include attribute schema records (PDRs and DDRs), Global Configuration Record, groups, and a set of XML configuration documents.

If a request to a Configuration Web Service is issued after a transaction has been started with the Transaction Web Service, then this request has to also include an outer transaction ID.

Any request to the Configuration Web Service can contain an optional attribute outerTransactionId that specifies the ID of an outer transaction (if it has been started by the Transaction Web Service). This attribute must be specified only if a request made by the Configuration Web Service is started after a request to start a transaction has been made by the Transaction Web Service. If no transactions have been started, the outerTransactionId should not be specified in the requests, or the value of this attribute should be empty. (If the attribute's value is empty, the request ignores the attribute and interprets it as not specified.)

#### **Response**

Not all operations in the Configuration Web Service return data.

If the operation returns data, the response to the Configuration Web Service is a results element, within which each of the submitted operations produces an element showing its own results.

If any operation does not succeed, the whole Web service transaction returns a SOAP fault and none of the operations are applied. An operation may not succeed if an outer transaction has been started by a Transaction Web Service but its ID has not been specified within a request sent to the Configuration Web Service.

## **Configuration operations**

This topic lists the operations available in the Configuration Web Service.

A request to the full-featured Configuration Web Service consists of a configTransaction element. A request to the read-only Configuration Web Service consists of a readOnlyConfigTransaction element, which contains a subset of operations that are included with the full-featured Configuration Web Service.

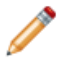

**Note:** The list below lists operations in a full-featured Configuration Web Service. If an operation is not supported in a read-only Configuration Web Service, this is noted.

#### **Operations for PDRs**

The operations on PDRs are the following:

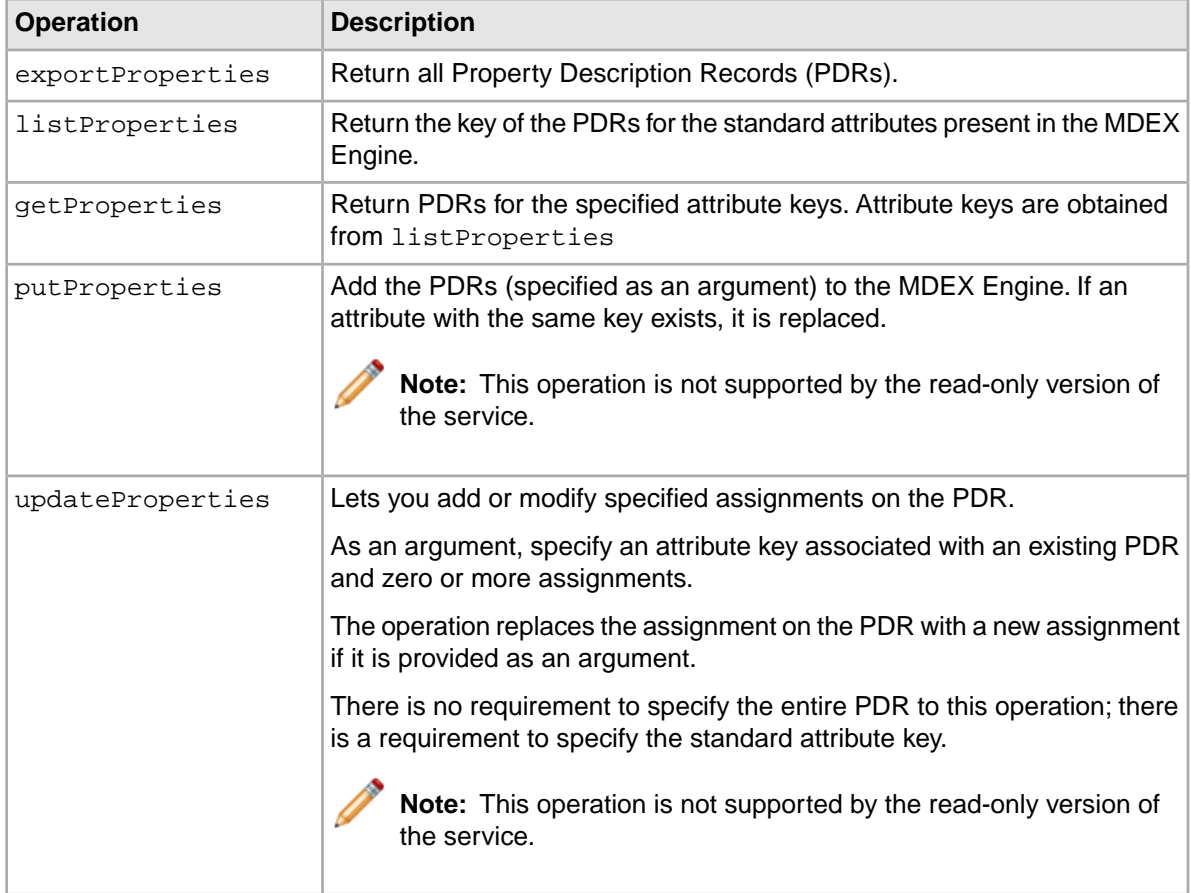

### **Operations for DDRs**

The operations on DDRs are the following:

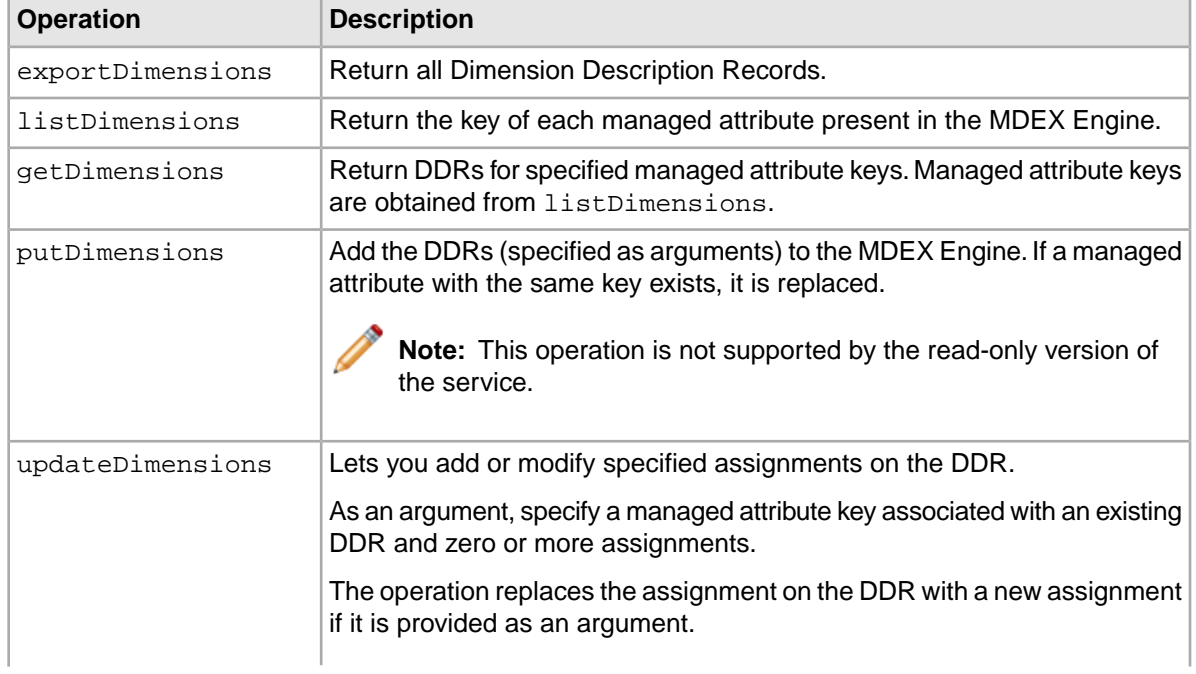

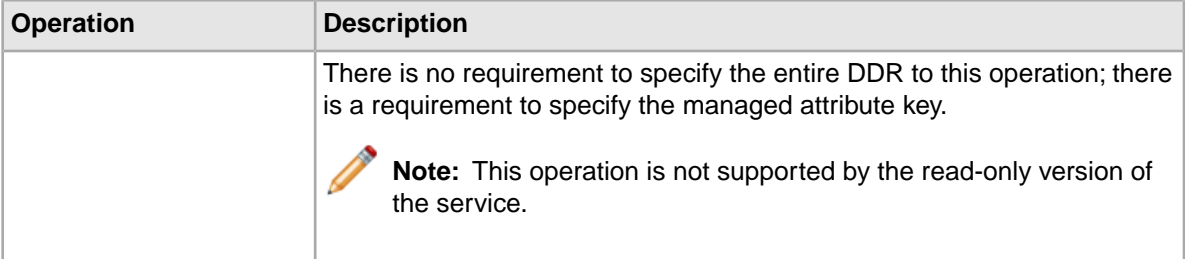

#### **Operations for Attribute Groups**

The operations on attribute groups are the following:

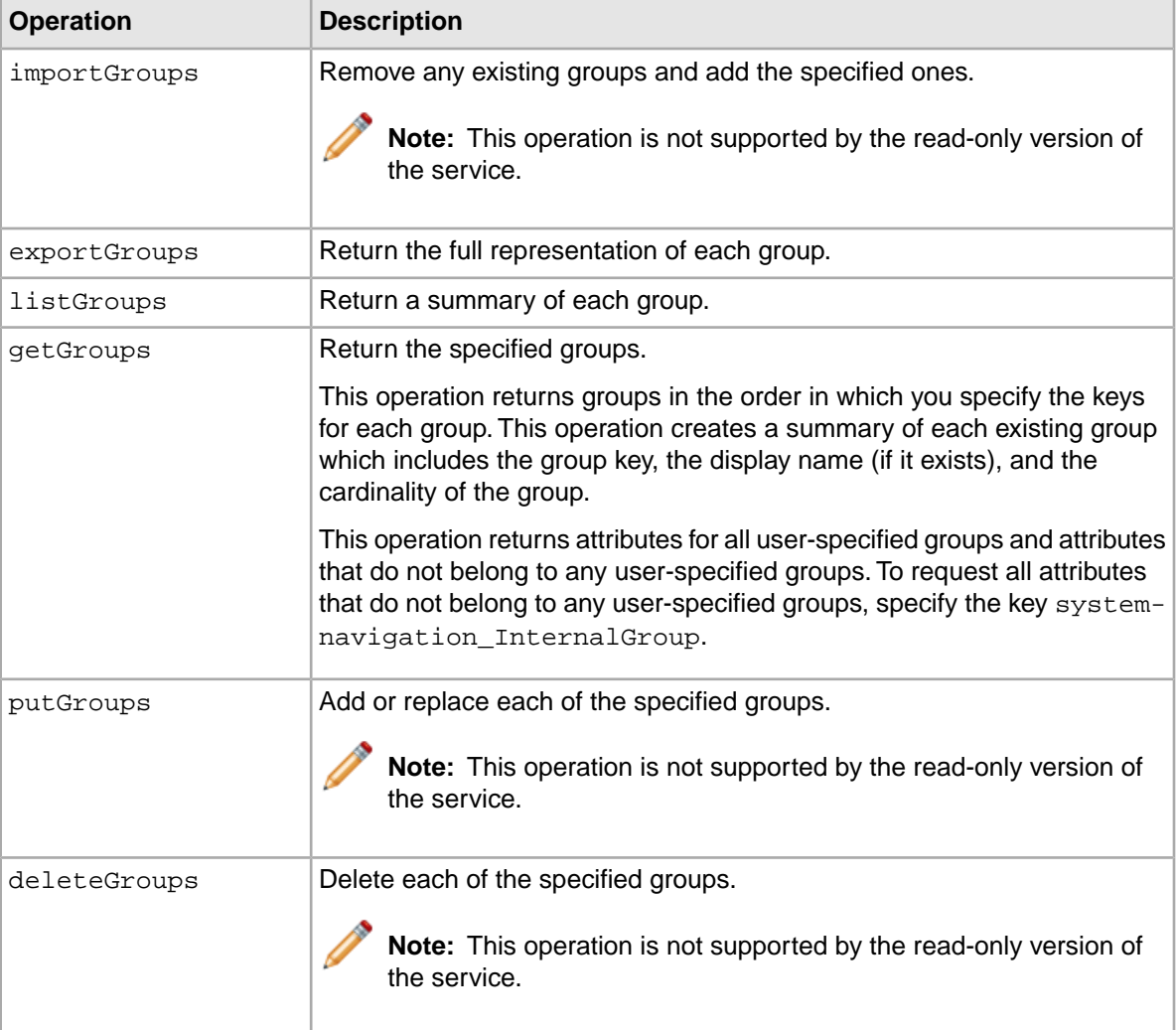

### **Operations for Global Configuration Record**

The operations for Global Configuration Record are the following:

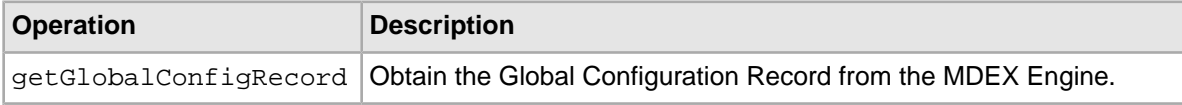

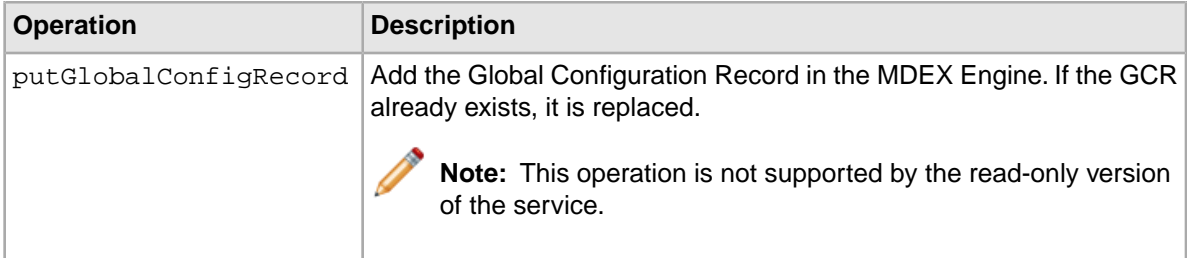

#### **Operations for index configuration documents**

The operations for managing the index configuration documents are the following:

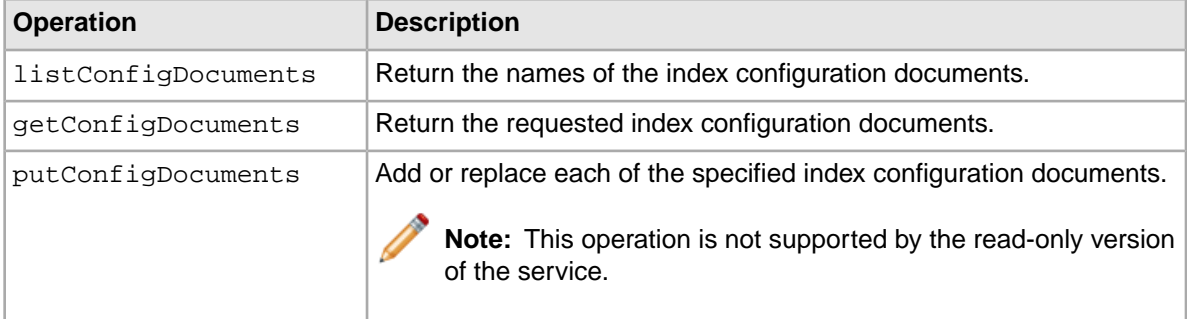

#### **Operations for precedence rules**

The operations for managing precedence rule records are the following:

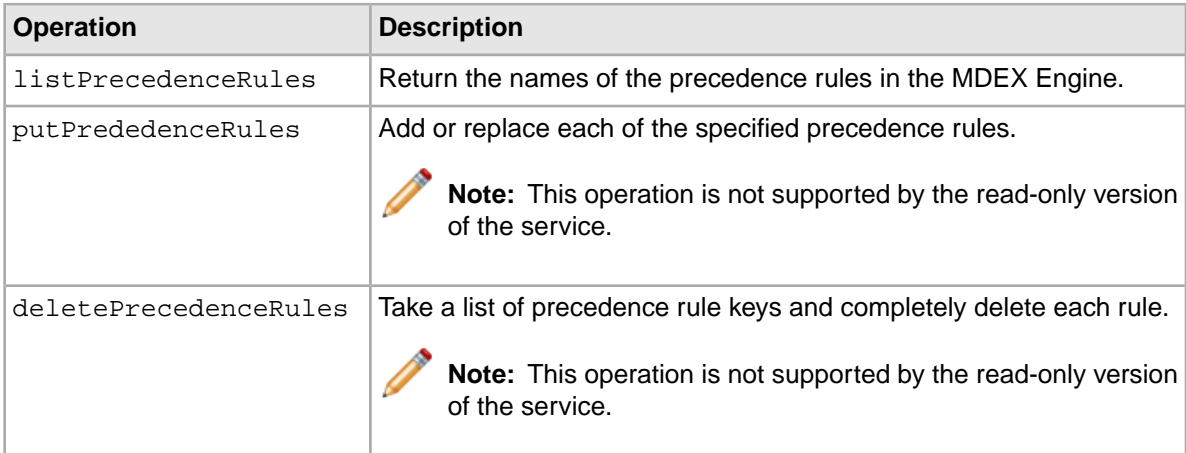

#### **Global operations**

The Configuration Web Service has the following global operations:

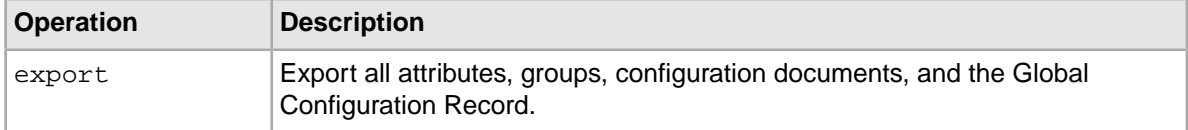

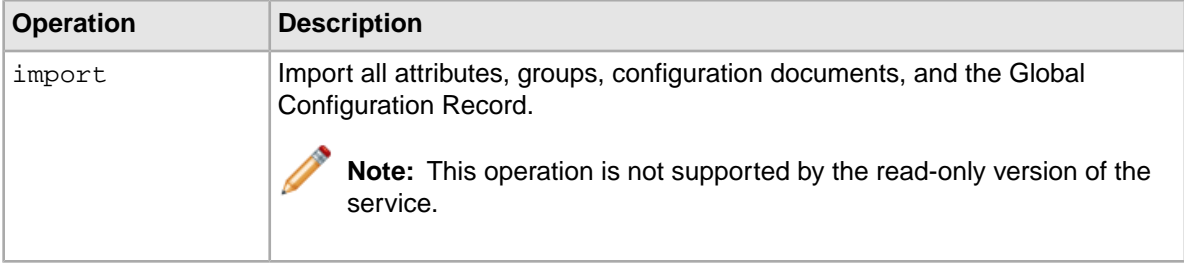

### **Loading an attribute schema**

You can use the Configuration Web Service to load the schema for your standard and managed attributes.

If you load your attribute schema before loading your source records, you can modify the resulting PDRs and DDRs as needed. After they have been configured as desired, you can then use the Data Ingest Web Service to load your source records.

- The putProperties element loads the standard attributes schema.
- The putDimensions element loads the managed attributes schema.

To illustrate the use of this operation, this configTransaction simple example from the full-featured Configuration Web Service will be used:

```
<config-service:configTransaction 
     xmlns:config="http://www.endeca.com/MDEX/config/services/types" 
     xmlns:mdex="http://www.endeca.com/MDEX/XQuery/2009/09">
   <config-service:putDimensions>
     <mdex:record>
       <mdex-dimension_EnableRefinements>true</mdex-dimension_EnableRefine¬
ments>
      <mdex-dimension_IsDimensionSearchHierarchical>true</mdex-dimension_Is¬
DimensionSearchHierarchical>
       <mdex-dimension_IsRecordSearchHierarchical>true</mdex-dimension_Is¬
RecordSearchHierarchical>
       <mdex-dimension_Key>WineType</mdex-dimension_Key>
     </mdex:record>
   </config-service:putDimensions>
   <config-service:putProperties>
     <mdex:record>
       <mdex-property_IsSingleAssign>true</mdex-property_IsSingleAssign>
      <mdex-property_IsTextSearchable>false</mdex-property_IsTextSearchable>
       <mdex-property_IsUnique>true</mdex-property_IsUnique>
       <mdex-property_Key>WineID</mdex-property_Key>
       <mdex-property_TextSearchAllowsWildcards>false</mdex-proper¬
ty TextSearchAllowsWildcards>
       <mdex-property_Type>mdex:int</mdex-property_Type>
     </mdex:record>
     <mdex:record>
       <mdex-property_IsSingleAssign>false</mdex-property_IsSingleAssign>
      <mdex-property_IsTextSearchable>true</mdex-property_IsTextSearchable>
       <mdex-property_IsUnique>false</mdex-property_IsUnique>
       <mdex-property_Key>Description</mdex-property_Key>
       <mdex-property_TextSearchAllowsWildcards>true</mdex-proper¬
ty_TextSearchAllowsWildcards>
```

```
 <mdex-property_Type>mdex:string</mdex-property_Type>
     </mdex:record>
     <mdex:record>
       <mdex-property_IsSingleAssign>false</mdex-property_IsSingleAssign>
      <mdex-property_IsTextSearchable>true</mdex-property_IsTextSearchable>
       <mdex-property_IsUnique>false</mdex-property_IsUnique>
       <mdex-property_Key>WineType</mdex-property_Key>
       <mdex-property_TextSearchAllowsWildcards>true</mdex-proper¬
ty TextSearchAllowsWildcards>
       <mdex-property_Type>mdex:string</mdex-property_Type>
     </mdex:record>
   </config-service:putProperties>
</config-service:configTransaction>
```
The example creates three standard attributes (WineID, WineType, and Description) and one managed attribute (WineType). The WineID attribute is configured as a single-assign, unique attribute, so that it can be used as the primary key for records. The WineType attribute is the standard attribute record used for the creation of the WineType managed attribute.

To load an attribute schema into the MDEX Engine:

- 1. Make sure that the MDEX Engine and its Configuration Service are running.
- 2. Make a SOAP request to the Configuration Service with the schema.

If the request is successful, the response will look like this example:

soapenv:Envelope xmlns:soapenv="http://schemas.xmlsoap.org/soap/envelope/">

```
 <soapenv:Header/>
   <soapenv:Body>
       <config-types:results xmlns:config-types="http://www.ende¬
ca.com/MDEX/config/services/types">
          <config-service:successPutDimensions/>
          <config-service:successPutProperties/>
       </config-types:results>
    </soapenv:Body>
</soapenv:Envelope>
```
### **Integration with the Latitude Data Integrator**

The Configuration Web Service lets you perform operations with the schema and configuration documents. All of these operations are supported in the Latitude Data Integrator (LDI) which uses the Configuration Web Service requests.

In the LDI, you can load record-based configuration files using either one of the Latitude connectors, or the WebServiceClient component. For example, you can use a dedicated Latitude component of the LDI to load schema records, or records representing precedence rules. You can also use the WebServiceClient component of the LDI to load the Global Configuration Record and configuration documents. For information, see the *LDI MDEX Engine Components Guide*.

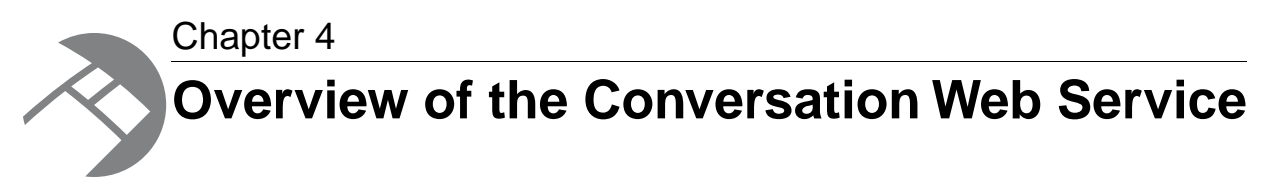

This section describes the role of the Conversation Web Service in the MDEX Engine.

# **About the Conversation Web Service**

The Conversation Web Service provides the primary means of querying data in the MDEX Engine. It is used by Latitude Studio components to send queries (such as navigation or search queries) to the MDEX Engine.

### **Overview**

**Important:** The Conversation Web Service is an internal interface that is subject to change. It should not be used directly (and should be used only through Latitude Studio).

The service is a WS-I compliant SOAP/HTTP Web service. For information on its WSDL document and schema elements, see the *MDEX Engine API Reference*.

The service supports fundamental MDEX Engine behavior, such as:

- Guided Navigation
- Record and value searches
- Communication between the front-end application client and the MDEX Engine
- Support for a range of summarizations

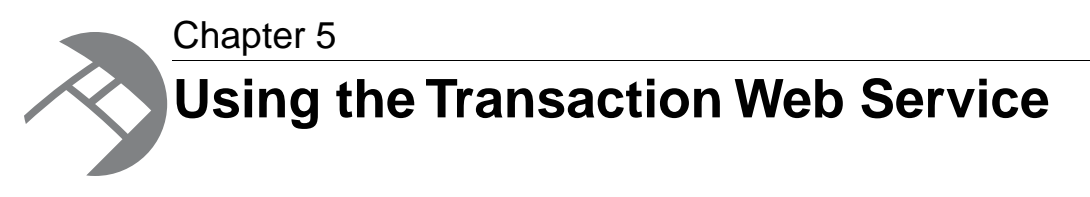

This section describes the Transaction Web Service.

# **About the Transaction Web Service**

The Transaction Web Service provides an interface for controlling one or more operations related to loading data, within a single transaction in the MDEX Engine. Having control over loading data is particularly useful if you are running a cluster of MDEX Engine nodes.

### **Overview**

The Transaction Web Service is declared in its WSDL document, which you can access at this URL: http://localhost:<port>/ws/transaction, similar to other packaged Web services.

Although you can issue requests to the Transaction Web Service with any web service tool, such as soapUI, Endeca recommends that instead you use the Latitude-specific connector, **Transaction RunGraph**, in the Latitude Data Integrator. This connector starts and commits an outer transaction. If all operations within this transaction are applied to the index successfully, this connector commits the transaction. if any of the operations within this transaction fail, the connector lets you roll back the entire transaction.

You can add this connector to your graph in LDI. Adding this connector is optional and depends on whether you want to group multiple operations or batches of updates into a single transaction:

- In a clustered environment, Endeca recommends using this connector. As an example, an outer transaction could then consist of loading data into the MDEX Engine on the leader node in the cluster, while other nodes continue to serve query requests against the most recent stable version of the index.
- In a non-clustered environment (a single MDEX Engine node without the Cluster Coordinator), you may still rely on this connector since it lets you group a set of operations into a single atomic transaction. For example, you can group operations related to running updates to the MDEX Engine index and run them within a transaction.

#### **Operation description**

**Note:** This description is based on the assumption that the service is used in a clustered environment for running updates.

In a cluster, the Transaction Web Service enables you to isolate updates within a single outer transaction that runs on the leader node. Here is the logic of the web service's operations:

- A StartTransactionOperation made with the Transaction Web Service request starts a transaction on the leader node. This transaction, because it encapsulates operations within it, is referred to as an outer transaction. Only one outer transaction can be running at a time.
- You can supply the ID for the transaction in the StartTransactionOperation. If you do not specify it, the MDEX Engine issues a unique outer transaction ID in the response. From this point on until the transaction is committed, any update requests to the MDEX Engine index must reference this outer transaction ID.

These updates can be made through any of the available interfaces that can issue requests to the MDEX Engine, including the Data Ingest Web Service, the Configuration Web Service, and the Bulk Load Interface.

To insulate operations within the outer transaction, updates applied within the outer transaction do not propagate across the cluster until another request is sent to commit an outer transaction, using the CommitTransactionOperation.

• Once the transaction has been started, queries and updates that do not have the transaction ID are rejected.This means that all requests (from all web services and the Bulk Load interface) that do not reference the transaction ID return SOAP faults.

In addition, if a request is rejected because the outer transaction ID has not been specified, the 403 Forbidden HTTP error code is returned by the /admin?op=ping command sent to the MDEX Engine node.

- Next, a request is made to commit the outer transaction on the leader node with  $CommitTrans$ actionOperation. If this request is successful, the leader node updates the MDEX Engine index and starts serving queries based on the new version. Follower nodes acquire access to the new version of the index.
- If the leader node fails to commit the outer transaction, it discards the updates referencing the outer transaction ID, and continues to use the MDEX Engine index available to the leader node before the transaction has been started.

If a transaction fails to commit, it remains open. In this case, you can manually issue a commit or rollback operation to recover from a failed transaction without restarting the MDEX Engine.

In particular, to issue a commit operation, use the Commit Transaction Graph from the Quick Start project. To issue a rollback operation, use the Rollback Transaction Graph from the Quick Start project. Both of these graphs should reference the transaction ID. By default, these graphs reference "transaction" as the ID string. If your ID differs from this string, ensure that the workspace.prm file lists your transaction ID, as follows: MDEX\_TRANSACTION\_ID=myID, where myID is the ID of your transaction.

Alternatively, to manually commit a transaction that failed to commit and roll back the changes, you can issue the admin?op=rollback&outerTransactionId="myID" command, where myID is a string ID of this outer transaction.

For information on Latitude connectors that support transactions, see the *LDI MDEX Engine Components Guide*.

For information on the admin?op=rollback command, see the *Latitude Administrator's Guide*.

#### **Request**

The input to the Web Service depends on the operation used and can include either a StartTrans actionOperation, Or a CommitTransactionOperation.

In StartTransactionOperation you can provide a transaction ID. If it is not provided, the MDEX Engine issues an ID automatically, when starting a transaction.

#### **Response**

The response to the Transaction Web Service indicates whether each of the operations succeeded or failed.

If any operation does not succeed, the whole web service transaction returns a SOAP fault and none of the operations are applied.

# **Transaction operations**

This topic lists the operations available in the Transaction Web Service.

A request to the Transaction Web Service consists of a Request element.

The operations are the following:

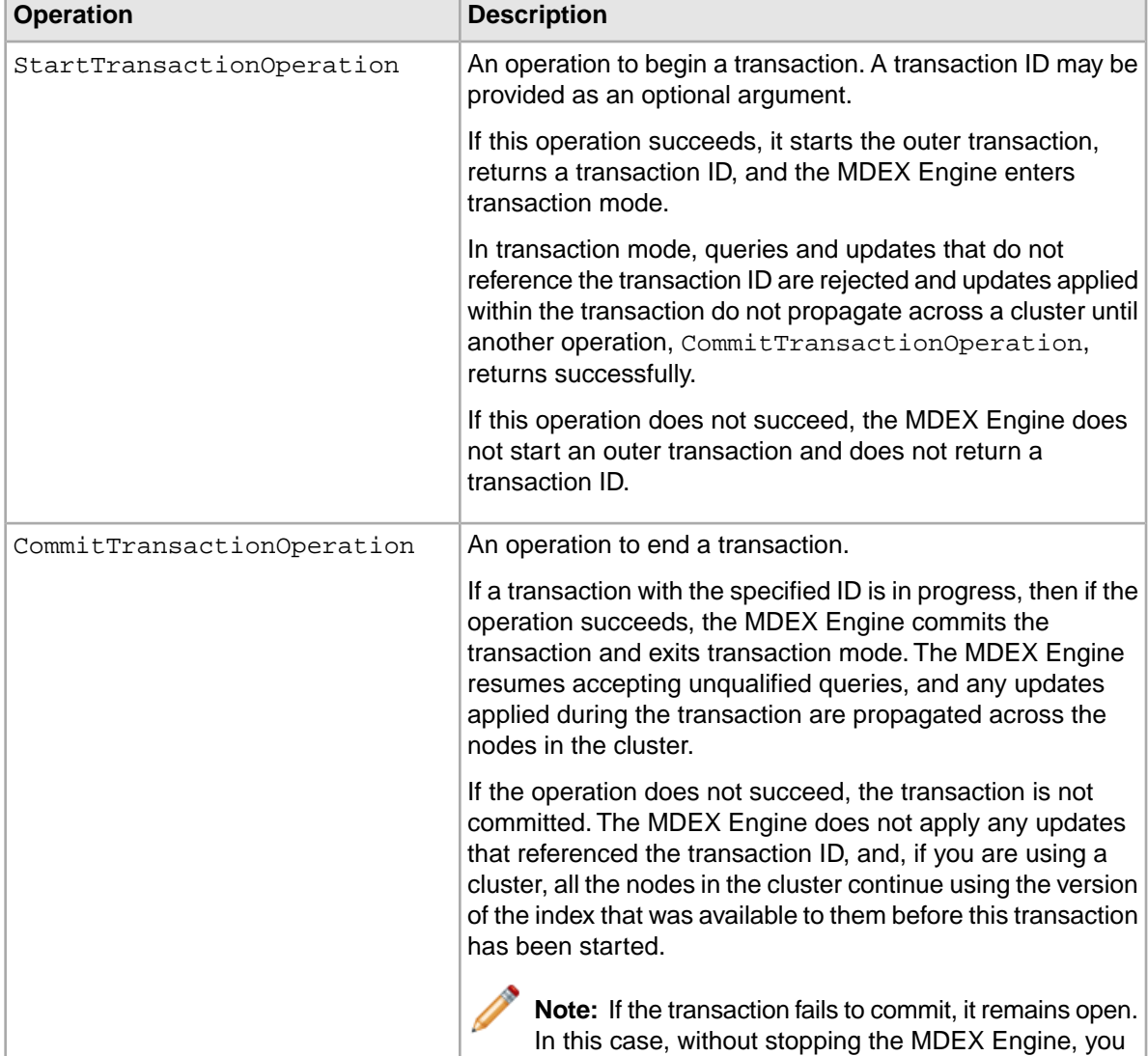

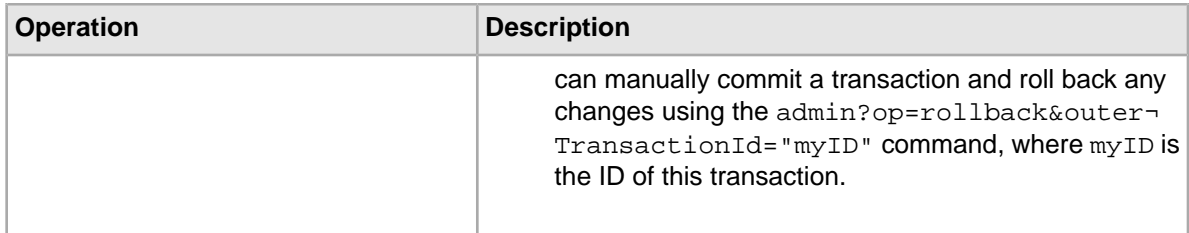

# **Transaction Web Service and the Latitude Data Integrator**

In LDI, you can start and commit a transaction using the Latitude connector **Transaction RunGraph**. For information, see the *LDI MDEX Engine Components Guide*.

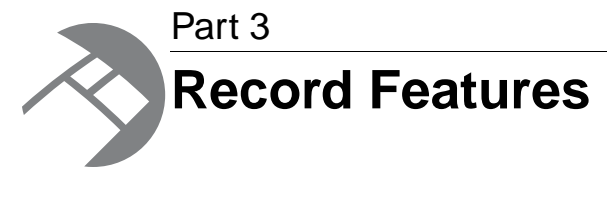

- *[Working with Endeca Records](#page-52-0)*
- *[Sorting Endeca Records](#page-56-0)*
- *[Record Filters](#page-58-0)*
- *[Using Range Filters](#page-62-0)*

<span id="page-52-0"></span>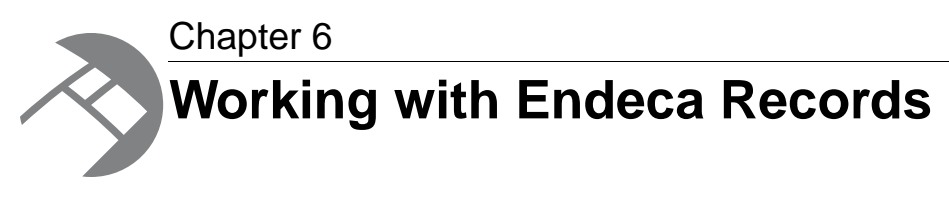

This section provides information on handling Endeca records in your Web application.

# **Displaying Endeca records with Latitude Studio**

The **Results Table** component displays records in a tabular format. The **Results List** component displays records in a format similar to regular Web search results. The **Data Explorer** component displays each record as a set of key value pairs.

The **Results Table** component can show results from LQL and non-LQL queries. The records are displayed with selected attributes and attribute values.

The component provides a list of records in table form, and allows users to view a record's details. Users can page through, sort, and scroll across large tables, switch between column sets, and drill down on selected attributes. Locked columns help users keep track of the data they are viewing.

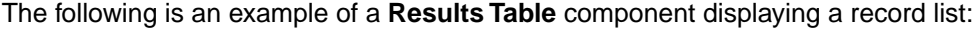

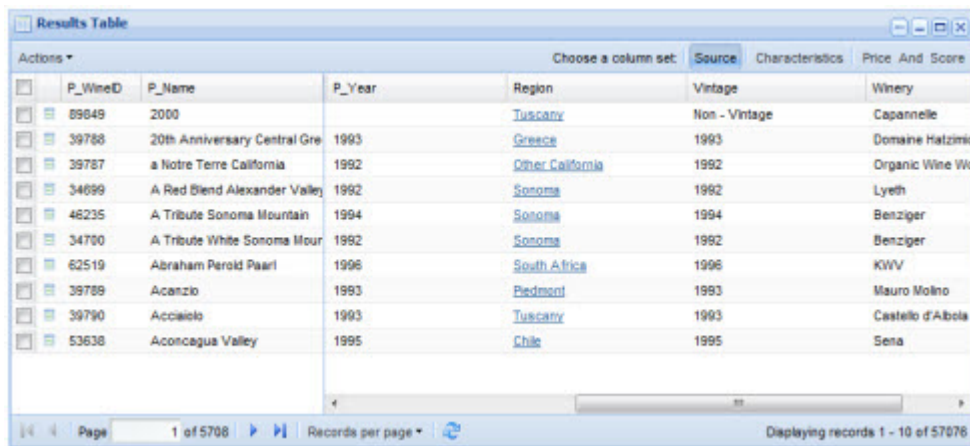

The **Results List** component displays a list of records in a format similar to regular search results. It displays a selected set of attributes for each record. It does not support LQL. From the **Results List** component, users can navigate through the list, display record details, and drill down on attributes.

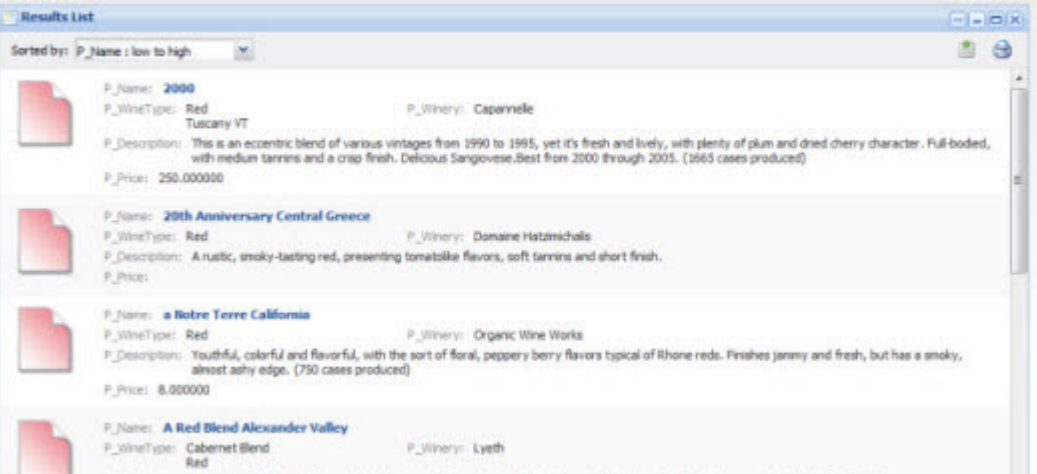

The **Data Explorer** component displays each record as a complete set of key value pairs. It also allows users to display the details for a record. It does not support LQL, and is most useful for verifying newly added or updated data.

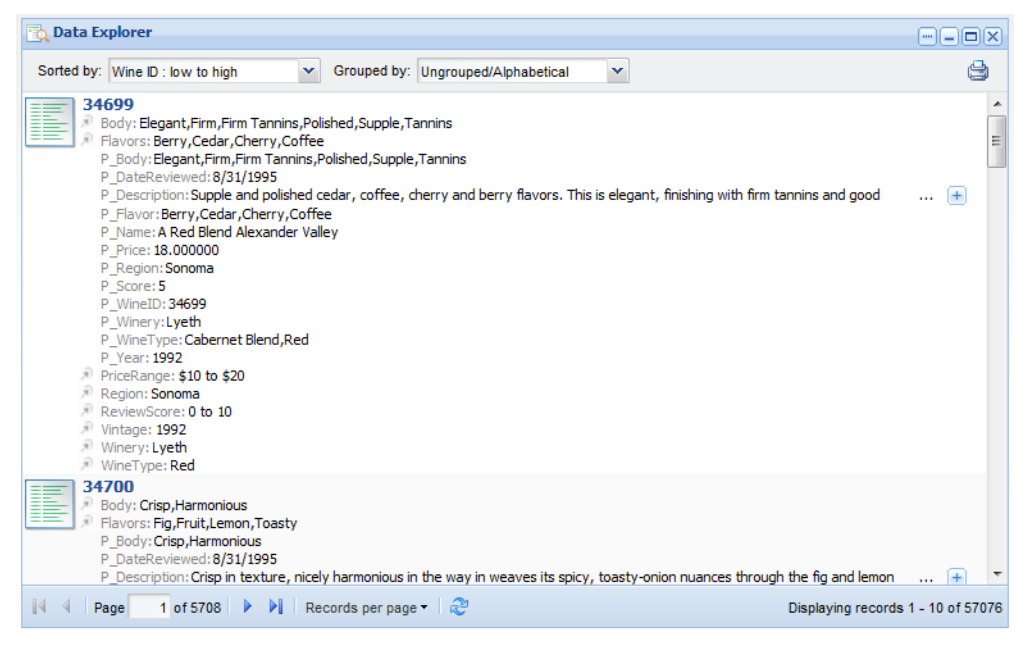

For details on adding and configuring a **Results Table**, **Results List**, or **Data Explorer** component in your Latitude Studio application, see the *Latitude Studio User's Guide*.

### **Implementing export of records in Latitude Studio**

Once the records are returned by the Conversation Web Service, you can export them to a file from Latitude Studio components.

For information on configuration options, including setting the number of records to export, see the *Latitude Studio User's Guide*.

## **Displaying attribute values for records in Latitude Studio**

Latitude Studio includes components that can display attribute values for records.

The **Results Table**, **Results List**, and **Data Explorer** components each contain a list of records with their attributes and attribute values.

The **Record Details** component displays the attribute values for a specific selected record.

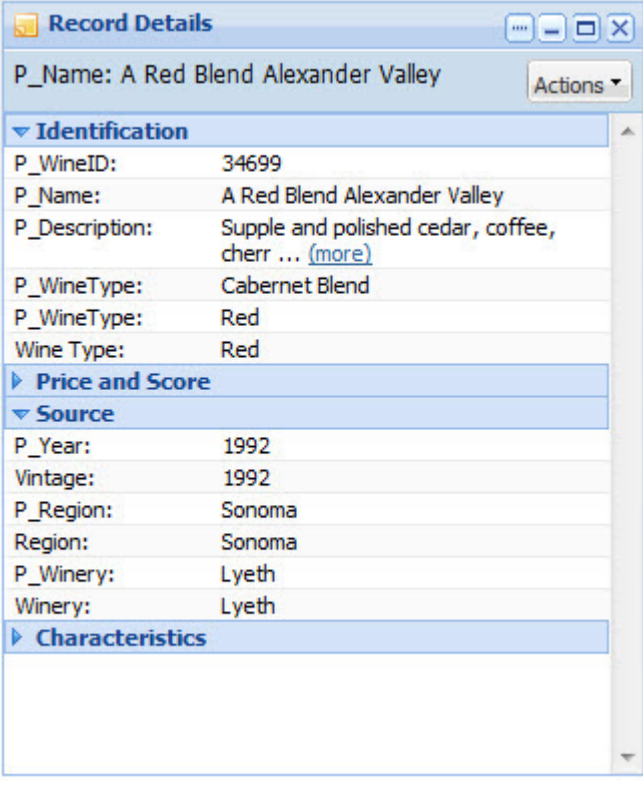

### **Performance impact of requesting large numbers of records**

Requesting a large number of records at once can reduce memory usage in your front-end application if the response is handled by a streaming parser, as it is in Latitude Studio.

### **Performance impact when displaying attribute values**

Displaying too many attribute values can cause a performance hit.

The main purpose of attribute values is to enable navigation through the records. Passing attribute values through the system consumes resources. Therefore, the default behavior of the MDEX Engine is to return attribute values on records only when a record query request has been made (not for navigation query requests). As mentioned above, this behavior can be changed. However, the developer should exercise caution when passing attribute values through to the record list, because doing this with too many attributes can cause a performance hit.

<span id="page-56-0"></span>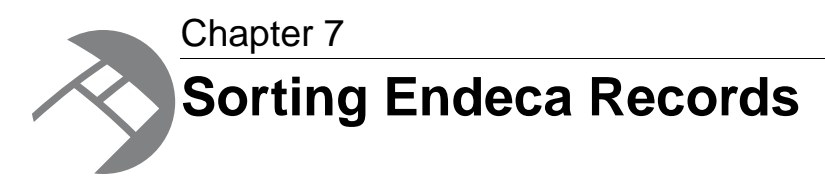

The sorting functionality allows the user to define the order of Endeca records returned with each navigation query.

### **About record sorting**

When making a basic navigation request in Latitude Studio, the user may define a series of attributes and order (Ascending or Descending) pairs.

The MDEX Engine returns query results in a Descending order on the primary key for returned records. You cannot change the default record sort order for the system.

All of the records corresponding to a particular navigation state are considered for sorting, not just the records visible in the current request. For example, if a navigation state applies to 100 bottles of wine, all 100 bottles are considered when sorting, even though only the first ten bottles may be returned with the current request.

Record sorting only affects the order of records. It does not affect the ordering of attributes or attribute values that are returned for query refinement.

Note that all attributes are automatically enabled for record sorting when they are created. Therefore, no attribute configuration is required for sorting.

### **Global sort order of records**

This topic discusses the global sort order of records.

Once the records have been added to the MDEX Engine, the MDEX Engine maintains the index of records in memory. The following rules apply to how the records are sorted in the results returned by the MDEX Engine in response to queries:

- Records are sorted according to the sort order that you specified, if any.
- Even if you specified a sort order, it may not have uniquely determined the resulting order of records — this usually happens when some records only differ in attributes that were not included in the sort specification. In such cases, the MDEX tie-breaks the sorting results at random.
- Subsequent requests with the same query will result in the same order (the tie-break is consistent) unless you have modified the records in any way between requests. For example, the order will change if you delete any of the records and add them to the MDEX Engine again, even if they are identical.

Note that when a sorted record result list is requested, string values will be sorted case-insensitively, with ties broken with a case-sensitive comparison (upper-cased letters will rank above lower-cased letters). For example, for the six records **A**, **B**, **C**, **a**, **b**, and **c**, the resulting sort order will be:

A a

B

b

- C
- c

<span id="page-58-0"></span>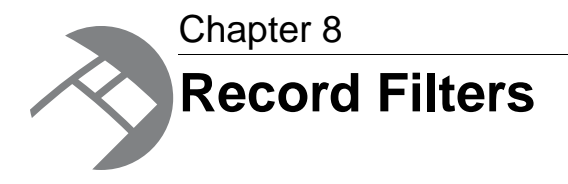

This section describes how to implement record filters in your Endeca application.

## **About record filters**

Record filters allow an Endeca application to define arbitrary subsets of the total record set and dynamically restrict search and navigation results to these subsets.

For example, the catalog might be filtered to a subset of records appropriate to the specific end user or user role.The records might be restricted to contain only those visible to the current user based on security policies. Or, an application might allow end users to define their own custom record lists (that is, the set of parts related to a specific project) and then restrict search and navigation based on a selected list. Record filters enable these and many other application features that depend on applying Endeca search and navigation to dynamically defined and selected subsets of the data.

If you specify a record filter, whether for security, custom catalogs, or any other reason, it is applied before any search processing. The result is that the search query is performed as if the data set only contained records allowed by the record filter.

Record filters support Boolean syntax using attribute values as base predicates and standard Boolean operators (AND, OR, and NOT) to compose complex expressions. For example, a filter can consist of a list of part number attribute values joined in a multi-way OR expression. Or, a filter might consist of a complex nested expression of ANDs, ORs, and NOTs on managed attribute IDs and attribute values.

Filter expressions are passed directly as part of an MDEX Engine query. When a filter is selected, the set of visible records is restricted to those matching the filter expression. For example, record search queries will not return records outside the selected subset, and refinement values are restricted to lead only to records contained within the subset.

Note that all attribute values are automatically enabled for use in record filter expressions.

Finally, it is important to keep in mind that record filters are case-sensitive.

## **Record filter syntax**

Record filters are specified with query-based expressions.

Record filters are specified directly within an MDEX Engine query. The query-level syntax supports prefix-oriented Boolean functions (AND, OR, and NOT), colon-separated paths for standard attribute values, and forward-slash-separated paths for managed attribute values.

The following BNF grammar describes the syntax for query-level filter expressions:

```
<filter> ::= <and-expr>
                  | <or-expr>
                  | <not-expr>
                 | <literal>
<and-expr> ::= AND(<filter-list>)
<or-expr> ::= OR(<filter-list>)
<not-expr> ::= NOT(<filter>)
<filter-list> ::= <filter> 
                | <filter>,<filter-list>
<literal> ::= <pval> 
               | <dval-path>
<pval> ::= <prop-key>:<prop-value>
<prop-key> ::= <string>
<prop-value> ::= <string>
<dval-path> ::= <string>
               | <string>/<dval-path>
<string> ::= any character string
```
The following six special reserved characters must be prepended with an escape character (\) for inclusion in a string:

 $( )$  ,  $: \ \backslash \ \backslash$ 

#### **Example of a query-level filter expression**

The following example illustrates a basic filter expression that uses nested Boolean operations:

```
OR(AND(Manufacturer:Sony, Product Category/Digital Camera),
   AND(Manufacturer:Aiwa,NOT(Product Category/Television)), Manufacturer:De¬
non)
```
This expression will match the set of records satisfying any of the following statements:

- Value for the Manufacturer attribute is  $Sony$  and record assigned managed attribute value is Product Category/Digital Camera.
- Value for Manufacturer is Aiwa and record is not assigned managed attribute value Product Category/Television.
- Value for Manufacturer attribute is Denon.

#### **Using Boolean attributes**

Filtering by Boolean attribute assignments is supported. You can specify the Boolean value as true (or its synonym of 1), or as  $f$ alse (or its synonym of 1). For example, assuming is Odd is a Boolean attribute, both isodd:1 and isodd:true will parse properly and yield the same results.

### **Record filter result caching**

The MDEX Engine caches the results of record filter evaluations for re-use.

The cached results are used on subsequent MDEX Engine queries as part of the global dynamic cache. The cache replacement policy is to discard least recently-used (LRU) entries.

## **Record filter performance impact**

Record filters can have an impact in some areas.

The evaluation of record filter expressions is based on the same indexing technology that supports navigation queries in the MDEX Engine. Because of this, there is no additional memory or indexing cost associated with using navigation attribute values in record filters.

Because expression evaluation is based on composition of indexed information, most expressions of moderate size (that is, tens of terms/operators) do not add significantly to request processing time.

Furthermore, because the MDEX Engine caches the results of record filter operations on an LRU (least recently used) basis, the costs of expression evaluation are typically only incurred on the first use of a record filter during a navigation session. However, some expected uses of record filters have known performance bounds, which are described below.

Record filters can impact the following areas:

- Spelling auto-correction and spelling Did You Mean
- Expression evaluation

### **Interaction with spelling auto-correction and spelling DYM**

Record filters impose an extra cost on spelling auto-correction and spelling Did You Mean.

### **Expression evaluation**

Expression evaluation of large OR filters and large scale negation can impose a performance impact on the system.

Because expression evaluation is based on composition of indexed information, most expressions of moderate size (that is, tens of terms and operators) do not add significantly to request processing time. Furthermore, because the Dgraph caches the results of record filter operations, the costs of expression evaluation are typically only incurred on the first use of a filter during a navigation session. However, some expected uses of record filters have known performance bounds, which are described in the following two sections.

#### **Large OR filters**

One common use of record filters is the specification of lists of individual records to identify data subsets (for example, custom part lists for individual customers, culled from a superset of parts for all customers).

The total cost of processing records can be broken down into two main parts: the parsing cost and the evaluation cost. For large expressions such as these, XML parsing performance dominates total processing cost.

XML parsing cost is linear in the size of the filter expression, but incurs a much higher unit cost than actual expression evaluation.Though lightweight, expression evaluation exhibits non-linear slowdown as the size of the expression grows.

OR expressions with a small number of operands perform linearly in the number of results, even for large result sets. While the expression evaluation cost is reasonable into the low millions of records for large OR expressions, parsing costs relative to total query execution time can become too large, even for smaller numbers of records.

Part lists beyond approximately one hundred thousand records generally result in unacceptable performance (10 seconds or more load time, depending on hardware platform). Lists with over one million records can take a minute or more to load, depending on hardware. Because results are cached, load time is generally only an issue on the first use of a filter during a session. However, long load times can cause other Dgraph requests to be delayed and should generally be avoided.

#### **Large-scale negation**

In most common cases, where the NOT operator is used in conjunction with other positive expressions (that is, AND with a positive attribute value), the cost of negation does not add significantly to the cost of expression evaluation.

However, the costs associated with less typical, large-scale negation operations can be significant. For example, while still sub-second, top-level negation filtering (such as "NOT availability=FALSE") of a record set in the millions does not allow high throughput (generally less than 10 operations per second).

If possible, attempt to rephrase expressions to avoid the top-level use of NOT in Boolean expressions. For example, in the case where you want to list only available products, the expression "availability=TRUE" will yield better performance than "NOT availability=FALSE".

<span id="page-62-0"></span>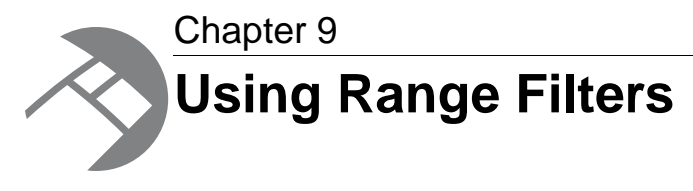

You can use range filters for navigation queries.

# **About range filters**

Range filters allow a user, at request time, to specify an arbitrary, dynamic range of values that are then used to limit the records returned for a navigation query.

The remaining refinement values for the records in the result set are also returned. For example, a range filter would be used if a user were querying for wines within a price range, say between \$10 and \$20.

It is important to remember that, similar to record search, range filters are simply modifiers for a navigation query. The range filter acts in the same manner as an attribute value, even though it is not a specific system-defined attribute value.

Only records returned by the basic navigation request are considered when evaluating the range filter. You can use a range filter in a query on any of the record attributes.

## **Supported attribute types**

Range filters can be applied to either standard attributes or managed attributes of the following supported types.

- Standard attributes of type Numeric (Integer, Long, Double, dateTime), type Geocode, or type Boolean
- Managed attributes of type Numeric that contain only Integer or Floating point values

For values of attributes of type Double, you can specify values using both decimal (0.00...68), and scientific notation (6.8e-10).

For standard attributes of type Boolean, false is interpreted to be less than true. If isOdd is a Boolean attribute, a query of "isOdd|LTEQ false" will return all records with assignments of false on attribute isOdd. Likewise, "isOdd|BTWN false true" will return all records with any assignment on isOdd.

No MDEX Engine configuration flags are necessary to enable range filters. All numeric standard attributes and managed attributes and all geocode standard attributes are automatically enabled for use in range filters.

# **Implementing range filters in Latitude Studio**

To use range filters in a Latitude Studio application, you must add a **Range Filters** component and configure at least one attribute.

After adding the **Range Filters** component, you can configure the component to select the attributes to be used for range filter queries. For detailed information, see the *Latitude Studio User's Guide*.

# **Performance impact for range filters**

Range filters impact the MDEX Engine response times, but not memory usage.

Because range filters are not indexed, this feature does not impact the amount of memory needed by the MDEX Engine. However, because the feature is evaluated entirely at request time, the MDEX Engine response times are directly related to the number of records being evaluated for a given range filter request.You should test your application to ensure that the resulting performance is compatible with the requirements of the deployment.

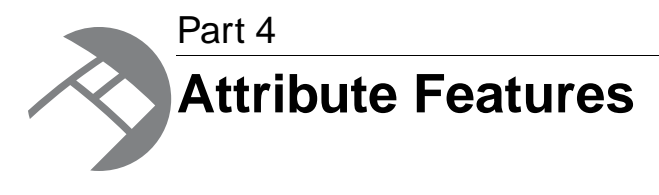

- *[Working with Refinements](#page-66-0)*
- *[Using Breadcrumbs](#page-72-0)*
- *[Using Attribute Groups](#page-76-0)*
- *[Using Precedence Rules](#page-78-0)*

<span id="page-66-0"></span>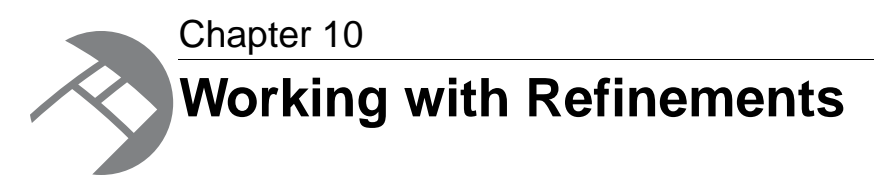

This section provides information on handling and displaying refinements in your Web application.

# **About refinements**

Endeca standard and managed attributes are referred to as *refinements*. They become refinements once the user utilizes them to refine the result set. Refinements can be used for navigation and search.

Endeca standard and managed attributes are similar in that they both:

- Support navigation.
- Are usually generated from a record's source attributes.
- Consist of key/value pairs (standard attribute name/standard attribute value, managed attribute name/managed attribute value).
- Can be searched and displayed using their display names.
- Can have a multi-level hierarchy.

## **Displaying refinements in Latitude Studio**

Each component that is affected by the **Guided Navigation** component uses refinements and information received from refinements computation, such as the order of refinements or a number of refinements for a given attribute.

For additional information on configuring Latitude Studio components that use refinement information, including the **Guided Navigation** component, see the *Latitude Studio User's Guide.*

# **Configuring managed attributes for query refinement**

You must configure a managed attribute for query refinement.

In the managed attribute's DDR (Dimension Description Record), the mdex-dimension\_EnableRe finements attribute must be set to true, so that refinements will be displayed. If the configuration attribute is set to false, refinements will not be displayed (i.e., the managed attribute will be hidden). If a managed attribute is created and used to classify records, but no records are classified with any corresponding values, that managed attribute will not be available as a refinement, because it is not related to the resulting record set in any way.

#### **Notes**

No configuration is needed for Endeca standard attributes. Assuming that the standard attribute is used to classify records, the corresponding refinement values will be available to create or refine a query.

There are no MDEX Engine configuration flags necessary to enable the basic displaying of refinements.

## **Configuring the global order of refinements**

You configure the global order for the values of a refinement in the Latitude Data Integrator.

The system-navigation\_Sorting attribute in the PDR for the selected attribute controls the global order of values in a refinement. This attribute can have the following values:

- **lexical** sorts refinement values by natural order.
- **record-count** sorts refinement values in descending order, by the number of records available for each refinement. This is the default.

For information on how to configure the global order of refinements, see the *LDI MDEX Engine Components Guide*.

## **Configuring refinement counts**

You configure whether to show record counts for an attribute by changing the value in the systemnavigation ShowRecordCounts attribute in the PDR, using the Latitude Data Integrator.

The system-navigation\_ShowRecordCounts attribute in the PDR specifies whether to show record counts for a refinement. The valid settings for this attribute are:

- true means that record counts are enabled and will display. This is the default.
- false means that record counts are disabled and will not be displayed.

To configure refinement counts for any attribute, see the *LDI MDEX Engine Components Guide*.

### **About multi-select attributes**

A multi-select attribute is an attribute that can be present on records multiple times, with different values, in a single navigation state.

There are two forms of multi-select attributes:

- if the navigation state contains multiple values from a multi-select-and attribute, then all of the records in that state contain all of the selected values for that attribute.
- If the navigation state contains multiple values from a multi-select-or attribute, then all of the records in that state contain at least one of the selected values.

This has consequences for the refinements that the MDEX Engine generates as well as the navigation state: the MDEX Engine allows you to select additional values for a multi-select attribute.

In the MDEX Engine, you can configure an attribute as multi-select by changing the values of the system-navigation Select attribute on the Property Description Record for this attribute.

The multi-select feature is only fully supported for those attributes (standard or managed) that do not contain a hierarchy.

#### **Related Links**

*[Configuring multi-select attributes](#page-68-0)* on page 69

You configure whether an attribute is multi-select by changing the value in the systemnavigation\_Select attribute of a PDR, using the Latitude Data Integrator.

#### *[Handling multi-select attributes in an application](#page-68-1)* on page 69

The behavior of multi-select attributes may require changes in the UI.

### <span id="page-68-0"></span>**Configuring multi-select attributes**

You configure whether an attribute is multi-select by changing the value in the system-navigation\_Select attribute of a PDR, using the Latitude Data Integrator.

The system-navigation\_Select attribute of a PDR can have the following settings:

- **multi-and** configures the attribute as a multi-select AND attribute. This means that a current navigation state represents the intersection of the records returned from the multiple selections of values on that attribute.
- **multi-or** configures the attribute as a multi-select OR attribute.This means that a current navigation state represents the union of the records returned from the multiple selections of values on that attribute.
- **single** configures the attribute as a single-select attribute. This means that only one value can be selected for an attribute at a time. This is the default.

<span id="page-68-1"></span>To configure a multi-select attribute, see the *LDI MDEX Engine Components Guide*.

### **Handling multi-select attributes in an application**

The behavior of multi-select attributes may require changes in the UI.

The fact that an attribute is tagged as multi-select should be transparent to the application developer. There is no special development required to enable multi-select attributes, and there are no query parameters that are specific to multi-select attributes.

However, the semantics of how the MDEX Engine interprets navigation queries and returns available refinements changes once an attribute is tagged as multi-select. After tagging an attribute as multi-select, the MDEX Engine will then allow multiple attribute values from the same attribute to be added to the navigation state.

The MDEX Engine behaves differently for the two types of multi-select managed attributes:

• Multi-select AND managed attributes. The MDEX Engine treats the list of attribute values selected from a multi-and attribute as a Boolean AND operation. That is, the MDEX Engine will return all records that satisfy the Boolean AND of all the attribute values selected from a multi-and attribute (that is, all records that have been tagged with "Apple" AND "Apricot").The MDEX Engine will also continue to return refinements for a multi-and attribute. The list of available refinements will be the set of attribute values that have not been chosen, and are still valid refinements for the results.

• Multi-select OR managed attributes. A multi-or managed attribute is analogous to a multiand attribute, except that a Boolean OR operation is performed instead (that is, all records that have been tagged with "Apple" OR "Apricot"). The MDEX Engine will always return all attribute values for a  $multi-cr$  attribute that have not already been selected – the set of refinements does not correlate to the set of remaining records. Also note that as more  $multi-or$  attribute values are added to the navigation state, the set of record results gets larger instead of smaller, because adding more terms to an OR expands the set of results that satisfy the query.

#### **Avoiding dead-end query results**

Be careful when rendering the selected managed attribute values of  $multi-or$  managed attributes. It is possible to create an interface that might result in dead-ends when removing selected attribute values.

Consider this example: Managed attribute Alpha has been flagged as  $\text{mult}_\text{-or}$ , and contains values 1 and 2. Attribute Beta contains value 3.

Assume the user's current query contains all three values. The user's current navigation state would represent the query:

"Return all records tagged with (1 or 2) and 3"

If the user then removes one of the values from Attribute Alpha, a dead end could be reached. For example, if the user removes value 1, the new query becomes:

"Return all records tagged with 2 and 3"

This could result in a dead end if no records are tagged with both value 2 and 3.

Due to this behavior, it is recommended that the UI be designed so that the user must be forced to remove all values from a multi-or managed attribute when making changes to the list of selected attribute values.

#### **Performance impact for multi-select managed attributes**

Tagging an attribute as multi-select does not affect performance. However, when making decisions about when to tag an attribute as multi-select, keep the following in mind: Users will take longer to refine the list of results, because each selection from a multi-select managed attribute still allows for further refinements within that attribute. Also, refinements for  $multi-ox$  attribute are more expensive.

#### **Refinement counts for multi-or refinements**

Refinement counts on a refinement that is multi-or indicate how many records in the result set will be tagged with the refinement if you select it. When there are no selections made yet, the refinement count equals the total number of records in the result set if that refinement were selected. However, for subsequent refinements, the refinement count may differ from the total results set.

Consider the following example which illustrates this use case. A cuisine refinement is configured as multi-or. In the data set, there are 2 records that have assignments only to a Chinese attribute, and 3 records that have assignments only to a Japanese attribute. There is also 1 record that has assignments on both of these attributes.

When the user requests Chinese or Japanese as refinements during navigation, the resulting record list includes all 6 records, out of which 2 have only Chinese attribute, 3 have only Japanese attribute, and 1 has both:

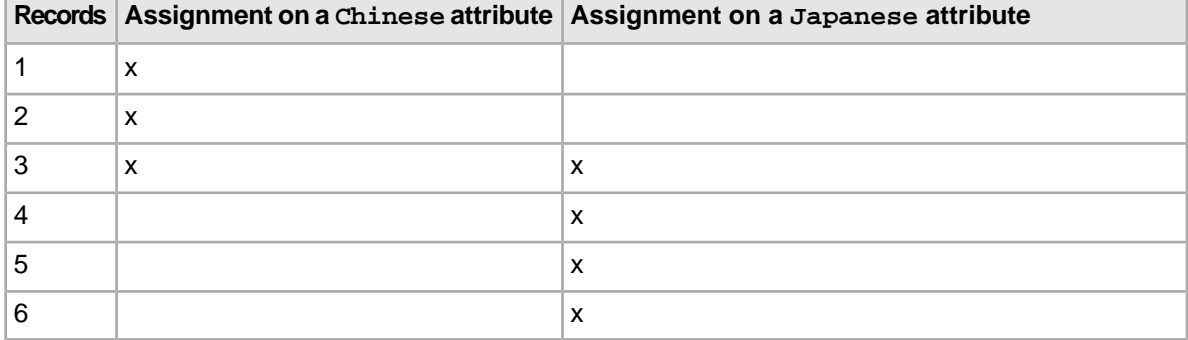

If the user first selects only Chinese, the navigation state shows that there is one remaining follow-on refinement (Japanese) with the refinement count of 4 records (3 with only Japanese assignment on a attribute and 1that has both Chinese and Japanese attribute assignments on them). When the user navigates on that refinement, the resulting record list includes all 6 records. This illustrates that a record count for a Japanese refinement shows the number of records (4) tagged with that refinement, within the entire record set (6).

### **About externally managed attributes**

Endeca applications can use managed attributes created with a taxonomy management tool.

You can also import or otherwise access externally managed attributes. For details on loading these attributes, see the "Loading Records with the Data Ingest Web Service" chapter in the *Latitude Data Ingest API Guide*.

## **Performance impact for displaying refinements**

Run-time performance of the MDEX Engine is directly related to the number of refinement values being computed for display.

Only request refinement values if you are planning to display them in the front-end application. If any refinement values are being computed by the MDEX Engine but not being displayed by the application, this negatively affects performance. Attributes containing large numbers of refinements also affect performance.

# **Performance impact of refinement ordering**

You can use the  $-\epsilon$  sampmin option with the Dgraph, to specify the minimum number of records to sample during refinement computation.

This option is useful because sampling the entire navigation state during the refinement computation can be one of the more performance intensive operations for the MDEX Engine.

For most applications, larger values for  $-\epsilon$  sampmin reduce performance without improving the quality of refinement ordering. For some applications with extremely large, non-hierarchical attributes (if they cannot be avoided), larger values can meaningfully improve refinement ordering quality with minor performance cost.

# **Performance impact of refinement counts**

Dynamic statistics on records are expensive computations for the MDEX Engine.

You should only enable a managed attribute for dynamic statistics if you intend to use the statistics. Because the Dgraph does additional computation for additional statistics, there is a performance cost for those that you are not using.
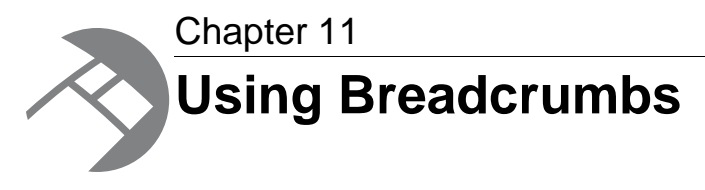

The section discusses how to implement breadcrumbs.

# **About breadcrumbs**

Breadcrumbs let you summarize any Guided Navigation selections, keyword searches, or range filters specified by the end user.

Breadcrumbs represent the following information that was passed to the navigation state by the Conversation Web Service response:

- Selected refinement values that were used to query for the current record set.
- Keyword searches that were used to query for the current record set.
- Range filters that have been selected for the query.

Any standard or managed attribute value available in the MDEX Engine can be selected as a breadcrumb.

Breadcrumbs honor record filters (such as security filters), but do not display them.

Breadcrumbs can reflect spelling correction and DYM information returned by the MDEX Engine in response to keyword search queries.

In Latitude Studio, the **Breadcrumbs** component lets you display breadcrumbs made with navigation queries (when users select refinement values or range filters for navigation), and keyword search queries.

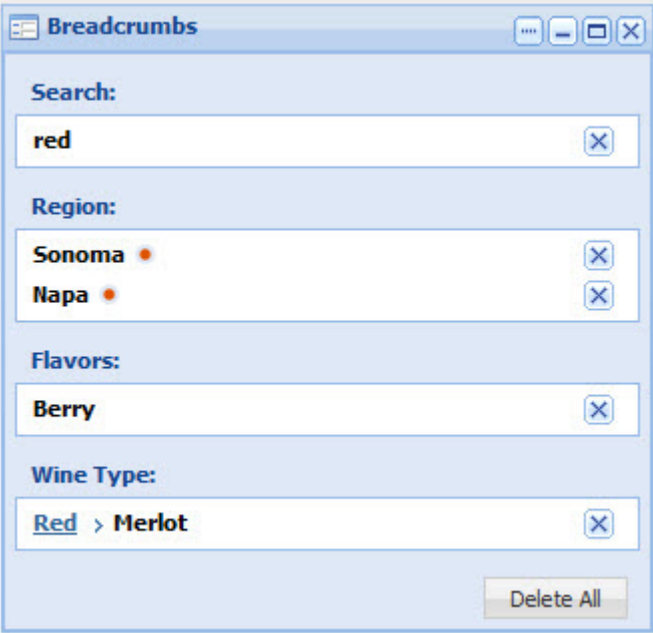

For example, here is how user selections made in the **Guided Navigation** component are reflected in the **Breadcrumbs** component:

- Once the user selects a refinement in the **Guided Navigation** component, it is reflected as a breadcrumb in the **Breadcrumbs** component.
- The user can select an additional breadcrumb in the **Guided Navigation** component, thereby narrowing down the scope of the record set for the query.
- Alternatively, the user can remove a refinement value from the **Breadcrumbs** component, which increases the scope of the record set for the query.

# **Using breadcrumbs in Latitude Studio**

To use breadcrumbs in Latitude Studio, you add a **Breadcrumbs** component. Note that any component that supports refinement works in conjunction with the **Breadcrumbs** component when displaying results.

The **Breadcrumbs** component requires a backing data source.There also must be a component that can be used to refine the data, such as the **Guided Navigation** component or **Search Box**.

Latitude Studio power users can add and configure a **Breadcrumbs** component.

To add the **Breadcrumbs** component and set the preferences on it in the Latitude Studio application:

- 1. In Latitude Studio, point the cursor at the Dock in the upper-right corner of the page.
- 2. From the drop-down menu, select **Add Component**. The **Add Component** dialog box opens.
- 3. In the **Add Component** dialog box, expand the **Latitude** category. A list of the available Latitude components appears.
- 4. Drag the **Breadcrumbs** component into the main page layout. The **Breadcrumbs** component is added with the message "No refinements have been selected."
- 5. To display the edit view for the component, click the **....** button. In the drop-down menu, click **Preferences**.
- 6. To bind a different data source to the component, select the data source from the drop-down list, then click **Update data source**.
- 7. In the **Multi-select collapse/expand threshold** field, set the number of selected attribute values after which the list can be collapsed.

When end users select multiple values for an attribute, if they select more than this number, then on the **Breadcrumbs** component, the list of selected values is initially collapsed.

End users can then display or hide the full list.

- 8. To save the changes to the configuration, click **Save Preferences**.
- 9. To exit the edit view, click **Return to Full Page**.

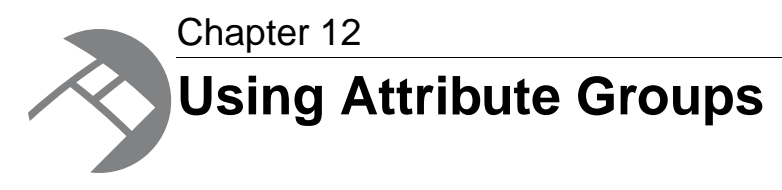

This section discusses how to implement attribute groups in Endeca Latitude.

# **About attribute groups**

*Attribute groups* are ordered collections of attributes.They are stored in the MDEX Engine as records.

Attribute groups are useful for organizing a large number of attributes on the user interface of your Latitude Studio application.You can define a set of attribute groups to be displayed, assign attributes to each group, and determine the display order of the groups and attributes.

Because you define the attribute groups, you can group the attributes in any way that makes sense for your data.

You can assign an attribute to more than one of your attribute groups. There is also a default Other attribute group containing all of the attributes that you have not assigned to a group.

# **Using attribute groups in Latitude Studio**

In Latitude Studio, lists of attributes are displayed in attribute groups.

This includes:

- For power users, when configuring Latitude Studio components
- For end users, when viewing components such as the **Guided Navigation** component:

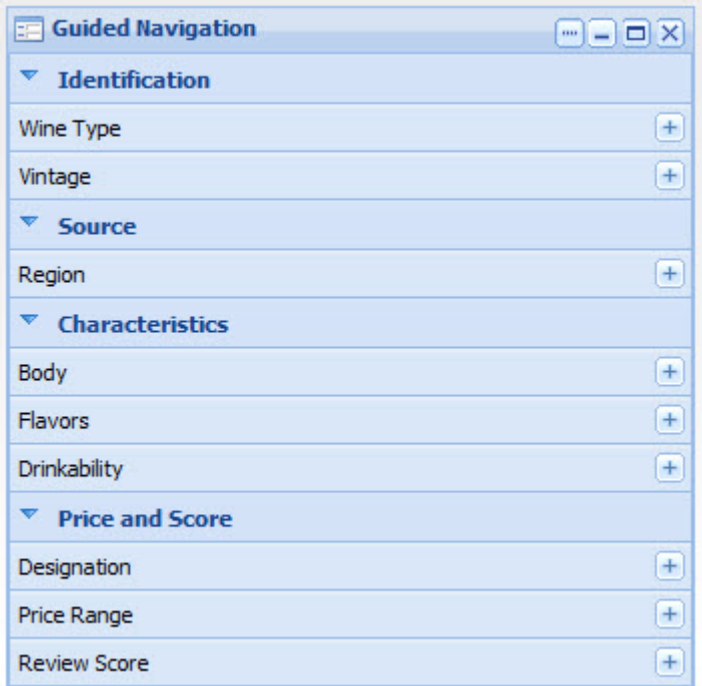

For information on using and configuring components in Latitude Studio, see the *Latitude Studio User's Guide*.

# **About configuring attribute groups**

The Latitude Studio **Control Panel** includes an **Attribute Settings** component, which is used to configure attribute groups for each data source.

From the **Attribute Settings** component, power users can:

- Create and delete attribute groups
- Add and remove the attributes in each attribute group
- Set the default display order of the attribute groups and their attributes

For information on using the **Attribute Settings** component to configure attribute groups, see the *Latitude Studio User's Guide*.

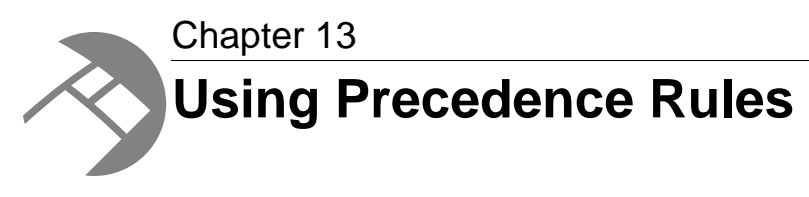

This chapter describes how to configure and use precedence rules.

# **About precedence rules**

Precedence rules provide a way to delay the display of Endeca attributes until they offer a useful refinement of the navigation state.

Precedence rules are defined in terms of a trigger attribute and a target attribute, where a user's selection of the trigger reveals the previously unavailable target attribute to the user.That is, precedence rules are triggered by implicit or explicit selections of either managed attribute values or standard attribute values. These triggers are able to cause either managed attributes or standard attributes to be included as available refinements.

Precedence rule **triggers** can be expressed as:

- Managed attribute value (mval): triggered when a particular mval is selected.This can be configured to control whether the mval itself must be selected, or whether any child of the mval will trigger the rule. Using a root mval for a managed attribute effectively causes any selection within that managed attribute to trigger the rule.
- Standard attribute value (sval): triggered when a particular sval is selected.
- Standard attribute: triggered when any value in a particular standard attribute is selected

The precedence rule **target** can be a managed attribute or a standard attribute.

Note that either attribute type can trigger the other type.That is, a managed attribute value configured as a trigger can display a standard attribute, while a standard attribute (or standard attribute value) can be a trigger for a managed attribute target.

To illustrate the concept of precedence rules, assume that one might not want both the Country and State managed attributes to appear simultaneously in a geographical data set. A precedence rule could be defined so that the State managed attribute would appear only after a managed attribute value from the Country managed attribute is selected. This simplifies the user's navigation choices and avoids information overload by hiding the State managed attribute until it is relevant to the navigation state.

#### **Treatment of target attributes associated with multiple precedence rules**

A target managed or standard attribute associated with more than one precedence rule is exposed when at least one associated trigger is selected.

For example, assume we have three managed attributes: Author, Region, and Language. We have two precedence rules:

Region > Author Language > Author

In this case, the Author managed attribute is displayed after a managed attribute value from either the Region or Author managed attribute is selected.

#### **Precedence rules with non-existent sources**

If the source attribute in a precedence rule does not exist in the MDEX Engine but its destination attribute does exist, then the precedence rule will never be triggered. This behavior effectively hides the destination attribute from refinements. To correct this behavior, either remove the rule or create the source attribute in the MDEX Engine.

#### **Precedence rules versus hierarchical managed attributes**

The creation of managed attributes can be facilitated with precedence rules. Consider the task of creating a Geography managed attribute as a hierarchy of country, state, and city.The hierarchy would need to be created manually, with Country as the root managed value. Each country managed value would have its corresponding states as children and each state its corresponding cities. In this scenario, the onus is on the knowledge worker to create and maintain this potentially enormous hierarchy.

Precedence rules offer a much simpler solution.The knowledge worker can produce the same results by creating three individual managed (or standard) attributes (Country, State, and City) and configuring precedence rules such that the State attribute is not presented until a country has been chosen and the City attribute is not presented until a state has been chosen. Because each attribute is flat, this solution involves much less initial and maintenance effort. Clearly, creating a managed attribute hierarchy by hand is a much more difficult task than creating the three flat attributes, configuring precedence rules, and letting contraction do the work to give the application the desired behavior (that is, to mimic the hierarchy).

## **Managed attribute trigger types**

During configuration, you can specify a rule type for managed attribute triggers.

Managed value triggers are either leaf or non-leaf, while standard attribute triggers are not typed. Non-leaf precedence rules display the target attribute if the trigger managed value or its descendants are in the navigation state. Leaf precedence rules display the target attribute only after descendants of the trigger managed value have been selected.

The two types differ in how the trigger dimension value is interpreted:

- For the non-leaf type, if the managed value specified as the trigger, or any of its descendants, are in the navigation state, then the target attribute is displayed.
- For the leaf type, only leaf managed values (managed values with no children) that are descendants of the specified trigger managed value cause the target attribute to be displayed. The presence of the specified trigger managed value in the navigation state does not cause the target attribute to appear. Hence, a leaf precedence rule requires that the trigger managed value have children.

When managed value triggers are created, the isLeafTrigger attribute sets the type. For details on isLeafTrigger usage, see the *LDI MDEX Engine Components Guide*.

#### **Non-leaf rule example**

In this non-leaf rule example, we have a **Color** managed attribute with a child managed value named **blue**. We can construct a non-leaf precedence rule with **blue** as the trigger managed value and the managed attribute **ShadesOfBlue** as the target.

When the user drills into **Color** and selects **blue**, the target managed attribute **ShadesOfBlue** is displayed in the user interface.

#### **Leaf rule example**

For leaf type rules, we will use a hierarchical managed attribute named **Country** and a second managed attribute named **State**. The **Country** attribute hierarchy looks like this:

```
Country
    - North America
        - Canada
        - Mexico
         - United States
    - Europe
        - England
        - Spain
        - Italy
```
Logically, a user should choose a country before choosing a state.We can use a leaf precedence rule to suppress the display of the **State** attribute until a leaf value in the **Country** managed attribute (an actual country as opposed to a continent) has been selected. To achieve this, a leaf precedence rule is constructed with the **Country** root managed value as the trigger and the **State** managed attribute as the target.

If the user drills into **Country** and selects an intermediate child managed value (North America or Europe), the target **State** attribute is not displayed. However, once the user has selected a leaf value from the **Country** managed attribute (United States, Canada, Mexico, England, Spain, or Italy) the **State** managed attribute appears.

## **Configuring precedence rules**

You configure precedence rules in the MDEX Engine by loading them with Latitude Data Integrator.

You use the Configuration Service's config-service:putPrecedenceRules operation to create a precedence rule in the MDEX Engine. The precedence rule is stored by the MDEX Engine as a record in its database, so that the precedence rules are automatically reloaded each time the MDEX Engine is re-started. The *LDI MDEX Engine Components Guide* provides details on creating the precedence rules and loading them into the MDEX Engine.

To configure precedence rules:

- 1. Create an input source file (such as a text file or a CSV file) that defines your precedence rules.
- 2. In the Latitude Data Integrator Designer, create a graph that will read the input file, create the precedence rules, and send them to MDEX Engine's Configuration Service.

For information on accomplishing these two tasks, see the *LDI MDEX Engine Components Guide*.

# **Precedence rules and implicit attribute value selection**

When all records in the navigation state are assigned a given attribute value, that attribute value is an implicit selection.

In addition to being selected explicitly by the application, attribute values (either standard attribute values or managed attribute values) can be selected implicitly. For example, if all Champagnes are from France, then the explicit selection of **WineType** > **Champagne** causes the implicit selection of **Region** > **France**. Implicit selection is a function of the set of records in the navigation state, regardless of what combination of search, navigation, and record filters was used to obtain them.

Implicitly-selected attribute values trigger precedence rules in exactly the same way as explicitly-selected attribute values. This behavior helps ensure a consistent user experience, by providing the same attributes for refinement of a given result set, regardless of whether that result set was obtained through search, navigation, or a combination of the two.

For this reason, two navigation paths leading to the same set of records will always have exactly the same set of navigation selections (differing only in whether the selections are implicit or explicit). Because of this equivalence, the set of precedence rules fired in both states will be identical.

#### **When precedence rules are overridden**

Implicit selection of a precedence rule's trigger attribute value fires the rule. Under some circumstances, implicit selection of the rule's target managed value also fires it. Specifically, when a precedence rule's target managed value is implicit in the navigation state, and when refinements are available underneath that target managed value, the precedence rule fires and the target attribute is displayed. This occurs even when none of the rule's trigger values have been implicitly or explicitly selected. The MDEX Engine treats any precedence rules targeting the parent managed attributes of these managed values as having fired, even though the rules' trigger values have not been selected.

For this reason, precedence rule target attributes may appear when no precedence rule trigger has been selected.

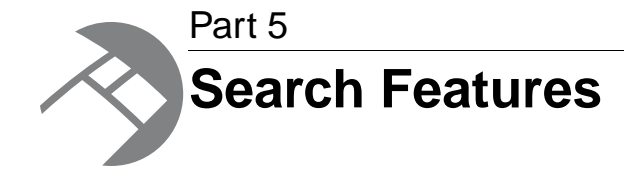

- *[Using Record Search](#page-84-0)*
- *[Working with Search Interfaces](#page-92-0)*
- *[Using Value Search](#page-96-0)*
- *[Using Search Modes](#page-100-0)*
- *[Using Boolean Search](#page-104-0)*
- *[Using Phrase Search](#page-112-0)*
- *[Using Snippeting in Record Searches](#page-116-0)*
- *[Using Wildcard Search](#page-120-0)*
- *[Search Characters](#page-126-0)*
- *[Working with Spelling Correction and Did You Mean](#page-130-0)*
- *[Using Stemming and Thesaurus](#page-136-0)*
- *[Relevance Ranking](#page-144-0)*

<span id="page-84-0"></span>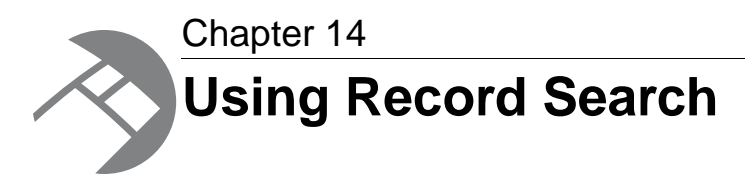

This section discusses record search, which is an Endeca equivalent of full-text search, and is one of the fundamental building blocks of Endeca search capabilities.

# **Record search overview**

Record search allows a user to perform a keyword search against specific attribute values assigned to records.

The resulting records that have matching attribute values are returned, along with any valid refinement values.

Because record search returns a navigation page, it is important to remember that the record search parameter acts as a record filter in the same way that an attribute value does, even though it is not a specific value.

#### **Example of record search**

For example, consider the following records:

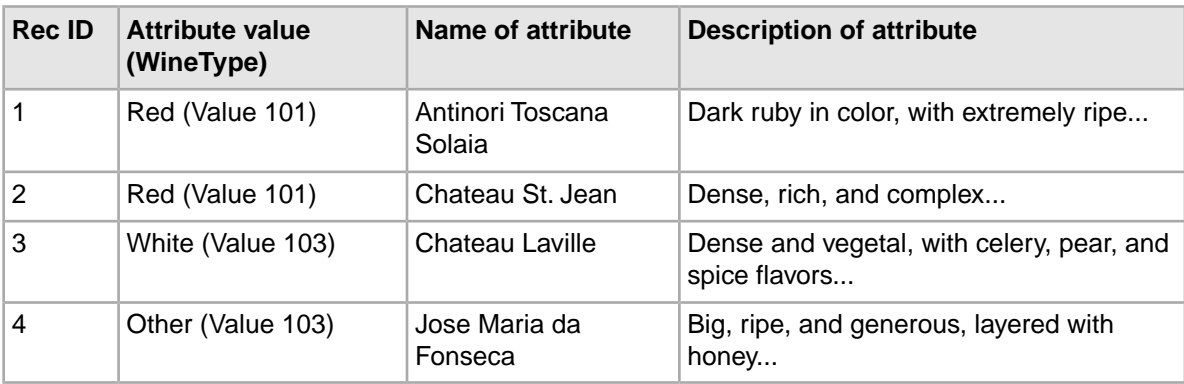

When the user performs a record search on the Description attribute using the keyword dense, the following objects are returned:

- 2 records (records 2 and 3)
- 2 refinement attribute values (Red and White)

When performing a record search on the Description attribute using the keyword  $\text{rise}$ , these objects are returned:

- 2 records (records 1 and 4)
- 2 refinement attribute values (Red and Other)

**Note:** In addition to basic record search, other features affect the behavior of record search, such as spelling support, relevance ranking of results, wildcard syntax, multiple attribute record searches, and attribute group record searches. These are discussed in detail in their respective sections.

#### **Features for controlling record search**

The following statements describe various aspects of record search behavior and how you can control it:

- To configure run-time record search behavior, you must create one or more search interfaces. For more information, see the chapter on search interfaces.
- There are no MDEX Engine configuration flags necessary to enable record searching. If an attribute was properly enabled for record searching, it will automatically be available for record searching.
- Multiple MDEX Engine configuration flags are available to manage different controls for record search, such as spelling support and relevance ranking. See specific feature sections for details.

## **Configuring attributes for record search**

The first step in implementing basic record search is to configure a standard attribute for record searching using the Latitude Data Integrator.

The mdex-property\_IsTextSearchable attribute of a PDR enables the attribute for record searching. The valid settings for this attribute are:

- If set to true, the attribute is enabled for record search.
- If set to false, the attribute is not enabled for record search. This is the default.

To configure an attribute for record search, see the *LDI MDEX Engine Components Guide*.

## **Enabling hierarchical record search**

If you want to consider ancestor managed attribute values when matching a record search query, you can enable hierarchical record search.

By default, a record search that uses a managed attribute as the search key returns only those records that are assigned an attribute value whose text matches the search terms. As part of this behavior, record search does not consider implicit ancestor attribute values.

For example, consider the following managed attributes hierarchy:

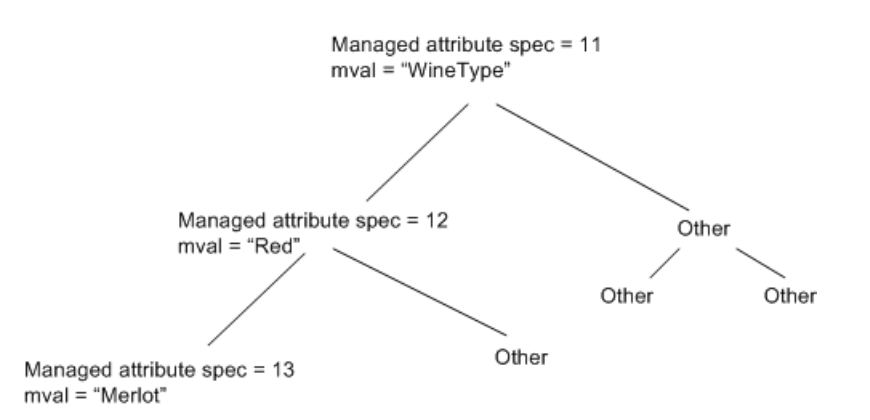

In this hierarchy, the Red attribute (with an ID of 12) is an ancestor of the Merlot attribute (ID of 13). A search against the WineType attribute for the keyword merlot matches any records assigned the attribute value 13. But a search in WineType for red merlot does not match these records, because record search does not normally consider implicit ancestor attribute value assignments.

In such cases, you may want record search to consider ancestor attribute values when matching a record search query. You can enable this sort of hierarchical record search by setting the mdex-dimension\_IsRecordSearchHierarchical attribute to true in the managed attribute's DDR (Dimension Description Record).

### **Adding search synonyms to attribute values**

You can add synonyms to a managed attribute value so that users can search for other text strings and still get the same records as a search for the original attribute value name.

When a managed attribute is used as the record search key, the text strings considered by record search for matching are the individual names of the attribute values within the attribute.The managed attribute name is automatically added as a searchable string.

You can add synonyms to an attribute value so that users can search for other text strings and still get the same records as a search for the original attribute value name. Synonyms can be added only to child attribute values, not to root attribute values.

You can use the Data Ingest Web Service's ingestDimensionValues operation to add synonyms when adding attribute values to the MDEX Engine. For details, see the *Latitude Data Ingest API Guide*.

## **Implementing record search in Latitude Studio**

Record search queries in a Latitude Studio application are made from the **Search Box** component.

To make record search queries in Latitude Studio, you must add and configure the **Search Box** component. For details on this component, see the *Latitude Studio User's Guide*.

# **Search query processing order**

This section summarizes how the MDEX Engine processes record search queries.

While this summary is not exhaustive, it covers the processing steps likely to occur is most application contexts. The process outlined here assumes that other features (such as spelling correction and thesaurus) are being used.

The MDEX Engine uses the following high-level steps to process record search queries:

- 1. Record filtering
- 2. Tokenization
- 3. Auto correction (spelling correction and automatic phrasing)
- 4. Thesaurus expansion
- 5. Stemming
- 6. Primitive term and phrase lookup
- 7. Did you mean
- 8. Navigation filtering
- 9. LQL
- 10. Relevance ranking

**Note:** For Boolean search queries, tokenization, auto correction, and thesaurus expansion are replaced with a separate parsing phase.

#### **Related Links**

#### *[Step 1: Record filtering](#page-88-0)* on page 89

If a record filter is specified, whether for security, custom catalogs, or any other reason, the MDEX Engine applies it before any search processing.

#### *Step 2: [Tokenization](#page-88-1)* on page 89

Tokenization is the process by which the MDEX Engine analyzes the search query string, yielding a sequence of distinct query terms.

*[Step 3: Auto correction \(spelling correction and automatic phrasing\)](#page-88-2)* on page 89

If spelling correction and automatic phrasing are enabled and triggered, the MDEX Engine implements them as part of the record search processing.

#### *Step 4: [Thesaurus expansion](#page-89-0)* on page 90

The tokenized query, as well as each query alternative generated by spelling suggestion, is expanded by the MDEX Engine based on thesaurus matches. This topic describes the behavior of the thesaurus expansion feature.

#### *[Step 5: Stemming](#page-89-1)* on page 90

Query terms, unless they are delimited with quotation marks to be treated as exact phrases, are expanded by the MDEX Engine using stemming.

#### *[Step 6: Primitive term and phrase lookup](#page-89-2)* on page 90

Primitive term and phrase lookup is the lowest level of search processing performed by the MDEX Engine.

#### *[Step 7: Did You Mean](#page-90-0)* on page 91

The MDEX Engine performs the "Did you mean" processing as part of the record search processing.

#### *[Step 8: Navigation filtering](#page-90-1)* on page 91

The MDEX Engine performs all filtering based on the navigation state after the search processing. This order is important, because it ensures that the spelling suggestions remain consistent as the navigation state changes.

#### *[Step 9: LQL](#page-90-2)* on page 91

The Endeca Latitude Query Language (LQL) builds on the core capabilities of the MDEX Engine to enable applications that examine aggregate information such as trends, statistics, analytical visualizations, comparisons, and so on, all within the Guided Navigation interface. If LQL is used, it is applied near the end of processing.

*[Step 10: Relevance ranking](#page-90-3)* on page 91

Relevance ranking is the last step in the MDEX Engine processing for the record search. Each of the navigation-filtered search results is assigned a relevance score, and the results are sorted in descending order of relevance.

## <span id="page-88-0"></span>**Step 1: Record filtering**

If a record filter is specified, whether for security, custom catalogs, or any other reason, the MDEX Engine applies it before any search processing.

The result is that the search query is performed as if the data set only contained records allowed by the record filter.

## <span id="page-88-1"></span>**Step 2:Tokenization**

<span id="page-88-2"></span>Tokenization is the process by which the MDEX Engine analyzes the search query string, yielding a sequence of distinct query terms.

## **Step 3: Auto correction (spelling correction and automatic phrasing)**

If spelling correction and automatic phrasing are enabled and triggered, the MDEX Engine implements them as part of the record search processing.

If the spelling correction feature is enabled and triggered, the MDEX Engine creates spelling suggestions by enumerating (for each query term) a set of alternatives, and considering some of the combinations of term alternatives as whole-query alternatives.

Each of these whole-query alternatives is subject to thesaurus expansion and stemming.

For example, if the tokenized query is employee moral, then employee may generate the set of alternatives {employer, employee, employed}, while moral may generate the set of alternatives {moral, morale}.

The two query alternatives generated as spelling suggestions might be employer moral and employee morale.

For details on the auto-correction feature, see the section about it.

If automatic phrasing is enabled, then the MDEX Engine automatically combines distinct query terms that match a phrase in the phrase dictionary into a search phrase.

Once distinct terms are grouped as an automatic phrase, the phrase is not subject to additional thesaurus expansion and stemming.

For example, suppose the phrase dictionary contains two phrases Kenneth Cole and also blue jeans. If the query is Kenneth Cole blue jeans, the alternative query might be "Kenneth Cole" "blue jeans".

For details on automatic phrasing, see the section about it.

### <span id="page-89-0"></span>**Step 4:Thesaurus expansion**

The tokenized query, as well as each query alternative generated by spelling suggestion, is expanded by the MDEX Engine based on thesaurus matches.This topic describes the behavior of the thesaurus expansion feature.

Thesaurus expansion replaces each expanded query term with an OR of alternatives.

For example, if the thesaurus expands pentium to intel and laptop to notebook, then the query pentium laptop will be expanded to:

(pentium OR intel) AND (laptop OR notebook)

assuming the match mode is MatchAll.

The other match modes (with the exception of MatchBoolean) behave analogously.

If there is a multiple-word thesaurus match, then OR is used on the query itself to accommodate the various ways of partitioning the query terms.

For example, if high speed expands to performance, then the query high speed laptop will be expanded to:

```
(high AND speed AND (laptop OR notebook)) OR (performance 
AND (laptop OR notebook))
```
Multiple-word thesaurus matches only apply when the words appear in exact sequence in the query. The queries speed high laptop and high laptop speed do not activate the expansion to performance.

<span id="page-89-1"></span>For more details on thesaurus expansion, see the section on this feature.

### **Step 5: Stemming**

Query terms, unless they are delimited with quotation marks to be treated as exact phrases, are expanded by the MDEX Engine using stemming.

The expansion for stemming applies even to terms that are the result of thesaurus expansion. A stemmed query term is an OR expression of its word forms.

For example, if the query pentium laptop was thesaurus-expanded to:

(pentium OR intel) AND (laptop OR notebook)

it will be stemmed to:

(pentium OR intel) AND (laptop OR laptops OR notebook OR notebooks)

<span id="page-89-2"></span>assuming that only the improper nouns have plurals in the word form dictionary.

For more details on stemming, see the section on this feature.

### **Step 6: Primitive term and phrase lookup**

Primitive term and phrase lookup is the lowest level of search processing performed by the MDEX Engine.

The MDEX Engine evaluates each search term as is, and matches it to the set of documents containing that precise word or phrase (given the tokenization rules) in the indexes being searched. Search is never case-sensitive, even for phrases.

### <span id="page-90-0"></span>**Step 7: Did You Mean**

The MDEX Engine performs the "Did you mean" processing as part of the record search processing.

"Did you mean?" processing is analogous to the spelling correction and automatic phrasing processing, only that the results are not included, but rather the spelling suggestions and automatic phrases themselves are returned.

For details on the "Did you mean?" feature, see the section about it.

## <span id="page-90-1"></span>**Step 8: Navigation filtering**

The MDEX Engine performs all filtering based on the navigation state after the search processing. This order is important, because it ensures that the spelling suggestions remain consistent as the navigation state changes.

## <span id="page-90-2"></span>**Step 9: LQL**

The Endeca Latitude Query Language (LQL) builds on the core capabilities of the MDEX Engine to enable applications that examine aggregate information such as trends, statistics, analytical visualizations, comparisons, and so on, all within the Guided Navigation interface. If LQL is used, it is applied near the end of processing.

<span id="page-90-3"></span>For more information about LQL, see the *Latitude Studio User's Guide*.

### **Step 10: Relevance ranking**

Relevance ranking is the last step in the MDEX Engine processing for the record search. Each of the navigation-filtered search results is assigned a relevance score, and the results are sorted in descending order of relevance.

For details on this feature, see the section about it.

# **Tips for troubleshooting record search**

This topic includes tips for troubleshooting record search.

Due to the user-specified interaction of this feature (as opposed to the system-controlled interaction of Guided Navigation in which the MDEX Engine controls the refinement values presented to the user), a user is allowed to submit a keyword search that does not match any records.Therefore, it is possible for a user to make a dead-end request with zero results when using record search. Applications utilizing record search need to account for this.

In production systems, these Endeca attributes are typically hard-coded at the application level, because the application requires specific search keys to be used for specific functionality.

If an Endeca attribute is not enabled for record searching but an application attempts to perform a record search against this attribute, the MDEX Engine successfully returns a null result set.The MDEX Engine error log, however, outputs the following message: In fulltext search: [Wed Sep 3 12:28:02 2010] [Warning] Invalid fulltext search key "Description" requested.

The -v flag to the MDEX Engine causes the MDEX Engine to output detailed information about its record search configuration. If you are unsure whether the MDEX Engine is recognizing a particular parameter, start it with the  $-v$  flag and check the output.

Finally, record search can be enabled for standard attributes and for managed attribute values.

# **Performance impact of record search**

Because record searching is an indexed feature, each attribute enabled for record searching increases the size of the MDEX Engine process.

The specific size of the increase is related to the size of the unique word list generated by the specific attribute in the data set. Therefore, only attributes that are specifically needed by an application for record searching should be configured as such.

<span id="page-92-0"></span>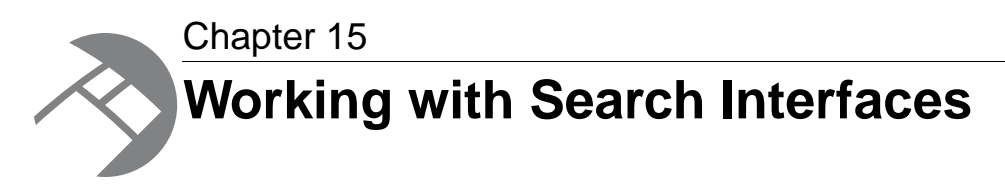

A search interface is a named collection of standard and managed attributes, each of which is enabled for record search.

## **About search interfaces**

A search interface allows you to control record search behavior for groups of one or more attributes.

A search interface may also contain:

- A number or attributes, such as name, cross-field information, and so on.
- An ordered collection of one or more ranking strategies.

Some of the features that can be specified for a search interface include:

- Relevance ranking
- Matching across multiple attributes
- Keyword in context results
- Partial match

You can use a search interface to control the behavior of search against a single standard or managed attribute, or to simultaneously search across multiple attributes.

For example, if a data set contains both an  $Actor$  standard attribute and  $Director$  managed attribute, a search interface can provide the user the ability to search for a person's name in both. A search interface's name is used just like a normal attribute when performing record searches. By default, a record search query on a search interface returns results that match any of the attributes in the interface.

# **Implementing search interfaces**

You implement search interfaces with the Latitude Data Integrator.

Before implementing search interfaces, make sure that all the attributes that are going to be included in a search interface have already been enabled for record search. In addition, if the search interface will include a relevance ranking strategy, make sure that the relevance ranking strategy has been configured.

If you are implementing wildcard search in a search interface, search interfaces can contain a mixture of wildcard-enabled and non-wildcard-enabled members (although only the former will return wildcard-expanded results).

You implement a search interface via the RECSEARCH\_CONFIG configuration element. The resulting search interface should look similar to this example of a search interface named **AllWine** that uses a relevance ranking strategy named **All**:

```
<RECSEARCH_CONFIG xmlns:ns="http://www.endeca.com/MDEX/XQuery/2009/09" 
   xmlns:mdex="http://www.endeca.com/MDEX/XQuery/2009/09" 
   xmlns:config-service="http://www.endeca.com/MDEX/config/services/con¬
fig/2010" 
   xmlns:soapenv="http://schemas.xmlsoap.org/soap/envelope/">
   <SEARCH_INTERFACE CROSS_FIELD_BOUNDARY="NEVER" CROSS_FIELD_RELE¬
VANCE_RANK="0" 
    DEFAULT_RELRANK_STRATEGY="All" NAME="AllWine">
     <MEMBER_NAME RELEVANCE_RANK="4">WineType</MEMBER_NAME>
     <MEMBER_NAME RELEVANCE_RANK="3">WineName</MEMBER_NAME>
     <MEMBER_NAME RELEVANCE_RANK="2">Winery</MEMBER_NAME>
     <MEMBER_NAME RELEVANCE_RANK="1">Description</MEMBER_NAME>
  </SEARCH_INTERFACE>
</RECSEARCH_CONFIG>
```
For information on how to configure a search interface, see the *LDI MDEX Engine Components Guide*.

## **Options for allowing cross-field matches**

The CROSS\_FIELD\_BOUNDARY attribute specifies when the MDEX Engine should try to match search queries across attribute boundaries.

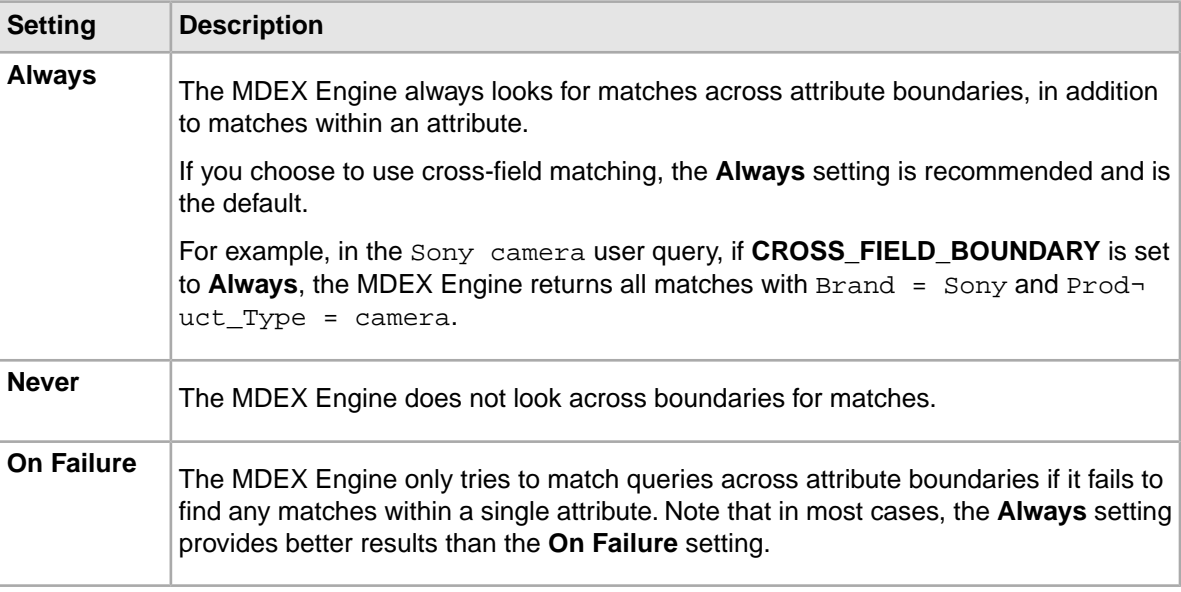

The three settings for CROSS FIELD BOUNDARY are:

By default, record search queries using a search interface return the union of the results from the same record search query performed against each of the interface members.

For example, assume a search interface named MoviePeople that includes actor and director attributes. Searching for deniro against this interface returns the union of records that results from searching for deniro against the actor attribute and against the director attribute.

Less frequently, you may wish to allow a match to span multiple attributes. For example, in the same MoviePeople search interface, a query for clint eastwood returns records where either an actor standard attribute or a director attribute is assigned a value containing the words clint and eastwood.This behavior is useful for this query, where the search terms all relate to a single concept (the actor/director Clint Eastwood).

However, in some cases returning a union of the results from the same record search query performed against each search interface member is unnecessarily limiting. For example, in a home electronics catalog application, a customer searching for Sony camera might be interested in a broad range of products, but this record search would only return the few products that have the terms Sony and **camera** in the product name.

In such cases, you can use the CROSS\_FIELD\_BOUNDARY attribute when you create a search interface. This attribute specifies when the MDEX Engine should try to match search queries across attribute boundaries, but within the members of the search interface.

#### **How cross-field matches work in multi-assign cases**

When a search interface member (that is, a searchable attribute) is multi-assigned on a record, the multi-assigns are treated by the MDEX Engine as separate matches, just as if they were values from different attributes. A search that matches two or more terms in separate multi-assign values for the same attribute is treated as a cross-field match by the MDEX Engine.

For example, assume a record has the following attribute values:

P\_Tag: Tom Brady P\_Tag: Jersey

A search against P\_Tag for "tom brady jersey" is treated as a cross-field match, even though all results were found in the same attribute (P\_Tag).

# **Additional search interface options**

You can configure other features for the search interface by specifying other match-related attributes to the SEARCH\_INTERFACE element.

The following table lists the attributes (other than the CROSS\_FIELD\_BOUNDARY attribute) that you can specify with the SEARCH\_INTERFACE element.

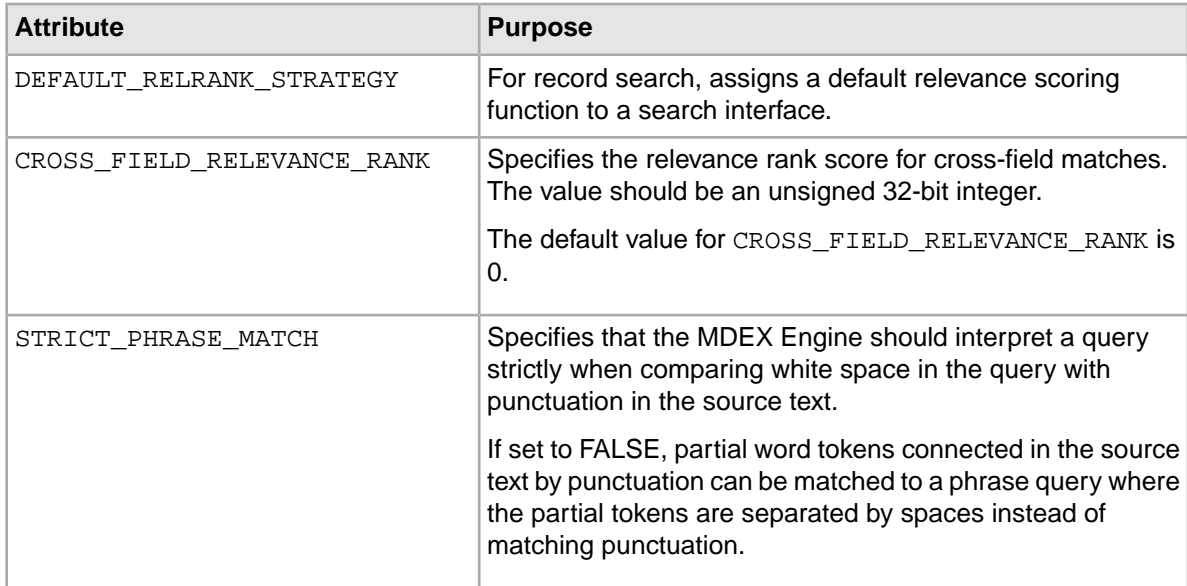

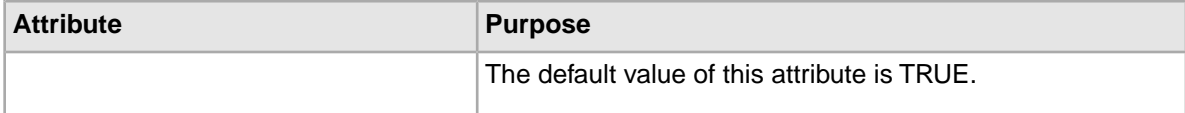

You can also use the PARTIAL\_MATCH element to specify if partial query matches should be supported for the SEARCH\_INTERFACE that contains this element.

# **Tips for troubleshooting search interfaces**

All the tips for troubleshooting basic record search are also useful for troubleshooting record search that uses search interfaces. To get the most out of the search interfaces feature, make sure to set your search interfaces to contain the relevant searchable fields.

<span id="page-96-0"></span>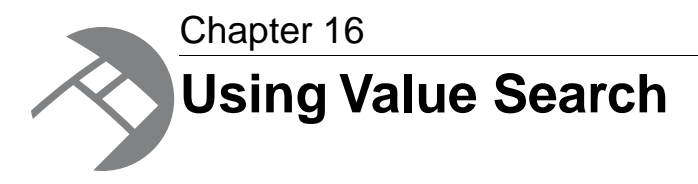

This section discusses how the MDEX Engine performs value search and how to configure it for your application.

## **About value search**

Value search allows users to perform keyword searches across attributes for values with matching names.

End users of applications powered by Endeca can search all types of attribute values, including values for standard and managed attributes. The front-end application can present these values to the end-user, allowing the user to select them and create a new navigation request.

Value search is enabled differently for attributes:

- Standard attributes. You can make standard attributes of type string value searchable. To configure a set of standard attributes of type string whose values will be indexed for search, modify the values of the IsPropertyValueSearchable attribute on the PDRs.
- Managed attributes. All managed attributes are indexed for value search by default, and you cannot disable value search for them.

## **How value search works**

*Value search* returns single values that match the user's search terms, organized by attribute.

To be considered a valid result, a value must match all of the search terms that the user provides in the request to the MDEX Engine.

#### **Example of value search**

For example, a value search for  $r$ ed might return:

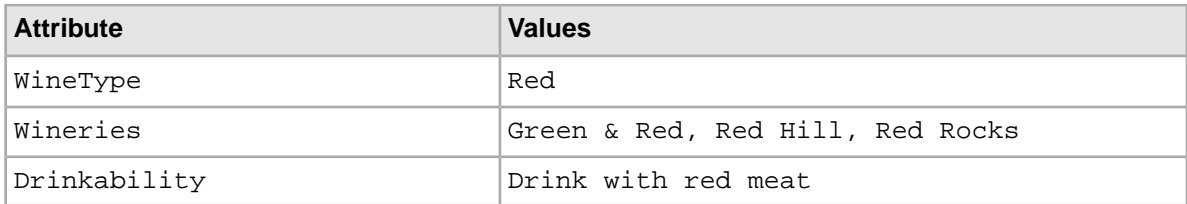

# **When to use value and record search**

Value search is sometimes confused with record search.This topic provides examples of when to use each type of search.

Understanding the differences between the two basic types of keyword search (record search and value search) is important before creating a solution for a specific business problem. Use the following recommendations:

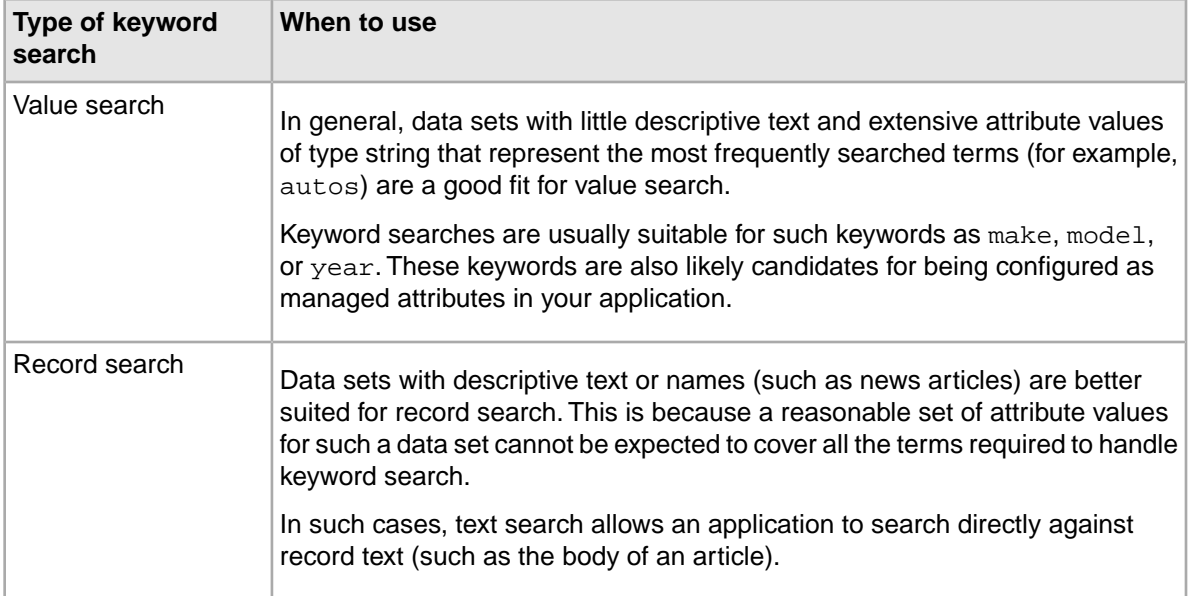

For many applications, a combination of value search and record search is the best solution. In this case, separate value search and text search queries are executed simultaneously for the same keywords:

- If a value matches, the user is given the opportunity to select that value in place of the record search query to produce results.
- If no values match, the user is still left with the matching records for a record search query.

Keep in mind that navigation queries and value search queries are completely independent. In the scenario described above where both queries are executed simultaneously, neither query affects the other. Record search is a variation of a navigation query. Record search could return results even though value search does not, and vice-versa.

# **Enabling value search**

You enable a standard attribute for value search by changing the values in the mdex-property-IsPropertyValueSearchable attribute in the PDR, using the Latitude Data Integrator.

Managed attributes are always enabled for value search in the MDEX Engine. In addition, you can also enable standard attributes of type string for value search. In this case, these attributes are indexed and searched by the MDEX Engine. Only the standard attributes of type string can be enabled for value search.

The mdex-property-IsPropertyValueSearchable attribute in the PDR specifies whether an attribute in your data set is value searchable. The valid settings for this attribute are:

- true means that the attribute is enabled for value search. This is the default.
- false means that the attribute is not enabled for value search.

If, in addition to enabling value search for specific attributes of type string, you also would like to enable wildcard search for all value search queries, set the mdex-config EnableValueSearchWildcard attribute in the Global Configuration Record (GCR) to true.

For information on how to enable a standard attribute for value search, see the *LDI MDEX Engine Components Guide*.

#### **Related Links**

*[Performance impact of value search](#page-98-0)* on page 99 This topic discusses value search and its impact on MDEX Engine performance.

## **Utilizing value search in Latitude Studio**

Value search supports the refinement search available in the **Guided Navigation** component, and the ability to utilize typeahead search in the **Search Box** component.

For additional information on configuring Latitude Studio components that utilize value search, see the *Latitude Studio User's Guide*.

## **Interaction of value search and wildcard search**

By default, value search allows wildcards at the end of the search term (such as  $gua*$  for the search term guarantee). To enable wildcards elsewhere in a search term, you need to set the mdex-config\_EnableValueSearchWildcard attribute in the Global Configuration Record (GCR) to true, for the standard attribute in your records.

The following examples illustrate how the MDEX Engine treats wildcards in value searches:

- A wildcard search at the end of the search term, such as  $gua *$  is conducted by the MDEX Engine for all standard attributes for which value search is enabled.
- <span id="page-98-0"></span>• Wildcard searches of type  $*$ uara and  $g*$ ara are conducted by the MDEX Engine only if the GCR attribute mdex-config\_EnableValueSearchWildcard is set to true for the corresponding standard attribute on your records. The default value for this attribute is false, meaning that wildcard search is disabled for value search.

## **Performance impact of value search**

This topic discusses value search and its impact on MDEX Engine performance.

#### **Limit value search scope and the number of returned results**

If you submit a value search query, the query is generally very fast.The runtime performance of value search directly corresponds to the number of values and the size of the resulting set of matching values. In general, this feature performs at a much higher number of operations per second than navigation requests. The most common performance problem is when the resulting set of values is exceptionally large (greater than 1,000), thus creating a large results page.To avoid it, limit the number of results per request, using value search parameters.

The query will be faster if you limit the scope and the number or results returned.You can do this using the options for configuring search configurations and Type-ahead suggestions of the **Search Box** component in Latitude Studio.

#### **Decide which attributes to make value searchable**

All managed attributes are always value searchable (you cannot toggle the value search setting for them). In addition, standard attributes of type string can be made value searchable. The IsPropertyValueSearchable attribute on the PDR controls whether the attribute in your record set is enabled for value search.

Before changing a value search setting for an attribute, examine your data to decide which of the attributes in your record set need to be value searchable. Next, turn off value search for attributes you will not be using for navigation, such as those standard attributes that contain long chunks of text.

<span id="page-100-0"></span>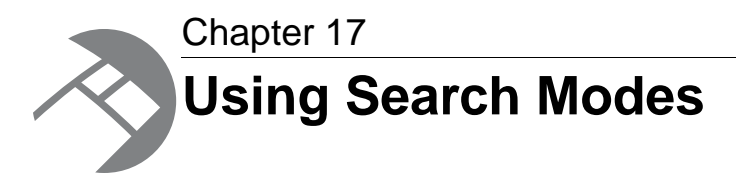

By default, Endeca Latitude search operations return results that contain text matching all user search terms. In other words, search is conjunctive by default. However, in some cases a less restrictive matching is desirable, so that results are returned that contain fewer user search terms. This section describes the available search modes for record search and value search operations.

# **List of valid search modes**

The search mode can be specified independently for each record search operation contained in a navigation query, as well as for the value search query.

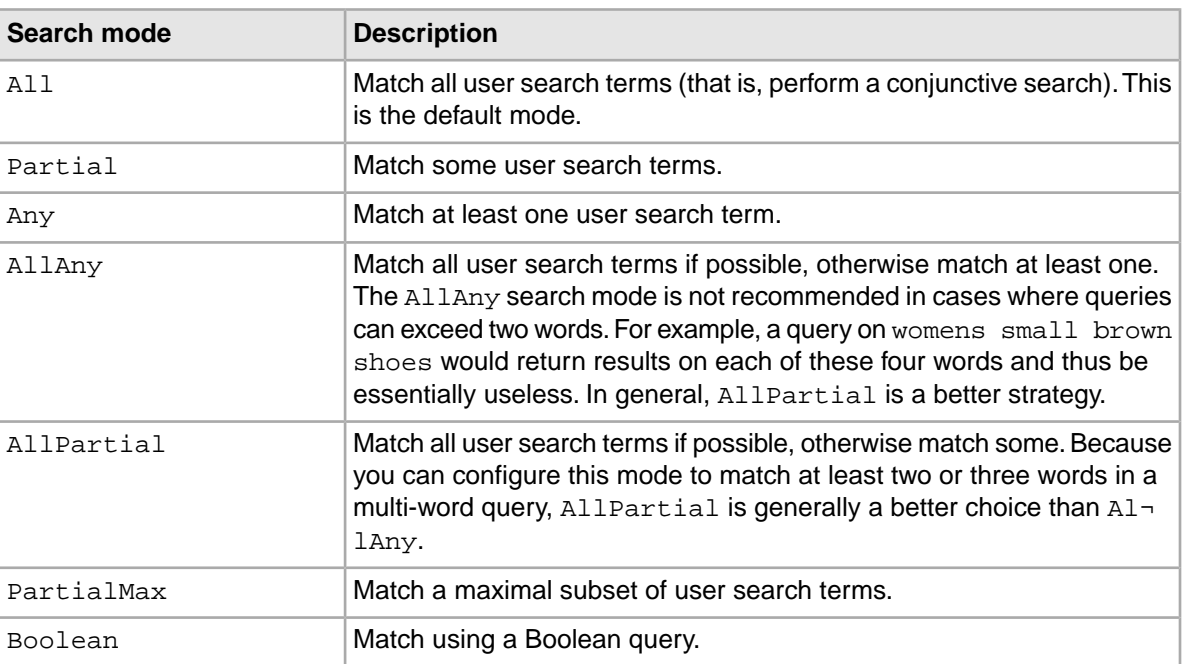

Valid search modes are the following:

## **All mode**

In All mode (the default mode), results must contain text matching each user search query term.

## **Partial mode**

In Partial mode, results must contain text matching at least a certain number of user search query terms, according to the rules listed in this topic.

In Partial mode, results must contain text matching search query terms, according to the following rules:

- The **MIN\_WORDS\_INCLUDED** setting specifies the minimum number of user query terms that each result must match. If there are not enough terms in the original query to satisfy this rule, then the entire query must match.
- The MAX WORDS OMITTED setting specifies the maximum number of user query terms that can be ignored in the user query. If **MAX\_WORDS\_OMITTED** value is set to zero, any number of words can be ignored.

You can specify both of these settings with the PARTIAL MATCH element in a SEARCH INTERFACE configuration.

In Partial mode, result sets always include all of the results that an All query have produced, and possibly additional results as well.

#### **Interaction of Partial mode and stop words**

The presence of a stop word in a query reduces the minimum term count requirement for a document to match when Partial mode is used. The example in this topic explains the interaction between stop words and Partial mode.

The MDEX Engine treats stop words in a query as terms that match every document in the entire document set when counting how many terms must match a given query.

Therefore, the presence of a stop word in a query reduces the minimum term count requirement for a document to match by one, the presence of two stop words reduces it by two, and so on.

In practical terms, it means the result set may be both larger and more general than expected.

For example, consider a four-term query (such as Medical Society of America) against a search interface configured to allow Partial modes to require three terms to match. If one of those four terms (in this case  $\circ f$ ) is a stop word, only two of the other terms have to match, meaning results such as Botanical Society of America or Medical Society Reunion would be included in the set.

### **AllPartial mode**

In AllPartial mode, the MDEX Engine first uses All mode to return results matching all search terms, if any are available.

If no such All results are available, the MDEX Engine returns the results that Partial would have produced. This allows a more conservative matching policy than Partial, because high-quality conjunctive results are returned if they exist and Partial results are used as a fallback on conjunctive misses.

This behavior, however, can be affected if cross-field matches are applied to the search interface. A search that matches "any" or "partial" inside of the same-field might be returned before a search that matches "all" of the terms but has to cross field boundaries to do so.

In addition, spell correction can also alter the results. A search that matches any or partial spell-corrected in a same field may return before a non-spell-corrected search that matches all terms in different fields.

To the user, this looks like there were no records matching all of the terms, even though there may be many that match cross-field.

**Note:** AllPartial is recommended for record search in a typical catalog application. The default configuration for Partial, which works well, can be adjusted to be more inclusive or conservative.

### **Any mode**

In Any mode, results need only match a single user search term.

An Any result set always includes all of the results that an All or Partial query have produced, and possibly additional results as well.

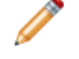

**Note:** The Any mode is not recommended for use with record search in typical catalog applications.

## **AllAny mode**

In AllAny mode, the MDEX Engine first uses All mode to return results matching all search terms, if any are available.

If no such All results are available, the MDEX Engine returns the results that Any would have produced.

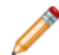

**Note:** The AllAny mode is useful for value search.

## **PartialMax mode**

PartialMax mode is a variant of the AllPartial mode: All results are returned if they exist.

If no such All results exist, then results matching all but one terms are returned; otherwise, results matching all but two terms are returned; and so forth.

PartialMax mode is subject to the **MIN\_WORDS\_INCLUDED** and **MAX\_WORDS\_OMITTED** settings used in the Partial mode. Hence, a PartialMax result set includes results if (and only if) the corresponding Partial result set includes results, and it contains a subset of the Partial results (possibly the entire set).

## **Boolean mode**

The Boolean search mode implements Boolean search, which allows users to specify complex expressions that describe the exact search criteria with which they would like to search.

# **Configuring search modes**

You configure search modes in the edit view of the **Search Box** component in Latitude Studio.

In addition, if you want to configure the minimum number of words for partial match modes and maximum number of words that may be omitted for partial match modes, you can specify these settings with the PARTIAL\_MATCH element in a SEARCH\_INTERFACE configuration.

<span id="page-104-0"></span>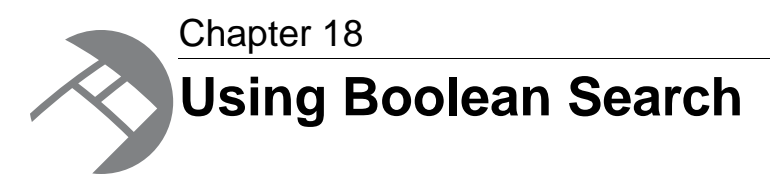

This section describes how to enable Boolean search for record search and attribute search.

# **About Boolean search**

The MatchBoolean search mode implements Boolean search. It lets users specify complex expressions describing the exact search criteria for their searches.

Endeca search operations use the MatchAll mode by default, which results in conjunctive searches. However, users often want more precise control over their exact search query.

For example, consider the following request: "Show me all records that match either red or blue and also match the word car."

To express this request, the following query is required: (red OR blue) AND car. The OR in this query is a disjunctive operator that matches all records that are either red or blue. This set is then intersected with the set of results for the word  $c<sub>ar</sub>$  and the result of that operation is returned from the MDEX Engine.

Unlike the MatchAll and MatchAny modes, Boolean search also lets users specify negation in their queries.

For example, the query camcorder AND NOT digitalwill search for all Endeca records that have the word camcorder and will then remove all records that have the word digital from that set before returning the result.

The set of Boolean operators implemented by the MDEX Engine are:

- AND
- OR
- NOT
- NEAR, used for unordered proximity search
- ONEAR, used for ordered proximity search

In addition, you can use parentheses to create sub-expressions such as:

red AND NOT (blue OR green)

As with other search query modes, you can run Boolean search queries against search interfaces also; however, they may only be run against a single search interface.

Finally, the colon  $(:)$  character is a key restrict operator that you can use to limit a search to a single attribute regardless of whether or not these attributes are included in the same search interface.

#### **Related Links**

*[Example of Boolean query syntax](#page-105-0)* on page 106

The complete grammar for expressing Boolean queries, in a BNF-like format, is included in this topic.

*[Examples of using the key restrict operator](#page-106-0)* on page 107

This topic uses examples to explain how to use the key restrict operator (:) in queries that contain Boolean search.

## <span id="page-105-0"></span>**Example of Boolean query syntax**

The complete grammar for expressing Boolean queries, in a BNF-like format, is included in this topic.

The following sample code expresses Boolean queries, in a BNF-like format:

```
orexpr: andexpr ;
    | andexpr OR orexpr ;
andexpr: parenexpr ;
     parenexpr andexpr ;
     parenexpr AND andexpr ;
     parenexpr andnotexpr ;
andnotexpr: AND NOT orexpr ;
    | NOT orexpr ;
parenexpr: LPAREN orexpr RPAREN ;
    | terms ;
terms: word_or_phrase KEY_RESTRICT keyexpr ;
     word_or_phrase NEAR/NUM word_or_phrase ;
      | word_or_phrase ONEAR/NUM word_or_phrase ;
     multiple_word_or_phrase ;
multiple_word_or_phrase: word_or_phrase ;
    | word_or_phrase multiple_word_or_phrase ;
keyexpr: LPAREN nr_orexpr RPAREN ;
     | word_or_phrase ;
nr_orexpr: nr_andexpr ;
    | nr andexpr OR nr orexpr ;
nr_andexpr: nr_parenexpr ;
     nr parenexpr nr andexpr ;
     nr_parenexpr AND nr_andexpr ;
     nr_parenexpr nr_andnotexpr ;
nr_andnotexpr: AND NOT nr_orexpr ;
    | NOT nr_orexpr ;
nr_notexpr: nr_parenexpr ;
    | NOT nr_parenexpr ;
nr_parenexpr: LPAREN nr_orexpr RPAREN ;
    | nr_terms ;
nr_terms: multiple_word_or_phrase ;
word_or_phrase: word ;
     | phrase ;
AND: '[Aa]' '[Nn]' '[Dd]' ;<br>OR: '[Oo]' '[Rr]' ;
OR: '[Oo]' '[Rr]' ;
NOT: '[Nn]' '[Oo]' '[Tt]' ;
NEAR: '[Nn]' '[Ee]' '[Aa]' '[Rr]' ;
ONEAR: '[Oo]' '[Nn]' '[Ee]' '[Aa]' '[Rr]' ;
NUM: '[0-9] ;
    | NUM NUM ;
LPAREN: '(' ;
```

```
RPAREN: ')' ;
KEY_RESTRICT: ':' ;
```
## <span id="page-106-0"></span>**Examples of using the key restrict operator**

This topic uses examples to explain how to use the key restrict operator  $(\cdot)$  in queries that contain Boolean search.

If you have two attributes, Actor and Director, you can issue a query which involves a Boolean expression consisting of both the Actor and Director attributes (for example, "Search for records where the director was DeNiro and the actor does not include Pacino."). The two attributes do not need to be included in the same search interface.

Users can successfully conduct a search on this using the following query which will execute the desired result:

Actor: Deniro AND NOT Director: Pacino

This is useful because it allows you to search for attributes that are outside of the search interface configuration.

The key restrict operator (:) binds only to the words or expressions adjacent to it.The resulting search is case-sensitive. For example, the query:

car maker : aston martin

will search for the word car against the specified search interface, the word aston against the attribute named maker, and martin against the specified search interface.

If the intention was to search against the attribute named "car maker", you must alter the query to one of the following:

• "car maker" : aston martin

This query searches for the word aston against the attribute  $car$  maker, while it searches for martin against the specified search interface.

```
• "car maker" : (aston martin)
```
This query does a conjunctive (MatchAll) search for the words aston martin against the attribute car maker.

• "car maker" : "aston martin"

This query searches for the phrase aston martin against the attribute car maker.

## **About proximity search**

The proximity operators, NEAR and ONEAR, let users search for a pair of terms that must occur within a given distance from each other in a document.

The document is matched if both terms are present in the document, and if the terms are within the specified number of words from each other.

Wildcards are not supported in term specifications.

The syntax for using the proximity operators is as follows:

```
term1 NEAR/num term2
term1 ONEAR/num term2
```
In this example:

- Each term (term1 and term2) can be a single word or a multi-word phrase (which must be specified within quotation marks).
- The num parameter is an integer that specifies the maximum number of words between the two terms. That is, if num is 5, then term1 and term2 can be separated by no more than five words.

#### **Example of using NEAR for unordered matching**

Use the NEAR operator for unordered proximity searches.

That is, term1 can appear within num words before or after term2 in the document.

For example, if a user specifies:

"Mark Twain" NEAR/8 Hartford

Then both of these sentences will be considered matches:

```
"Mark Twain wrote some of his best books in Hartford."
  "Tour the Hartford, Connecticut home where Mark Twain lived
 and worked from 1874 to 1891."
```
Phrases are treated as one word. In the first sentence, for example, the software starts counting with the word "wrote" (not "Twain").

#### **Example of using ONEAR for ordered matching**

Use the ONEAR operator for ordered proximity searches.

term1 must appear within num words before term2 in the document.

For example, if a user specifies:

"Mark Twain" NEAR/8 Hartford

The following sentence:

"Tour the Hartford, Connecticut home where Mark Twain lived and worked from 1874 to 1891."

would not be considered a match because the word "Hartford" must appear after the phrase "Mark Twain" in the text (assuming that the next eight words are not "Hartford").

## **Proximity operators and nested sub-expressions**

This topic contains examples of using proximity operators with nested sub-expressions.

Using the two proximity operators as sub-expressions to the other Boolean operators is supported. For example, the expression:

(chardonnay NEAR/5 California) AND Sonoma

is a valid expression because NEAR is being used as a sub-expression to the AND operator.
However, you cannot use the non-proximity operators (AND, OR, NOT) as sub-expressions to the NEAR and ONEAR operators.

For example, the expression:

(chardonnay OR merlot) NEAR/5 California

is not a valid expression.

This invalid expression, however, could be specified as:

(chardonnay NEAR/5 California) OR (merlot NEAR/5 California)

The proximity operators are therefore leaf operators. That is, they accept only words and phrases as sub-expressions, but not the other Boolean operators.

Using proximity operators with the key restrict operator also has the same limitations when used as sub-expressions.

For example, the query:

("car maker" : aston) NEAR/3 martin

is not valid.

However, the following format for a key restrict operator is acceptable:

"car maker" : (aston NEAR/3 martin)

### **Boolean query semantics**

This topic discusses the meaning of AND, OR, AND NOT, and other operators allowed in Boolean search queries.

The following statements describe semantics of Boolean query operators:

- The AND operator executes an intersection of its two operands.
- The OR operator executes a union of the two operands.
- The AND NOT operator executes a set subtract, subtracting the second operand from the first.
- The parentheses operators have two meanings, depending on their usage:
	- They can either be used to group sub-expressions, as in " (red or blue) and car"
	- Or, they can be used as AND operators in themselves.

For example, the query "(red or blue) car" automatically treats the ")" as a ") AND". Thus the query would be treated as "(red or blue) and car".

The same is true for usage of the left parenthesis.

• Words or phrases grouped together without any explicit operators (such as "red car or blue bicycle") are also queried conjunctively.

Thus the example query would return the results for "(red and car) or (blue and bicycle)". Similarly, "red car" "blue bicycle" will return the results for "red car" AND "blue bicycle".

• As the examples demonstrate, operator names are not case sensitive, although field names are.

### **Operator precedence**

The NOT operator has the highest precedence, followed by the AND operator, followed by the OR operator.You can always control the precedence by using parentheses.

For example, the expression "A OR B AND C NOT D" is interpreted as "A OR (B AND C AND (NOT D))".

### **Interaction of Boolean search with other features**

The following table describes whether various features are supported for queries that execute a Boolean search (including the proximity operators).

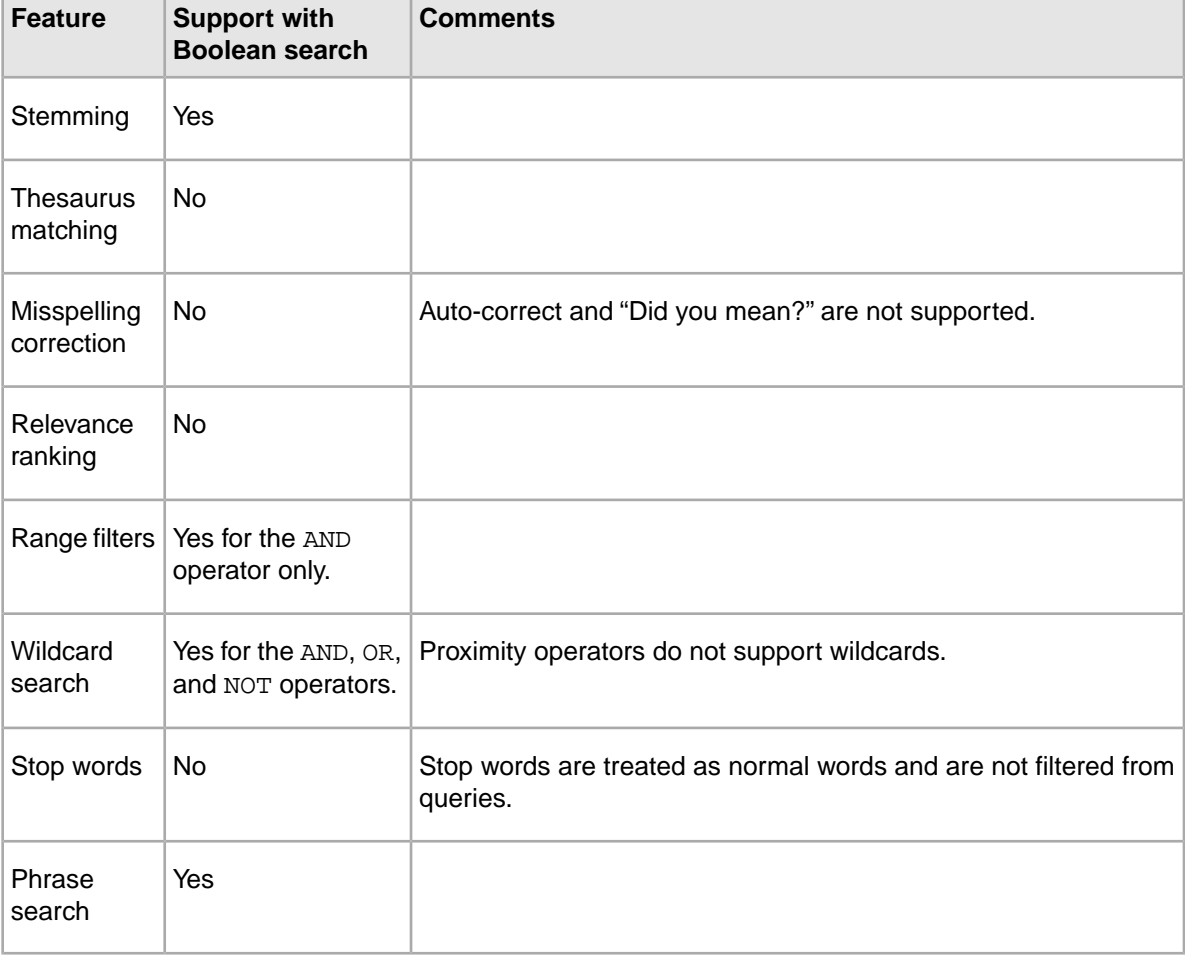

### **Error messages for Boolean search**

Syntactically invalid queries generate error messages described in this topic.

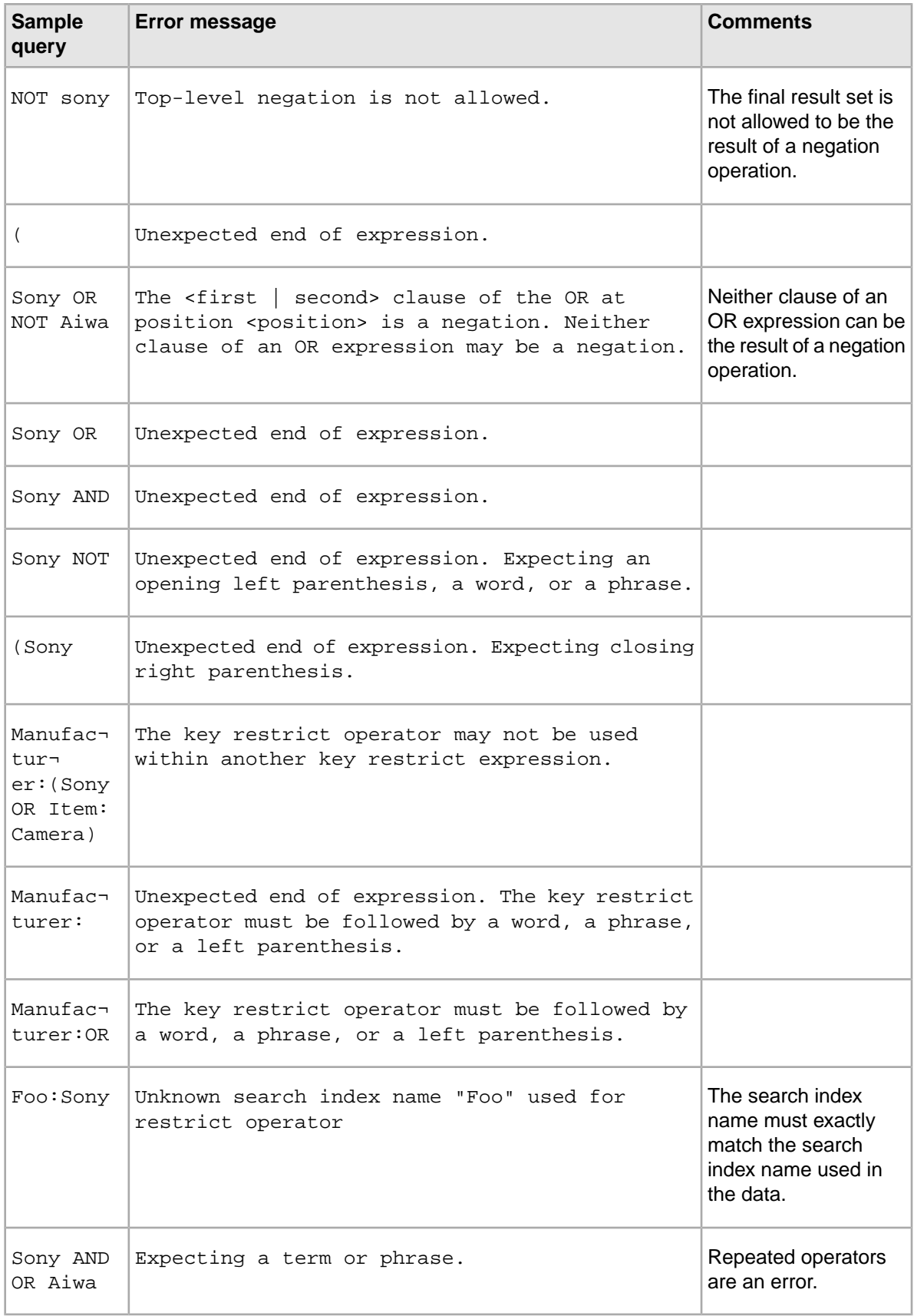

### **Implementing Boolean search**

You configure boolean search in Latitude Studio, in the edit view of the **Search Box** component.

When you set up the attributes to search on in the **Search Box** component, you also set a match mode that should be used for search. To use boolean search for the search mode, you set the match mode to boolean.

Attributes should be configured appropriately for record search and/or managed attribute value search.

### **Troubleshooting Boolean search**

If you encounter unexpected behavior while using Boolean search, use the Dgraph  $-v$  flag when starting the MDEX Engine. This flag prints detailed output to standard error describing its execution of the Boolean query.

### **Performance impact of Boolean search**

The performance of Boolean search is a function of the number of records associated with each term in the query and also the number of terms and operators in the query.

As the number of records increases and as the number of terms and operators increase, queries become more expensive.

The performance of proximity searches is as follows:

- Searches using the proximity operators are slower than searches using the other Boolean operators.
- Proximity searches that operate on phrases are slower than other proximity searches and slower than normal phrase searches.
- Searches using the NEAR operator are about twice as slow as searches using the ONEAR operator (because word positioning must be calculated forwards and backwards from the target term).

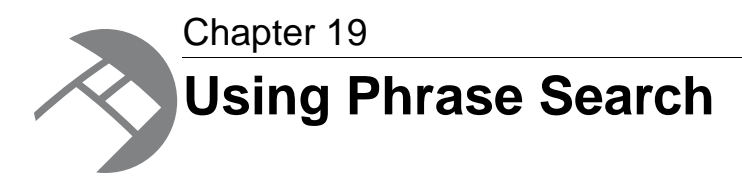

Phrase search allows users to specify a literal string to be searched. This section discusses how to use phrase search.

### **About phrase search**

Phrase search allows users to enter queries for text matching of an ordered sequence of one or more specific words.

By default, an MDEX Engine search query matches any text containing all of the search terms entered by the user. Order and location of the search words in the matching text is not considered. For example, a search for John Smith returns matches against text containing the string John Smith and also against text containing the string Jane Smith and John Doe.

In some cases, the user may want location and order to be considered when matching searches. If one were searching for documents written by John Smith, one would want hits containing the text John Smith in the author field, but not results containing Jane Smith and John Doe.

Phrase search allows the user to put double-quote characters around the search term, thus specifying a literal string to be searched. Results of a phrase search contain all of the words specified in the user's search (not stemming, spelling, or thesaurus equivalents) in the exact order specified.

For example, if the user enters the phrase query "run  $fast$ ", the search finds text containing the string run fast, but not text containing strings such as fast run, run very fast, or running fast, which might be returned by a normal non-phrase query.

Additionally, phase search queries do not ignore stop words. For example, if the word the is configured as a stop word, a phrase search for "the car" does not return results containing simply car (not preceded by the).

Also, phrase search enables stop words to be disabled. For example, if the is a stop word, a phrase search for "the" can retrieve text containing the word the.

Because phrase searches only consider exact matches for contained words, phrase search also provides a means to return only true matches for a particular word, avoiding matches due to features such as stemming, thesaurus, and spelling.

For example, a normal search for the word corkscrew might also return results containing the text corkscrews or wine opener. Performing a phrase search for the word "corkscrew" only returns results containing the word corkscrew verbatim.

### **About positional indexing**

To enable faster phrase search performance and faster relevance ranking with the Phrase module, your project builds index data out of word positions. This process is called positional indexing.

The MDEX Engine creates a positional index for standard and managed attribute values.

Phrase search is automatically enabled in the MDEX Engine at all times. For phrase search query processing, the MDEX Engine examines potential matching text to verify the presence of the requested phrase query string. This examination process can be slow in the following cases:

- The amount of text data is large (perhaps containing attribute values representing lengthy descriptions)
- The text that is being processed is offline (in the case of document text)

The MDEX Engine uses positional index data to improve performance in these scenarios. Positional indexing improves performance of multi-word phrase search, proximity search, and certain relevance ranking modules. The thesaurus uses phrase search, so positional indexing improves performance of multi-word thesaurus expansions as well. Positional indexing is enabled by default for Endeca attributes.

### **How punctuation is handled in phrase search**

Unless they are included as special characters, all punctuation characters are stripped out, during both indexing and query processing. When punctuation is stripped out during query processing, the previously connected terms have to remain in their original order.

### **Enabling phrase search**

You request phrase matching by enclosing a set of one or more search terms in quotation marks.

You can include phrase search queries in either record search or value search operations.You can combine phrase search with non-phrase search terms or other phrase terms.

### **Performance impact of phrase search**

Phrase search queries are generally more expensive to process than normal conjunctive search queries.

In addition to the work associated with a conjunctive query, a phrase search operation must verify the presence of the exact requested phrase.

The cost of phrase search operations depends mostly on how frequently the query words appear in the data. Searches for phrases containing relatively infrequent words (such as proper names) are generally very rapid, because the base conjunctive search narrows the results to a small set of candidate hits, and within these hits relatively few possible match positions need to be considered.

On the other hand, searches for phrases containing only very common words are more expensive. For example, consider a search for the phrase "to be or not to be" on a large collection of documents. Because all of these words are quite common, the base conjunctive search does not narrow the set of candidate hit documents significantly. Then, within each candidate result document, numerous possible word positions need to be scanned, because these words tend to be frequently reused within a single document.

Even very difficult queries (such as "to be or not to be") are handled by the MDEX Engine within a few seconds (depending on hardware), and possibly faster on moderate sized data sets. If such queries are expected to be very common, adequate hardware must be employed to ensure sufficient throughput. In most applications, phrase searches tend to be used far less frequently than normal searches. Also, most phrase searches performed tend to contain at least one information-rich, low-frequency word, allowing results to be returned rapidly (that is, in less than a second).

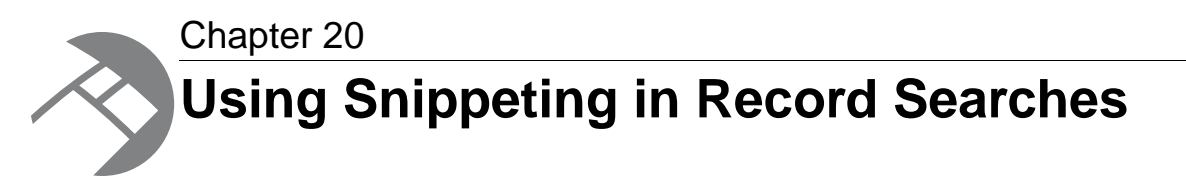

This section describes how to use snippeting. Snippeting provides the ability to return an excerpt from a record in context, as a result of a user query.

### **About snippeting**

The snippeting feature provides the ability to return an excerpt from a record — called a snippet — to an application user who performs a record search query.

A snippet contains the search terms that the user provided along with a portion of the term's surrounding content to provide context. With the added context, users can more quickly choose the individual records they are interested in.

A snippet can be based on the term itself or on any thesaurus or spell-correction equivalents. At least one instance of a term or equivalent is highlighted per snippet, regardless of the number of times the term or its equivalents appear in the snippet. A thesaurus or spell-corrected alternative may be highlighted instead of the term itself, even if both appear within the snippet.

You enable snippeting on individual members (fields) in a search interface that typically have many lines of content. For example, fields such as Description, Abstract, DocumentBody, and so on are good candidates to provide snippeting results.You can also enable snippeting on a per-query basis.

The result of a query with snippeting enabled contains at least one snippet in which enough terms are highlighted to satisfy the user's query. That is, if it is an AND query, the result contains at least one of each term, and if it is an OR query, it contains at least one of the alternatives.

In Latitude Studio, only the **Data Explorer** and **Results List** components support snippeting. On these components, for attributes that support snippeting, when users perform a search, the search snippet is displayed.

On the **Data Explorer** component, the snippet is displayed in addition to the full attribute value:

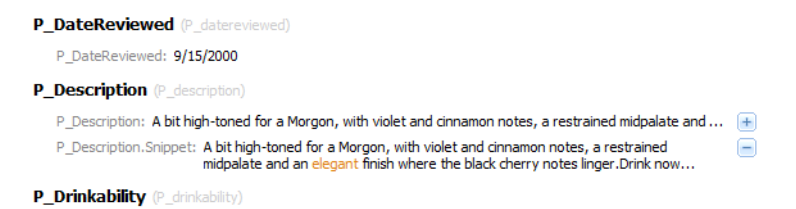

On the **Results List** component, the full attribute value is replaced by the search snippet:

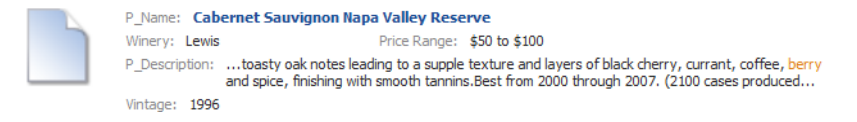

## **Snippet formatting and size**

A snippet consists of search terms, surrounding context words, and ellipses.

A snippet can contain any number of search terms bracketed by SnippetTerm tags. The tags call out search terms and allow you to more easily reformat the terms for display in your front-end application.

The snippet size is the total number of search terms and surrounding context words. Although you can configure the total number of words in a snippet In order to adhere to the size setting for a snippet, it is possible that the MDEX Engine may omit some search terms and context words from a snippet. This situation becomes more likely if an application user provides a large number of search terms and the maximum snippet size is comparatively small.

A snippet consists of one or more segments. If there are multiple segments, they are delimited by ellipses in between them. Ellipses (...) indicate that there is text omitted from the snippet occurring before or after the ellipses.

#### **Example of a snippet**

For example, here is a snippet made up of two segments with a maximum size set at 20 words. The snippet resulted from a search for the search terms, Scotland and British, which are enclosed within <SnippetTerm> tags.

```
<SearchSnippet>
   <SnippetText>...in Edinburgh </SnippetText>
   <SnippetTerm>Scotland</SnippetTerm>
   <SnippetText>, and has been employed by Ford for 25 years...He first 
joined Ford's
   </SnippetText>
   <SnippetTerm>British</SnippetTerm>
   <SnippetText> operation. Mazda motor...</SnippetText>
</SearchSnippet>
```
### **Enabling snippeting**

You enable snippeting globally for the MDEX Engine via the RECSEARCH\_CONFIG index configuration document.

The MDEX Engine has several index configuration documents that configure some features. You can edit them using the format specified in the *MDEX Engine Configuration XML Reference* appendix of the *LDI MDEX Engine Components Guide*. After these documents are edited, you can send them to the MDEX Engine using the Latitude Data Integrator.

The RECSEARCH\_CONFIG document allows inclusion of SEARCH\_INTERFACE, which in turn lets you specify snippet size for each of its members. The following example shows the syntax:

```
<RECSEARCH_CONFIG>
    <SEARCH_INTERFACE NAME="MySearch">
```

```
 <MEMBER_NAME SNIPPET_SIZE="12">Description</MEMBER_NAME>
    </SEARCH_INTERFACE>
</RECSEARCH_CONFIG>
```
The presence of SNIPPET SIZE attribute enables snippeting for the MEMBER\_NAME attribute, and the value of SNIPPET\_SIZE specifies the maximum number of words a snippet can contain. Omitting this attribute or setting its value to zero disables snippeting.

Each member of a search interface is enabled and configured separately. In other words, snippeting results are enabled and configured for each member of a search interface and not for all members of a single search interface.

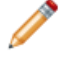

**Note:** A search interface member is an attribute that has been enabled for search and that has been added to the SEARCH\_INTERFACE element.

You can enable and configure any number of individual search interface members. Each member that you enable produces its own snippet. Enabling a member in one search interface does not affect that member if it appears in other search interfaces. For example, enabling the **Description** attribute for Search Interface A does not affect the **Description** attribute in Search Interface B.

To enable snippeting:

1. In any text editor, edit the RECSEARCH\_CONFIG document, similar to the following example:

```
<RECSEARCH_CONFIG>
   <SEARCH_INTERFACE NAME="MySearch">
     <MEMBER_NAME SNIPPET_SIZE="10">Description</MEMBER_NAME> 
   </SEARCH_INTERFACE>
</RECSEARCH_CONFIG>
```
In this example, snippet size is set to 10 for an attribute "Description".

2. Use the Latitude Data Integrator to send the RECSEARCH\_CONFIG document to the MDEX Engine. For information, see the *LDI MDEX Engine Components Guide*.

### **Tuning tips for snippeting**

Enabling snippeting affects query runtime performance.

You can minimize the performance impact on query runtime by limiting the number of words in an attribute that the MDEX Engine evaluates to identify the snippet. This approach is especially useful in cases where a snippet-enabled attribute stores large amounts of text.

Provide the  $--snip$  cutoff flag to the Dgraph to restrict the number of words that the MDEX Engine evaluates in an attribute. For example,  $--snip$  cutoff 300 evaluates the first 300 words of the attribute to identify the snippet.

If the --snip\_cutoff Dgraph flag is not specified, or is specified without a value, the snippeting feature defaults to a cutoff value of 500 words.

If a snippet is too short and you are not seeing enough context words in it, increase the value for SNIPPET\_SIZE in the index configuration document. See the topic for enabling snippeting for the detailed format of the index configuration.

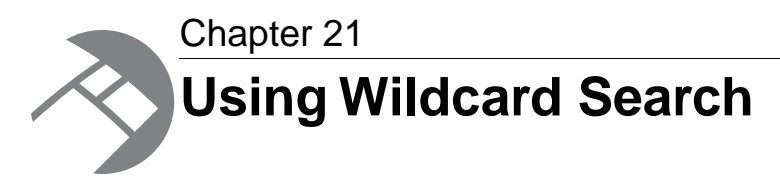

Wildcard search allows users to match query terms to fragments of words in indexed text.This section discusses how to use wildcard search.

# **About wildcard search**

Wildcard search is the ability to match user query terms to fragments of words in indexed text.

Normally, Endeca search operations (such as record search and value search) match user query terms to entire words in the indexed text. For example, searching for the word  $r$ un only returns results containing the specific word  $run$ . Text containing  $run$  as a substring of larger words (such as  $running$ or overrun) does not result in matches.

With wildcard search enabled, the user can enter queries containing the special asterisk or star operator (\*). The asterisk operator matches any string of zero or more characters. Users can enter a search term such as:

#### \*run\*

which will match any text containing the string run, even if it occurs in the middle of a larger word such as brunt.

Wildcard search is useful for performing text search on data fields such as part numbers, ISBNs, and SKUs. Unlike cases where search is performed against normal linguistic text, in searches against data fields it may be convenient or even necessary for the user to enter partial string values. Details on how data fields that include punctuation characters are processed are provided in this section.

For example, suppose users were searching a database of integrated circuits for Intel 486 CPU chips. The database might contain records with part numbers such as 80486SX and 80486DX, because these are the full part numbers specified by the manufacturer. But to end users, these chips are known by the more generic number 486. In such cases, wildcard search is a natural feature to bridge the gap between user terminology and the source data.

**Note:** To optimize performance, the MDEX Engine performs wildcard indexing for words that are shorter than 1024 characters. Words that are longer than 1024 characters are not indexed for wildcard search.

# **Interaction of wildcard search with other features**

The table in this topic describes whether various features are supported for queries that execute a wildcard search.

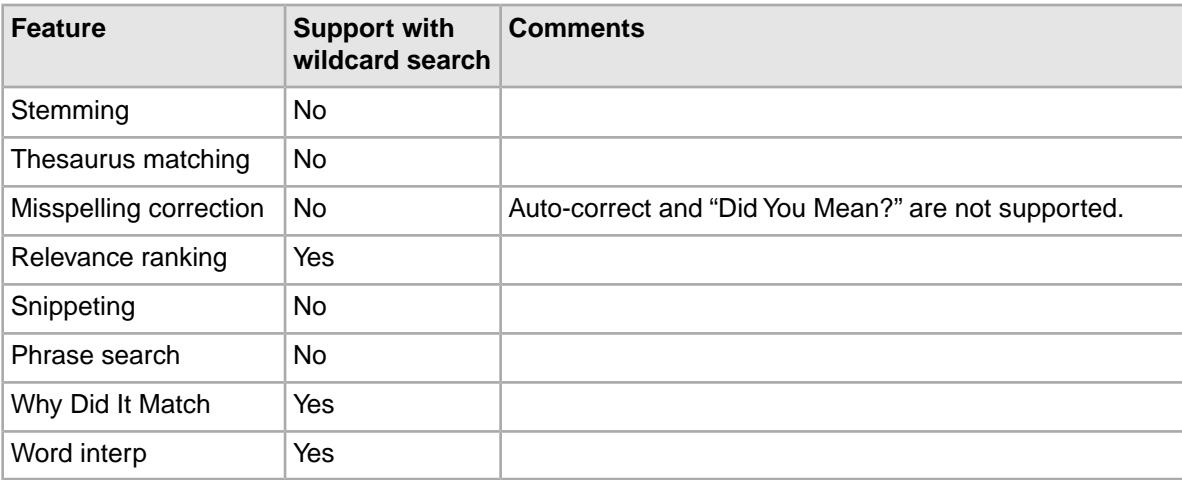

# **Ways to configure wildcard search**

You use the Latitude Data Integrator to configure wildcard search in your application, using one of the following options.

#### **Related Links**

#### *[Configuring wildcard search in record search](#page-121-0)* on page 122

You make an attribute wildcard searchable in record searches by changing the value of the mdex-property\_TextSearchAllowsWildcards attribute in the PDR, using the Latitude Data Integrator.

#### *[Configuring wildcard search in value search](#page-122-0)* on page 123

You configure wildcard search during value searches in the Global Configuration Record (GCR), using the Latitude Data Integrator.

<span id="page-121-0"></span>*[Configuring wildcard search for a search interface](#page-122-1)* on page 123

You can enable wildcard matching for a search interface by adding one or more wildcard-enabled attributes to the search interface.

### **Configuring wildcard search in record search**

You make an attribute wildcard searchable in record searches by changing the value of the mdexproperty\_TextSearchAllowsWildcards attribute in the PDR, using the Latitude Data Integrator.

The mdex-property\_TextSearchAllowsWildcards attribute of a PDR enables wildcard searches in record search against the attribute. The valid settings for this attribute are:

- If set to true, an attribute is wildcard searchable during record searches.
- If set to false, an attribute is not wildcard searchable during record searches. The default is false.

Note that it is an error if mdex-property\_TextSearchAllowsWildcards is set to true but mdexproperty\_IsTextSearchable is set to false. In other words, an attribute must be record searchable in order for it to allow wildcard search in record searches.

**Note:** Before making this change, examine your data to decide which of the attributes in your record set need to be wildcard searchable. Also, turn off wildcard search in record searches for those attributes on which it won't be used by the users of your front-end application.

For information on how to configure wildcard search in record search for attributes, see the *LDI MDEX Engine Components Guide*.

### <span id="page-122-0"></span>**Configuring wildcard search in value search**

You configure wildcard search during value searches in the Global Configuration Record (GCR), using the Latitude Data Integrator.

Unlike the option for enabling wildcard search in text search which is performed by editing each attribute in its PDR (which affects only a single attribute), the GCR globally affects the enablement of wildcard search in value search for all attributes.

The mdex-config\_EnableValueSearchWildcard attribute in the GCR specifies whether wildcard search should be enabled or disabled for value search across all attributes in the MDEX Engine. The valid settings for this attribute are:

- If set to true, wildcards are supported for value search.
- If set to false, wildcards are not supported for value search. The default is false.

Wildcard queries at the end of the search term, (for example,  $gua*$  for the search term guarantee), are always enabled even if wildcard search is disabled for value search for the attribute.

For information on how to configure wildcard search for value search, see the *LDI MDEX Engine Components Guide*.

#### <span id="page-122-1"></span>**Related Links**

*[Interaction of value search and wildcard search](#page-98-0)* on page 99

By default, value search allows wildcards at the end of the search term (such as  $qua *$  for the search term guarantee). To enable wildcards elsewhere in a search term, you need to set the mdex-config\_EnableValueSearchWildcard attribute in the Global Configuration Record (GCR) to true, for the standard attribute in your records.

### **Configuring wildcard search for a search interface**

You can enable wildcard matching for a search interface by adding one or more wildcard-enabled attributes to the search interface.

First, add the desired attributes. Wildcard search can be partially enabled for a search interface. That is, some members of the search interface are wildcard-enabled while the others are not.

Searches against a partially wildcard-enabled search interface follow these rules:

- The search results from a given member follow the rules of its configuration. That is, results from a wildcard-enabled member follow the rules of wildcard search while results from non-wildcard members follow the rules for non-wildcard searches.
- The final result is a union of the results of all the members (whether or not they are wildcard-enabled).

You should keep these rules in mind when analyzing search results. For example, assume that in a partially wildcard-enabled search interface, Property-W is wildcard-enabled while Property-X is not. In addition, the asterisk (\*) is not configured as a search character. A record search issued for woo\* against that search interface may return the following results:

- Property-W returns records with woo, wood, and wool.
- Property-X only returns records with woo, because the query against this attribute treats the asterisk as a word break. However, it does not return records with wool and wood, even though records with those words exist.

However, because the returned record set is a union, the user will see all the records. A possible source of confusion might be that if snippeting is enabled, the records from  $Property-X$  will not have wood and wool highlighted (if they exist), while the records from Property-W will have all the search terms highlighted.

To enable wildcard search in a search interface:

1. Enable wildcard search in text search for members of the search interface. (This is controlled by the mdex-property\_TextSearchAllowsWildcards attribute on the PDR, for each attribute member of the search interface).

Wildcard search in text search can be partially enabled for a search interface.That is, some members of the search interface can be enabled for wildcard search in text search, while the others are not.

- 2. Add the desired attributes to the search interface in the RECSEARCH CONFIG document.
- 3. Use the Latitude Data Integrator to send this document to the MDEX Engine. For information, see the *LDI MDEX Engine Components Guide*.

### **MDEX Engine flags for wildcard search**

There are no MDEX Engine flags required to enable wildcard search. If wildcard is enabled in record search for an attribute, and is also enabled for value search, the MDEX Engine automatically enables the use of the asterisk operator (\*) in appropriate search queries.

The following considerations apply to wildcard search queries that contain punctuation, such as abc\*.d\*f:

The MDEX Engine rejects and does not process queries that contain only wildcard characters and punctuation or spaces, such as \*., \* \*. Queries with wildcards only are also rejected.

The maximum number of matching terms for a wildcard expression is 100 by default. You can modify this value with the --wildcard\_max flag for the Dgraph.

In case of wildcard search with punctuation, you may want to increase --wildcard\_max, if you would like to increase the number of returned matched results.

### **Using wildcard search in Latitude Studio**

No specific Latitude Studio development is required to use wildcard search.

If wildcard search is enabled for record search and value search, users can use the **Search Box** component to enter search queries containing asterisk operators to request partial matching. If wildcard search is enabled for value search, type-ahead suggestions can be used in the **Search Box**.

Whereas the simplest use of wildcard search requires users to explicitly include asterisk operators in their search queries, some applications automate the inclusion of asterisk operators as a convenience, or control the use of asterisk operators using higher-level interface elements.

For example, an application might render a radio button next to the search box with options to select Whole-word Match or Substring Match. In Substring Match mode, the application might automatically add asterisk operators onto the ends of all user search terms. Interfaces such as this make wildcard search more easily accessible to less sophisticated user communities to which use of the asterisk operator might be unfamiliar.

# **Performance impact of wildcard search**

To optimize performance of wildcard search, use the following recommendations.

• **Account for increased time needed for indexing**. In general, if wildcard search is enabled in the MDEX Engine (even if it is not used by the users), it increases the time and disk space required for indexing. Therefore, consider first the business requirements for your Endeca application to decide whether you need to use wildcard search.

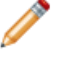

**Note:** To optimize performance, the MDEX Engine performs wildcard indexing for words that are shorter than 1024 characters. Words that are longer than 1024 characters are not indexed for wildcard search.

- **Do not use "low information" queries**. For optimal performance, Endeca recommends using wildcard search queries with at least 2-3 non-wildcarded characters in them, such as  $abc*$  and ab\*de, and avoiding wildcard searches with one non-wildcarded character, such as a\*. Wildcard queries with extremely low information, such as  $a^*$ , require a significant amount of time to process. Queries that contain only wildcards, or only wildcards and punctuation or spaces, such as  $*$ . (star followed by period), or \* \* (star space star), are rejected by the MDEX Engine.
- **Analyze the format of your typical wildcard query cases**.This lets you be aware of performance implications associated with one specific wildcard search pattern.

Do you have queries that contain punctuation syntax in between strings of text, such as ab\*c.def\*?

For strings with punctuation, the MDEX Engine generates lists of words that match each of the punctuation-separated wildcard expressions. Only in this case, the MDEX Engine uses the --wildcard\_max <count> setting to optimize its performance.

Increasing the  $-\text{width}$  ax  $\text{count}$  improves the completeness of results returned by wildcard search for strings with punctuation, but negatively affects performance. Thus you may want to find the number that provides a reasonable trade-off.

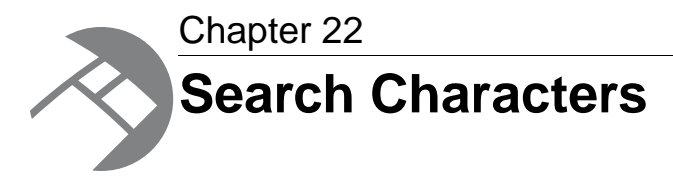

This section describes the semantics of matching search queries to result text.

# **About search characters**

The Endeca MDEX Engine supports configurable handling of punctuation and other non-alphanumeric characters in search queries.

This section does the following:

- Describes the semantics of matching search queries to result text (that is, records in record search or attribute values in value search) when either the query or result text contains non-alphanumeric characters.
- Explains how you can control this behavior using the search characters feature of the Endeca MDEX Engine.

# **Implementing search characters**

Search indexing distinguishes between alphanumeric characters and non-alphanumeric characters and supports the ability to mark some non-alphanumeric characters as significant for search operations.

You mark a non-alphanumeric character as a search character in the Global Configuration Record.

Search characters are configured globally for all search operations. For example, adding the plus (+) character marks it as a search character for value search and record search operations.

To mark a non-alphanumeric character as a search character:

1. Edit the contents of the mdex-config\_SearchChars element of the Global Configuration Record in any text editor, as in the following example.

This example marks "+" and "\_" characters as search characters.You can add more than one character; they are not separated by any delimiters.

<mdex-config\_SearchChars>+\_</mdex-config\_SearchChars>

2. To send the changes to the MDEX Engine, use the Latitude Data Integrator. For information, see the *LDI MDEX Engine Components Guide*.

### **Query matching semantics**

The semantics of matching search queries to text containing special non-alphanumeric characters in the MDEX Engine is based on indexing various forms of source text containing such characters.

Basically, user query terms are required to match exactly against indexed forms of the words in the source text to result in matches. Thus, to understand the behavior of query matching in the presence of non-alphanumeric characters, one must understand the set of forms indexed for source text.

### **Categories of characters in indexed text**

The Endeca system divides characters in indexed text into three categories:

- Alphanumeric characters including ASCII characters as well as non-punctuation characters in ISO-Latin1.
- Non-alphanumeric search characters (configured using the search characters feature, as described below).
- Other non-alphanumeric characters (this category is the default for all non-alphanumeric characters not explicitly configured to be in group 2).

During data processing, each word in the source text (that is, searchable attributes for record search, attribute values for value search) is indexed based on the alternatives for handling characters from the three categories, which is described in subsequent topics.

### **Indexing alphanumeric characters**

Alphanumeric characters are included in all forms.

Because Endeca search operations are not case sensitive, alphabetic characters are always included in lowercase form, a technique commonly referred to as case folding.

### **Indexing search characters**

Search characters are non-alphanumeric characters that are specified as searchable.

Search characters are included as part of the token.

### **Indexing non-alphanumeric characters**

The way non-alphanumeric characters that are not defined as search characters are treated depends on whether they are considered punctuation characters or symbols.

- Non-alphanumeric characters considered to be punctuation are treated as white space. In a multi-word search with the words separated by punctuation characters, word order is preserved as if it were a phrase search. The following characters are considered to be punctuation: ! @ # &  $() - [\{\}\]$ ;;', ? / \*
- Non-alphanumeric characters that are considered to be symbols are also treated as white space. However, unlike punctuation characters, they do not preserve word order in a multi-word search. If a symbol character is adjacent to a punctuation character, the symbol character is ignored.That is to say, the combination of the symbol character and the punctuation character is treated the same as the punctuation character alone. For example, a search on ice-cream would return the same results as a phrase search for "ice cream", while a search for ice~cream would return the

same results as simply searching for ice cream. A search on ice-~cream would behave the same way as a search on ice-cream. Symbol characters include the following:  $\geq$   $\leq$   $\land$  + =  $\lt$  > "

## **Search query processing**

The semantics of matching search query terms to result text containing non-alphanumeric characters are described in this topic.

- During query processing, each user query term is transformed to replace all non-alphanumeric characters that are not marked as search characters with delimiters (spaces).
	- Non-alphanumeric characters considered to be punctuation (!  $\omega \# 8$  () [{}]:;', ? /\*) are treated as white space and preserve word order. This means that the equivalent of a quoted phrase search is generated. For that reason, all search features that are incompatible with quoted phrase search, such as spelling correction, stemming, and thesaurus expansion, are not activated. (For details, see the chapter "About phrase search.")
	- Non-alphanumeric characters that are considered to be symbols  $($   $\sim$  \$  $\land$  + =  $\lt$   $>$  ") are also treated as white space. However, unlike punctuation characters, they do not preserve word order in a multi-word search.
- Alphabetic characters in the user query are replaced with lowercase equivalents, to ensure that they match against case-folded indexed strings.
- Each query term in the transformed query must exactly match some indexed string from the given source text for the text to be considered a hit.

As noted above, when parsing user-entered search terms, a query with non-searchable characters is transformed to replace all non-alphanumeric characters (that are not marked as search characters) with white space, but the treatment of word order depends on whether the character in question is considered to be a punctuation character or a symbol. The search behavior preserves the word order and proximity of the search term only in the case of punctuation characters.

For example, a search query for ice-cream will replace the hyphen (a punctuation character) with white space and return only records with this text:

- ice-cream
- ice cream

Records with this text are not returned because the word order and word proximity of text does not match the original query term:

- cream ice
- ice in the cream container

However, assuming the match mode is MatchAll, a search for ice~cream would return non-contiguous results for [ice AND cream].

### **MDEX Engine flags for search characters**

There are no MDEX Engine flags necessary to enable the search characters feature. The MDEX Engine automatically detects the additional search characters.

The MDEX Engine supports an important closely related feature: automatic mapping of ISO-Latin1 international characters to ASCII equivalents in text search queries.You can specify this mapping with the --latin1 flag for the Dgraph.This option allows search queries containing international characters

such as Spätlese to match against Anglicized result text such as Spatlese. Using the --latin1 flag causes the Latin1 mappings to be applied to search queries.

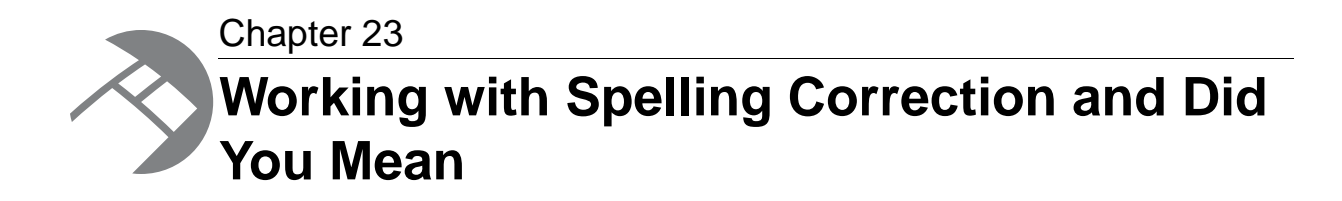

This section describes the behavior of the Spelling Correction and Did You Mean features of the Endeca MDEX Engine.

### **About Spelling Correction and Did You Mean**

The Endeca MDEX Engine supports two complementary forms of Spelling Correction — automatic spelling correction for record search and value search, and explicit spelling suggestions for record search ("Did you mean?").

The Automatic Spelling Correction and Did You Mean features of the Endeca MDEX Engine enable search queries to return expected results when the spelling used in query terms does not match the spelling used in the result text (that is, when the user misspells search terms).

Either or both features can be used in a single application, and all are supported by the same underlying spelling engine and Spelling Correction module.

Automatic Spelling Correction operates by computing alternate spellings for user query terms, evaluating the likelihood that these alternate spellings are the best interpretation, and then using the best alternate spell-corrected query forms to return extra search results. For example, a user might search for records containing the text *Abrham Lincoln*. With spelling correction enabled, the Endeca MDEX Engine will return the expected results: those containing the text *Abraham Lincoln*.

Did You Mean (DYM) functionality allows an application to provide the user with explicit alternative suggestions for a keyword search. For example, if a user searches for *valle* in the sample wine data, he or she will get six results. The terms *valley* and *vale*, however, are much more prevalent (2,414 results and 20 results respectively.) When this feature is enabled, the MDEX Engine will respond with the six results for *valle*, but will also suggest that *valley* or *vale* may be what the end-user actually intended. If multiple suggestions are returned, they will be sorted and presented according to the closeness of the match.

The behavior of Endeca spelling correction features is application-aware, because the spelling dictionary for a given data set is derived directly from the indexed source text, populated with the words found in all searchable values and attributes.The MDEX Engine returns spelling-corrected results as normal search results, for both value search and record search operations.

For example, in a set of records containing computer equipment, a search for *graphi* might spell-correct to *graphics*. In a different data set for sporting equipment, the same search might spell-correct to *graphite*.

# **Enabling Spelling Correction and Did You Mean**

To enable spelling correction and spelling suggestions, run the admin?op=updateaspell command.

### **Logic used for spelling correction**

At a high level, the spelling engine in the MDEX Engine performs the following steps related to spelling correction for a given search query.

1. If the search terms generate more than a certain number of hits without any correction, then the spelling engine does not generate any corrections or suggestions.

For the automatic correction, the threshold for the number of hits is 1. For the Did You Mean feature, the threshold for the number of hits is 20.

2. For each term in the query, the spelling engine finds the 32 corrections with the lowest spelling scores. A low spelling score signifies that the correction is similar to the search term.

For the Aspell mode that the MDEX Engine uses, the spelling score is based on phonetic distance. The 32 corrections are pruned to corrections with a spelling score below a certain threshold. For the automatic correction, the spelling threshold is 125, for Did You Mean, the spelling threshold is 175.

- 3. The spelling engine tests each correction in place of the original search term it corrects. Only those corrections which increase the number of hits (relative to the original query) without reducing the number of terms matched are eligible to be returned.
- 4. The spelling engine selects the best correction based on which of the eligible corrections has the highest number of hits. For record search, this is the number of records matched. For value search, this is the number of records associated with the set of values matched.

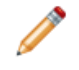

**Note:** For more information about the difference in the treatment of results between record search and value search, see the topic *How value search treats number of results*.

To change the MDEX Engine configuration for Automatic Spelling Correction and DYM, you can rebuild the spelling dictionary with the admin?op=updateaspell command at any time. During the data ingest process, you can periodically run this command to update the spelling dictionary in the MDEX Engine.

Suggestions for automatic correction are not exposed by the MDEX Engine, that is, you cannot update the dictionary manually in the installed MDEX Engine.

In the Global Configuration Record, you can configure the Aspell indexing parameters such as minimum word occurrences, maximum and minimum word length.These parameters let you set the boundaries indicating to the MDEX Engine which words should be included in the spelling dictionary.

### **How value search treats number of results**

Value search results may vary if spelling correction is performed.

An important note applies to the options and behavior associated with value search spelling correction: in situations where the number of results is evaluated by an option or in the scoring of words or queries performed by the spelling engine, value search uses an alternate definition of number of results. Instead of using the simple number of hits returned to the user as this value (which is perfectly reasonable in the case of record search), value search instead uses the number of records associated with the set of value search results computed for a given query.

In other words, value search follows an additional level of indirection to weight the value results computed by spelling suggestion queries according to the number of records than these values would lead to if selected in a navigation query.This alternate definition of number or results allows consistent behavior between spelling corrections computed for value and record search operations when given the same query terms.

# **updateaspell**

The admin?op=updateaspell administrative operation lets you rebuild the aspell dictionary for spelling correction from the data corpus while continuing to issue queries and updates to the MDEX Engine and without stopping and restarting it.

Run this command after you have added data records to the MDEX Engine, to enable spelling correction in the MDEX Engine.

During the data ingest process, you can run the admin?op=updateaspellcommand periodically to update the spelling dictionary used by the MDEX Engine for Automatic Spelling Correction and DYM.

The admin?op=updateaspell operation performs the following actions:

• Crawls the text search index for all terms which meet the constraint settings.

The constraint settings include minimum word occurrences and maximum and minimum number of characters, for records and attribute values.The MDEX Engine uses these constraints to update the spelling dictionary.You can change them in the Global Configuration Record.

- Compiles a temporary text version of the aspell word list, <db prefix>.worddat.
- Converts this word list to the binary format required by aspell.
- Writes the generated binary file into the current index representation in the MDEX Engine.
- Makes the updated aspell spelling dictionary available in the MDEX Engine for processing of all queries arriving after this index update. The MDEX Engine uses this updated dictionary when processing all future queries.

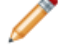

**Note:** Because of the nature of continuous query, once the MDEX Engine processes this administrative request, it will start using the updated spelling dictionary after a certain point in its processing, and all newly incoming queries will be answered against the updated spelling dictionary. However, it is not possible to identify after which particular partial update or after which query the MDEX Engine will start using the newly updated spelling dictionary.

The Dgraph applies the updated settings while continuing to run queries and without needing to restart.

**Note:** If admin?op=updateaspell is started within a transaction, it must reference a transaction ID, as in the following example:

admin?op=updateaspell&outerTransactionId=42

Only one admin?op=updateaspell operation can be processed at a time.

The admin?op=updateaspell operation returns output similar to the following in the Dgraph error log:

spellengine aspell ran successfully.

If you start the Dgraph with the  $-v$  flag, the output also contains a line similar to the following:

```
Time taken for updateaspell, including wait time on any 
previous updateaspell, was 290.378174 ms.
```
# **Spelling mode (Aspell)**

...

Endeca spelling features compute contextual suggestions at the full query level.

That is, suggestions may include one or more corrected query terms, which can depend on context such as other words used in the query. To determine these full query suggestions, the MDEX Engine relies on the low-level Aspell spelling module to compute single-word suggestions, that is, words similar to a given user query term and contained within the application-specific dictionary.

#### **Aspell spelling module**

The MDEX Engine supports one internal spelling module, Aspell. It supports sound-alike corrections (using English phonetic rules). It does not support corrections to non-alphabetic/non-ASCII terms (such as *café*, *1234*, or *A&M*).

### **Configuring constraints for spelling dictionaries**

The MDEX Engine selects words for the spelling dictionary based on predefined constraints. Modifying these constraints can be useful for improving performance of spell-corrected searches.

The constraint settings are available in the Global Configuration Record.

You can use these configuration settings to tune and improve the types of spelling corrections produced by the MDEX Engine. For example, setting the minimum number of word occurrences can direct the attention of the spelling correction algorithm away from infrequent terms and towards more popular (frequently occurring) terms, which might be deemed more likely to correspond to intended user search terms.

To configure the settings which the MDEX Engine uses to generate spelling dictionary entries:

1. In the editor of your choice, edit the constraints in the GCR the MDEX Engine should use for adding words to the spelling dictionary.

You can separately edit settings for entries in the dictionary for record search and value search. In other words, for each attribute assignment on a record, and for each attribute value, you could specify the following settings in the Global Configuration Record:

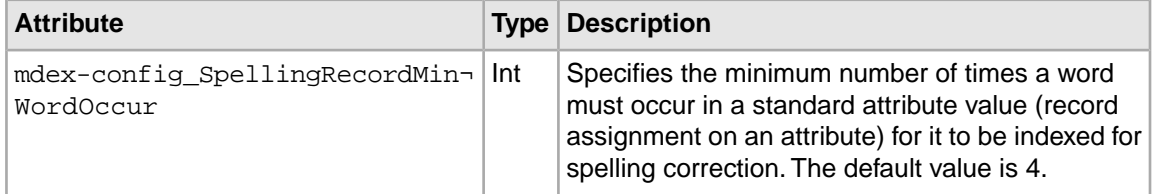

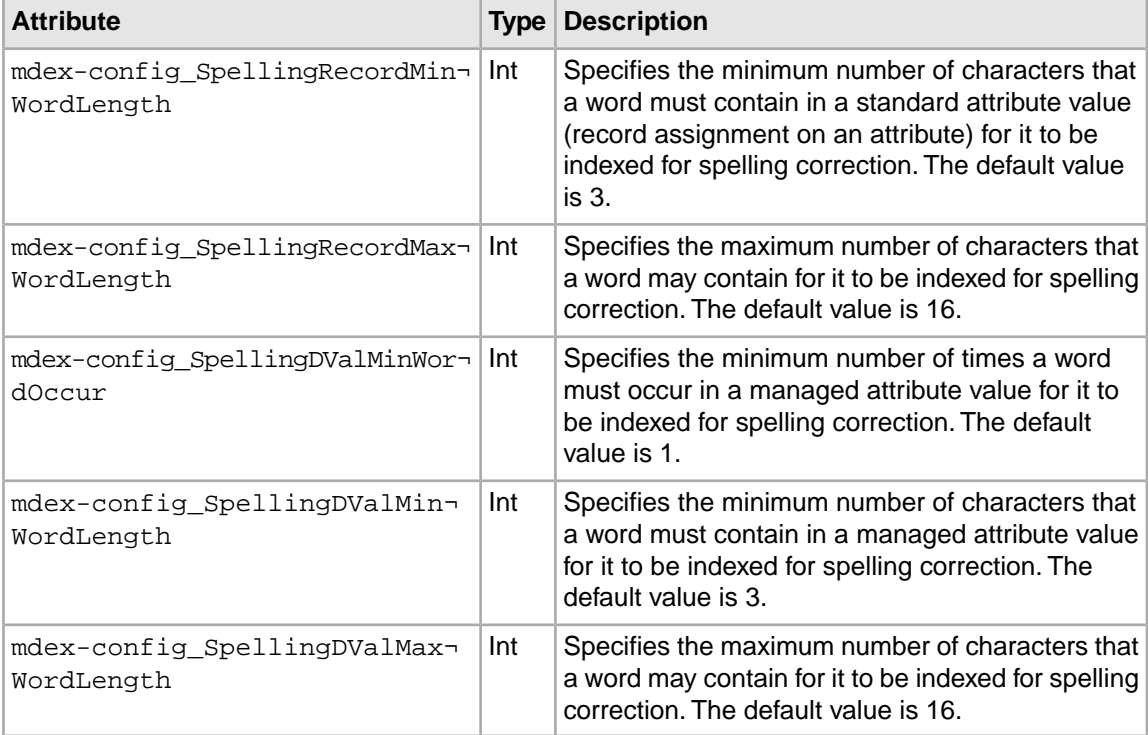

- 2. To send the updated GCR to the MDEX Engine, use the Latitude Data Integrator. For information, see the *LDI MDEX Engine Components Guide*.
- 3. Run the admin?op=updateaspell command on the MDEX Engine in order for these changes to take effect.

### **About word-break analysis**

Word-break analysis allows the Spelling Correction feature to consider alternate queries computed by changing the word divisions in the user's query.

For example, if the query is Back Street Boys, word-break analysis could instruct the MDEX Engine to consider the alternate Backstreet Boys.

The following statements describe how word-break analysis works in the MDEX Engine:

- It is enabled by default.
- As part of the word-break analysis, the MDEX Engine removes breaks from the original term, or adds breaks to the original term if needed.
- The maximum number of word breaks that the MDEX Engine adds to or removes from a query is one.
- The minimum length for a new term created by word-break analysis is two characters. The MDEX Engine does not correct words that are smaller than 2 characters. For example, it does not correct anear to a near. It could correct to an ear if there are actual terms in the data corpus that match both an and ear.
- When word-break analysis is applied to a query, it requires that the substrings that the term is broken up into appear in the data in succession. For example, starting with the query *box17*, word-break analysis would find *box 17*, as well as *box-17*, assuming that the hyphen (-) has not

been specified as a search character. However, it would not find *17 old boxes*, because the target terms do not appear in order.

# **Troubleshooting Spelling Correction and Did You Mean**

If spell-corrected results are not returned for words with expected spell-corrected options in the data, use these suggestions for troubleshooting.

- When debugging spelling behavior, pay close attention to the errors of the Dgraph on startup, at which point problems in spelling configuration are typically reported.
- Did You Mean can in some cases correct a word to one on the stop words list.

# **Performance impact for Spelling Correction and Did You Mean**

Spelling correction performance is impacted by the size of the dictionary in use.

Spell-corrected keyword searches with many words, in systems with very large dictionaries, can take a disproportionately long time to process relative to other MDEX Engine requests. Those searches can cause requests that immediately follow such a search to wait while the spelling recommendations are being sought and considered.

It is important to carefully analyze the performance of the system together with application requirements prior to production application deployment.

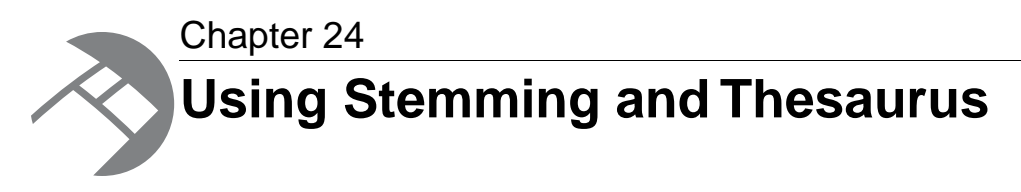

This section describes the tasks involved in implementing the Stemming and Thesaurus features of the Endeca MDEX Engine.

### **Overview of stemming and thesaurus**

The MDEX Engine supports stemming and thesaurus features that allow keyword search queries to match text containing alternate forms of the query terms or phrases.

The definitions of these features are as follows:

- The stemming feature allows the system to consider alternate forms of individual words as equivalent for the purpose of search query matching. For example, it is often desirable for singular nouns to match their plural equivalents in the searchable text, and vice versa.
- The thesaurus feature allows the system to return matches for related concepts to words or phrases contained in user queries. For example, a thesaurus entry may allow searches for *Mark Twain* to match text containing the phrase *Samuel Clemens*.

Both the thesaurus and stemming features rely on defining equivalent textual forms that are used to match user queries to searchable text data. Because these features are based on similar concepts, and because they are typically configured to operate in conjunction to achieve desired query matching effects, both features and their interactions are discussed in one section.

### **About the stemming feature**

The stemming feature broadens search results to include word roots and word derivations.

Stemming is enabled in the MDEX Engine by default and is available only for English.

The configuration for stemming is recorded in the en\_word\_forms\_collection configuration file. This file lists all word forms used for stemming dictionaries in the MDEX Engine. This file is created in the MDEX Engine index once the MDEX Engine is provisioned, and is typically not modified. In rare cases when you may need to make changes to the stemming configuration, you can use a Web Service component in the Latitude Data Integrator which should be configured to use the Configuration Web Service operations. Using this LDI component, you can export this file, modify it, and re-import it.

Stemming is intended to allow words with a common root form (such as the singular and plural forms of nouns) to be considered interchangeable in search operations. For example, search results for the word *shirt* will include the derivation *shirts*, while a search for *shirts* will also include its word root *shirt*.

Stemming equivalences are defined among single words. For example, stemming is used to produce an equivalence between the words *automobile* and *automobiles* (because the first word is the stem form of the second), but not to define an equivalence between the words *vehicle* and *automobile* (this type of concept-level mapping is done via the thesaurus feature).

Stemming equivalences are strictly two-way (that is, all-to-all). For example, if there is a stemming entry for the word *truck*, then searches for *truck* will always return matches for both the singular form (*truck*) and its plural form (*trucks*), and searches for *trucks* will also return matches for *truck*. In contrast, the thesaurus feature supports one-way mappings in addition to two-way mappings.

**Note:** The Endeca stemming implementation does not include decompounding. Decompounding is the ability to decompose a compound word (such as *kindergarten*) into its single word components (*kinder* and *garten*) and then find occurrences based on the smaller words.

### **Types of stemming matches and sort order**

Stemming can produce one of three match types.

If stemming is enabled, a search on a given term (*T*) will produce one or more of these results:

- Literal matches: Any occurrence of *T* will always produce a match.
- Stem form matches: Matches will occur on the stem form of *T* (assuming that *T* is not a stem form). For example, if *T* is *children*, then *child* (the stem form) will also match.
- Inflected form matches: Matches will occur on all inflected forms of the stem form of *T*. For example, if *T* is the verb *ran* (as in *Jane ran in the Boston Marathon*), then matches will include the stem form (*run*) and inflected forms (such as *runs* and *running*). (Note that although this example is in English, stemming for inflected verb forms is not supported for English; see below for support details).

The order of the returned results depends on the sorting configuration:

- If relevance ranking is enabled and the Interpreted (interp) module is used, literal matches will always have higher priority than stem form and inflected form matches.
- If relevance ranking is not enabled but you have set a record sort order, the results will come back in that sort order.
- If relevance ranking is not enabled and there is no record sort order, the order of the results is completely arbitrary.

### **About the Thesaurus feature**

The thesaurus feature allows you to configure rules for matching queries to text containing equivalent words or concepts.

The thesaurus is intended for specifying concept-level mappings between words and phrases. Even a modest number of well-thought-out thesaurus entries can greatly improve your users' search experience.

The thesaurus feature is a higher level than the stemming feature, because thesaurus matching and query expansion respects stemming equivalences, whereas the stemming module is unaware of thesaurus equivalences.

For example, if you define a thesaurus entry mapping the words *automobile* and *car*, and there is a stemming equivalence between *car* and *cars*, then a search for *automobile* will return matches for *automobile*, *car*, and *cars*. The same results will also be returned for the queries *car* and *cars*.

The thesaurus supports specifying multi-word equivalences. For example, an equivalence might specify that the phrase *Mark Twain* is interchangeable with the phrase *Samuel Clemens*. It is also possible to mix the number of words in the phrase-forms for a single equivalence. For example, you can specify that *wine opener* is equivalent to *corkscrew*.

Multi-word equivalences are matched on a phrase basis. For example, if a thesaurus equivalence between *wine opener* and *corkscrew* is defined, then a search for *corkscrew* will match the text *stainless steel wine opener*, but will not match the text *an effective opener for wine casks*.

Thesaurus equivalences can be either one-way or two-way:

• One-way mapping specifies only one direction of equivalence.That is, one "From" term is mapped to one or more "To" terms, but none of the "To" terms are mapped to the "From" term. Only one "From" term can be specified.

For example, assume you define a one-way mapping from the phrase *red wine* to the phrases *merlot* and *cabernet sauvignon*. This one-way mapping ensures that a search for *red wine* also returns any matches containing the more specific terms *merlot* or *cabernet sauvignon*. But you avoid returning matches for the more general phrase *red wine* when the user specifically searches for either *merlot* or *cabernet sauvignon*.

• Two-way (or all-to-all) mapping means that the direction of a word mapping is equivalent between the words. For example, a two-way mapping between *stove*, *range*, and *oven* means that a search for one of these words will return all results matching any of these words (that is, the mapping marks the forms as strictly interchangeable).

When you define a two-way mapping, you do not specify a "From" term. Instead, you specify two or more "To" terms.

Unlike the stemming module, the thesaurus feature lets you define multiple equivalences for a single word or phrase. These multiple equivalences are considered independent and non-transitive.

For example, we might define one equivalence between *football* and *NFL*, and another between *football* and *soccer*.With these two equivalences, a search for *NFL* will return hits for *NFL* and hits for *football*, a search for *soccer* will return hits for *soccer* and *football*, and a search for *football* will return all of the hits for *football*, *NFL*, and *soccer*. However, searches for *NFL* will not return hits for *soccer* (and vice versa).

This non-transitive nature of the thesaurus is useful for defining equivalences containing ambiguous terms such as *football*. The word *football* is sometimes used interchangeably with *soccer*, but in other cases *football* refers to American football, which is played professionally in the NFL. In other words, the term *football* is ambiguous.

When you define equivalences for ambiguous terms, you do not want their specific meanings to overlap into one another. People searching for *soccer* do not want hits for *NFL*, but they may want at least some of the hits associated with the more general term *football*.

Thesaurus entries are essentially used to produce alternate forms of the user query, which in turn are used to produce additional query results. As a rule, the MDEX Engine will expand the user query into the maximum possible set of alternate queries based on the available thesaurus entries.

This behavior is particularly important in the presence of overlapping thesaurus forms. For example, suppose that you define an equivalence between *red wine* and *vino rosso*, and a second equivalence between *wine opener* and *corkscrew*. The query *red wine opener* might match the thesaurus entries in two different ways: *red wine* could be mapped to *vino rosso* based on the first entry; or *wine opener* could be mapped to *corkscrew* based on the second entry.

Using the maximal-expansion rule, this issue is resolved by expanding to all possible queries. In other words, the MDEX Engine returns hits for all of the queries: *red wine opener*, *vino rosso opener*, and *red corkscrew*.

### **Adding, modifying, or deleting thesaurus entries**

Thesaurus entries are added in the THESAURUS XML document.

All XML configuration documents are present in the MDEX Engine.You can edit them using the format specified in the *XML Configuration Reference*, found in the *LDI MDEX Engine Components Guide*. After these documents are edited, you can send them to the MDEX Engine using the Latitude Data Integrator, thus specifying the configuration you want.

To add a one-way or two-way thesaurus entry, or modify and delete existing thesaurus entries:

- 1. In any editor, edit the contents of the THESAURUS XML document.
- 2. Use the Latitude Data Integrator to send the THESAURUS document to the MDEX Engine. For information, see the *LDI MDEX Engine Components Guide*.

### **Troubleshooting the thesaurus**

The following thesaurus clean-up rules should be observed to avoid performance problems related to expensive and non-useful thesaurus search query expansions.

- Do not create a two-way thesaurus entry for a word with multiple meanings. For example, *khaki* can refer to a color as well as to a style of pants. If you create a two-way thesaurus entry for khaki = pants, then a user's search for *khaki towels* could return irrelevant results for *pants*.
- Do not create a two-way thesaurus entry between a general and several more-specific terms, such as:

top = shirt = sweater = vest

This increases the number of results the user has to go through while reducing the overall accuracy of the items returned. In this instance, better results are attained by creating individual one-way thesaurus entries between the general term top and each of the more-specific terms.

• A thesaurus entry should never include a term that is a substring of another term in the entry.

For example, consider the two-way equivalency:

Adam and Eve = Eve

If users type *Eve*, they get results for *Eve or (Adam and Eve)* (that is, the same results they would have gotten for *Eve* without the thesaurus). If users type *Adam and Eve*, they get results for *(Adam and Eve) or Eve*, causing the *Adam and* part of the query to be ignored.

• Stop words such as *and* or *the* should not be used in single-word thesaurus forms. For example, if *the* has been configured as a stop word, an equivalency between *thee* and *the* is not useful.

You can use stop words in multi-word thesaurus forms, because multi-word thesaurus forms are handled as phrases. In phrases, a stop word is treated as a literal word and not a stop word.

• Avoid multi-word thesaurus forms where single-word forms are appropriate. In particular, avoid multi-word forms that are not phrases that users are likely to type, or to which phrase expansion is likely to provide relevant additional results.

For example, the two-way thesaurus entry:

```
Aethelstan, King Of England (D. 939) = Athelstan, King Of England (D. 
939)
```
should be replaced with the single-word form:

Aethelstan = Athelstan

• Thesaurus forms should not use non-searchable characters. For example, the one-way thesaurus entry:

Pikes Peak -> Pike's Peak

should be used only if the apostrophe (') is enabled as a search character.

### **Dgraph flags for stemming and thesaurus**

Stemming and thesaurus data that has been configured is automatically enabled for use during text indexing and search query processing. In addition, there is no MDEX Engine configuration necessary to configure thesaurus and stemming information.

The Dgraph --thesaurus\_cutoff flag can be used to tune performance associated with thesaurus expansion. By default, the value of this flag is set to 3, meaning that if a search query contains more terms that match thesaurus entries than the number set by this flag, none of the terms are thesaurus expanded.

### **Interactions with other search features**

As core features of the MDEX Engine search subsystem, stemming and the thesaurus have interactions with other search features.

The following sections describe the types of interactions between the various search features.

#### **Search characters**

The search character set configured for the application dictates the set of available characters for stemming and thesaurus entries. By default, only alphanumeric ASCII characters may be used in stemming and thesaurus entries. Additional punctuation and other special characters may be enabled for use in stemming and thesaurus entries by adding these characters to the search character set.

The MDEX Engine matches user query terms to thesaurus forms using the following rule: all alphanumeric and search characters must match against the stemming and thesaurus forms exactly; other characters in the user search query are treated as word delimiters. For details on search characters, see the chapter in this guide.

#### **Spelling**

Spelling correction is a closely-related feature to stemming and thesaurus functionality, because spelling auto-correction essentially provides an additional mechanism for computing alternate versions of the user query. In the MDEX Engine, spelling is handled as a higher-level feature than stemming and thesaurus.That is, spelling correction considers only the raw form of the user query when producing alternate query forms.

Alternate spell-corrected queries are then subject to all of the normal stemming and thesaurus processing. For example, if the user enters the query *telvision* and this query is spell-corrected to *television*, the results will also include results for the alternate forms *televisions*, *tv*, and *tvs*.

Note that in some cases, the thesaurus feature is used as a replacement or in addition to the system's standard spelling correction features. In general, this technique is discouraged. The vast majority of actual misspelled user queries can be handled correctly by the spelling correction subsystem. But in some rare cases, the spelling correction feature cannot correct a particular misspelled query of interest; in these cases it is common to add a thesaurus entry to handle the correction. If at all possible, such entries should be avoided as they can lead to undesirable feature interactions.

#### **Stop words**

Stop words are words configured to be ignored by the MDEX Engine search query engine. A stop word list typically includes words that occur too frequently in the data to be useful (for example, the word *bottle* in a wine data set), as well as words that are too general (such as *clothing* in an apparel-only data set).

If *the* is marked as a stop word, then a query for *the computer* will match to text containing the word *computer*, but possibly missing the word *the*.

Stop words are not currently expanded by the stemming and thesaurus equivalence set. For example, suppose you mark *item* as a stop word and also include a thesaurus equivalence between the words *item* and *items*.This will not automatically mark the word *items* as a stop word; such expansions must be applied manually.

Stop words are respected when matching thesaurus entries to user queries. For example, suppose you define an equivalence between *Muhammad Ali* and *Cassius Clay* and also mark *M* as a stop word (it is not uncommon to mark all or most single letter words as stop words). In this case, a query for *Cassius M. Clay* would match the thesaurus entry and return results for *Muhammad Ali* as expected.

#### **Phrase search**

A phrase search is a search query that contains one or more multi-word phrases enclosed in quotation marks. The words inside phrase-query terms are interpreted strictly literally and are not subject to stemming or thesaurus processing. For example, if you define a thesaurus equivalence between *Jennifer Lopez* and *JLo*, normal (unquoted) searches for *Jennifer Lopez* will also return results for *JLo*, but a quoted phrase search for *"Jennifer Lopez"* will not return the additional *JLo* results.

#### **Relevance ranking**

It is typically desirable to return results for the actual user query ahead of results for stemming and/or thesaurus transformed versions of the query.This type of result ordering is supported by the Relevance Ranking modules. In particular, the module that is affected by thesaurus expansion and stemming is **Interp**. The module that is not affected by thesaurus and stemming is **Freq**.

### **Performance impact of stemming and thesaurus**

Stemming and thesaurus equivalences generally add little or no time to data processing and indexing, and introduce little space overhead (beyond the space required to store the raw string forms of the equivalences).

In terms of online processing, both features will expand the set of results for typical user queries.While this generally slows search performance (search operations require an amount of time that grows

linearly with the number of results), typically these additional results are a required part of the application behavior and cannot be avoided.

The overhead involved in matching the user query to thesaurus and stemming forms is generally low, but could slow performance in cases where a large thesaurus (tens of thousands of entries) is asked to process long search queries (dozens of terms). Typical applications exhibit neither extremely large thesauri nor very long user search queries.

Because matching for stemming entries is performed on a single-word basis, the cost for stemming-oriented query expansion does not grow with the size of the stemming database or with the length of the query.
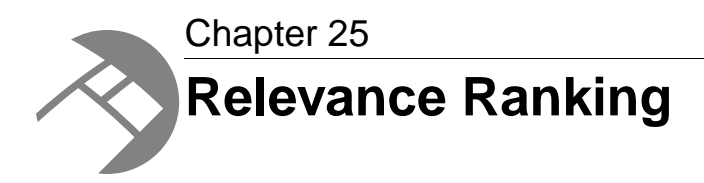

This section describes the tasks involved in implementing the Relevance Ranking feature of the MDEX Engine.

# **About the relevance ranking feature**

Relevance ranking lets you control the order in which search results are displayed to the end user of an Endeca application.

Typically, the relevance ranking feature is used to ensure that the most important search results are displayed earliest to the user, because users of search-oriented information retrieval systems are often unwilling to page through large result sets.

Relevance ranking can be used to independently control the result ordering for both record search and value search queries.You can establish a system-default relevance ranking for both record search and value search. In addition, you can assign relevance ranking on a per-query basis for both search types.

The importance of a search result is generally an application-specific concept. Thus, the relevance ranking feature provides a flexible, configurable set of result ranking modules. These modules can be used in combinations (called *relevance ranking strategies*) to produce a wide range of relevance ranking effects. Results are scored according to the order of ranking modules within the strategy.

**Note:** Because relevance ranking is a complex and powerful feature, Endeca provides recommended strategies that you can use as a point of departure for further development. For details, see the "Recommended strategies" topic in this chapter.

# **About relevance ranking modules**

Relevance ranking modules are the building blocks from which you build the relevance ranking strategies that you actually apply to your search interfaces.

This section describes the available set of relevance ranking modules and their scoring behaviors.

### **Exact**

The Exact module provides a finer grained (but more computationally expensive) alternative to the Phrase module.

The Exact module groups results into three strata based on how well they match the query string:

- The highest stratum contains results whose complete text matches the user's query exactly.
- The middle stratum contains results that contain the user's query as a subphrase.
- The lowest stratum contains other hits (such as normal conjunctive matches). Any match that would not be a match without query expansion lands in the lowest stratum. Also in this stratum are records that do not contain relevance ranking terms.

The Exact module is computationally expensive, especially on large text fields. It is intended for use only on small text fields (such as managed attribute values or small managed attribute values like part IDs). This module should not be used with large or offline documents. Use of this module in these cases will result in very poor performance and/or application failures due to request timeouts. The Phrase module, with and without approximation turned on, does similar but less sophisticated ranking that can be used as a higher performance substitute.

### **Field**

The Field module ranks documents based on the search interface field with the highest priority in which it matched.

Only the best field in which a match occurs is considered.The Field module is often used in relevance ranking strategies for catalog applications, because the category or product name is typically a good match. Field assigns a score to each result based on the static rank of the standard or managed attribute member (or members) of the search interface that caused the document to match the query. Static field ranks are assigned based on the order in which members of a search interface are listed in the search interface configuration. The first member has the highest rank.

By default, matches caused by cross-field matching are assigned a score of zero. The score for cross-field matches can be set explicitly in the CROSS\_FIELD\_RELEVANCE\_RANK attribute of the SEARCH\_INTERFACE element. This element is used only for search interfaces that have the Field module and are configured to support cross-field matches. All non-zero ranks must be non-equal and only their order matters.

For example, a search interface might contain both Title and DocumentContent standard attributes, where hits on Title are considered more important than hits on DocumentContent (which in turn are considered more important than cross-field matches). Such a ranking is implemented by assigning the highest rank to Title, the next highest rank to DocumentContent, and setting the CROSS\_FIELD\_RELEVANCE\_RANK attribute to a low integer such as 0 or 1.

The Field module is only valid for record search operations. This module assigns a score of zero to all results for other types of search requests. In addition, Field treats all matches the same, whether or not they are due to query expansion.

### **First**

Designed primarily for use with unstructured data, the First module ranks documents by how close the query terms are to the beginning of the document.

The First module groups its results into variably-sized strata.The strata are not the same size, because while the first word is probably more relevant than the tenth word, the 301st is probably not so much

more relevant than the 310th word.This module takes advantage of the fact that the closer something is to the beginning of a document, the more likely it is to be relevant.

The First module works as follows:

- When the query has a single term, First's behavior is straight-forward: it retrieves the first absolute position of the word in the document, then calculates which stratum contains that position. The score for this document is based upon that stratum; earlier strata are better than later strata.
- When the query has multiple terms, First behaves as follows: The first absolute position for each of the query terms is determined, and then the median position of these positions is calculated. This median is treated as the position of this query in the document and can be used with stratification as described in the single word case.
- With query expansion (using stemming, spelling correction, or the thesaurus), the First module treats expanded terms as if they occurred in the source query. For example, the phrase *glucose intolerence* would be corrected to *glucose intolerance* (with *intolerence* spell-corrected to *intolerance*). First then continues as it does in the non-expansion case. The first position of each term is computed and the median of these is taken.
- In a partially matched query, where only some of the query terms cause a document to match, First behaves as if the intersection of terms that occur in the document and terms that occur in the original query were the entire query. For example, if the query *cat bird dog* is partially matched to a document on the terms *cat* and *bird*, then the document is scored as if the query were *cat bird*. If no terms match, then the document is scored in the lowest strata.

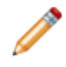

**Note:** The First module does not work with Boolean searches, cross-field matching, or wildcard search. It assigns all such matches a score of zero.

## **Frequency**

The Frequency (freq) module provides result scoring based on the frequency (number of occurrences) of the user's query terms in the result text.

Results with more occurrences of the user search terms are considered more relevant.

The score produced by the Frequency module for a result record is the sum of the frequencies of all user search terms in all fields (standard or managed attributes in the search interface in question) that match a sufficient number of terms. The number of terms depends on the match mode, such as all terms in a MatchAll query, a sufficient number of terms in a MatchPartial query, and so on. Cross-field match records are assigned a score of zero. Total scores are capped at 1024; in other words, if the sum of frequencies of the user search terms in all matching fields is greater than or equal to 1024, the record gets a score of 1024 from the Freq module.

For example, suppose we have the following record:

{Title="test record", Abstract="this is a test", Text="one test this is"}

A MatchAll search for *test this* would cause Frequency to assign a score of 4, since *this* and *test* occur a total of 4 times in the fields that match all search terms (Abstract and Text, in this case).The number of phrase occurrences (just one in the Text field) doesn't matter, only the sum of the individual word occurrences. Also note that the occurrence of *test* in the Title field does not contribute to the score, since that field did not match all of the terms.

A MatchAll search for *one record* would hit this record, assuming that cross field matching was enabled. But the record would get a score of zero from Freq, because no single field matches all of the terms. Freq ignores matches due to query expansion (that is, such matches are given a rank of 0).

**Note:** Due to performance issues, Endeca does not recommend using the Frequency module with standalone relevance ranking (that is, per-query relevance ranking).

### **Glom**

The Glom module ranks single-field matches ahead of cross-field matches and also ahead of non-matches (records that do not contain the search term).

The Glom module serves as a useful tie-breaker function in combination with the Maximum Field module. It is only useful in conjunction with record search operations. If you want a strategy that ranks single-field matches first, cross-field matches second, and no matches third, then use the Glom module followed by the Number of Terms (Nterms) module.

Glom treats all matches the same, whether or not they are due to query expansion.

#### **Glom interaction with search modes**

The Glom module considers a single-field match to be one in which a single field has enough terms to satisfy the conditions of the match mode. For this reason, in MatchAny search mode, cross-field matches are impossible, because a single term is sufficient to create a match. Every match is considered to be a single-field match, even if there were several search terms.

For MatchPartial search mode, if the required number of matches is two, the Glom module considers a record to be a single-field match if it has at least one field that contains two or more or the search terms.You cannot rank results based on how many terms match within a single field.

For more information about search modes, see the "Using Search Modes" chapter of this guide.

### **Interpreted**

Interpreted (interp) is a general-purpose module that assigns a score to each result record based on the query processing techniques used to obtain the match.

Matching techniques considered include partial matching, cross-attribute matching, spelling correction, thesaurus, and stemming matching.

Specifically, the Interpreted module ranks results as follows:

- 1. All non-partial matches are ranked ahead of all partial matches. For more information, see the "Using Search Modes" chapter in this guide.
- 2. Within the above strata, all single-field matches are ranked ahead of all cross-field matches. For more information, see the "Working with Search Interfaces" chapter in this guide.
- 3. Within the above strata, all non-spelling-corrected matches are ranked above all spelling-corrected matches. See the "Working with Spelling Correction and Did You Mean" chapter in this guide for more information.
- 4. Within the above strata, all thesaurus matches are ranked below all non-thesaurus matches. See the "Using Stemming and Thesaurus" chapter in this guide for more information.
- 5. Within the above strata, all stemming matches are ranked below all non-stemming matches. See the "Using Stemming and Thesaurus" chapter for more information.

## **Maximum Field**

The Maximum Field (maxfield) module behaves identically to the Field module, except in how it scores cross-field matches.

Unlike Field, which assigns a static score to cross-field matches, Maximum Field selects the score of the highest-ranked field that contributed to the match.

Note the following:

- Because Maximum Field defines the score for cross-field matches dynamically, it does not make use of the cross-field setting in the search interface.
- Maximum Field is only valid for record search operations. This module assigns a score of zero to all results for other types of search requests.
- Maximum Field treats all matches the same, whether or not they are due to query expansion.

## **Number of Fields**

The Number of Fields (Numfields) module ranks results based on the number of fields in the associated search interface in which a match occurs.

Note that we are counting whole-field rather than cross-field matches.Therefore, a result that matches two fields matches each field completely, while a cross-field match typically does not match any field completely.

**Note:** Numfields treats all matches the same, whether or not they are due to query expansion. The Numfields module is only useful in conjunction with record search operations.

## **Number of Terms**

The Number of Terms (or Nterms) module ranks matches according to how many query terms they match.

For example, in a three-word query, results that match all three words will be ranked above results that match only two, which will be ranked above results that match only one, which will be ranked above results that had no matches.

Note the following:

- The Nterms module is only applicable to search modes where results can vary in how many query terms they match. These include MatchAny, MatchPartial, MatchAllAny, and MatchAllPartial. For details on these search modes, see the "Using Search Modes" chapter in this guide.
- Nterms treats all matches the same, whether or not they are due to query expansion.

### **Phrase**

The Phrase module states that results containing the user's query as an exact phrase, or a subset of the exact phrase, should be considered more relevant than matches simply containing the user's search terms scattered throughout the text.

Records that have the phrase are ranked higher than records which do not contain the phrase.

#### **Configuring the Phrase module**

The Phrase module is configured by editing the RELRANK PHRASE XML element.

You add a Phrase module with the RELRANK\_PHRASE element, which is a sub-element of the REL-RANK\_STRATEGY element.

The following example shows a relevance ranking strategy named PhraseMatch with a Phrase module:

```
<RELRANK_STRATEGIES>
   <RELRANK_STRATEGY NAME="PhraseMatch">
     <RELRANK_PHRASE APPROXIMATE="TRUE" QUERY_EXPANSION="FALSE" SUB¬
PHRASE="TRUE"/>
   </RELRANK_STRATEGY>
</RELRANK_STRATEGIES>
```
To configure the Phrase module:

1. In any editor, edit the contents of the RELRANK\_STRATEGIES configuration document to add or modify the RELRANK\_PHRASE element.

For details on these elements, see the appendix in the *LDI MDEX Engine Components Guide*.The resulting contents should look similar to the example above.

2. Send the changes to the MDEX Engine using the Latitude Data Integrator. For information, see the *LDI MDEX Engine Components Guide*.

Details on the three options are explained in the following topic.

#### **Phrase module options**

The Phrase module has a variety of options that you use to customize its behavior.

The Phrase module has three options, which are configured via Boolean attributes:

- The APPROXIMATE attribute sets the use of approximate subphrase/phrase matching.
- The QUERY\_EXPANSION attribute determines whether to apply query expansion (spell correction, thesaurus, and stemming).
- The SUBPHRASE attribute enables ranking based on length of subphrases.

These attributes belong to the RELRANK\_PHRASE element.

#### **Approximate matching**

Approximate matching provides higher-performance matching, as compared to the standard Phrase module, with somewhat less exact results.

With approximate matching enabled, the Phrase module looks at a limited number of positions in each result that a phrase match could possibly exist, rather than all the positions. Only this limited number of possible occurrences is considered, regardless of whether there are later occurrences that are better, more relevant matches.

The approximate setting is appropriate in cases where the runtime performance of the standard Phrase module is inadequate because of large result contents and/or high site load.

#### **Query expansion**

Applying spelling correction, thesaurus, and stemming adjustments to the original phrase is generically known as query expansion. With query expansion enabled, the Phrase module ranks results that match a phrase's expanded forms in the same stratum as results that match the original phrase.

Consider the following example:

• A thesaurus entry exists that expands "US" to "United States".

• The user queries for "US government".

The query "US government" is expanded to "United States government" for matching purposes, but the Phrase module gives a score of two to any results matching "United States government" because the original, unexpanded version of the query, "US government", only had two terms.

#### **Subphrasing**

Subphrasing ranks results based on the length of their subphrase matches. In other words, results that match three terms are considered more relevant than results that match two terms, and so on.

A subphrase is defined as a contiguous subset of the query terms the user entered, in the order that he or she entered them. For example, the query "fax cover sheets" contains the subphrases "fax", "cover", "sheets", "fax cover", "cover sheets", and "fax cover sheets", but not "fax sheets".

Content contained inside nested quotes in a phrase is treated as one term. For example, consider the following phrase:

the question is "to be or not to be"

The quoted text ("to be or not to be") is treated as one query term, so this example consists of four query terms even though it has a total of nine words.

When subphrasing is not enabled, results are ranked into two strata: those that matched the entire phrase and those that did not.

#### **Summary of Phrase option interactions**

The three configuration settings for the Phrase module can be used in a variety of combinations for different effects.

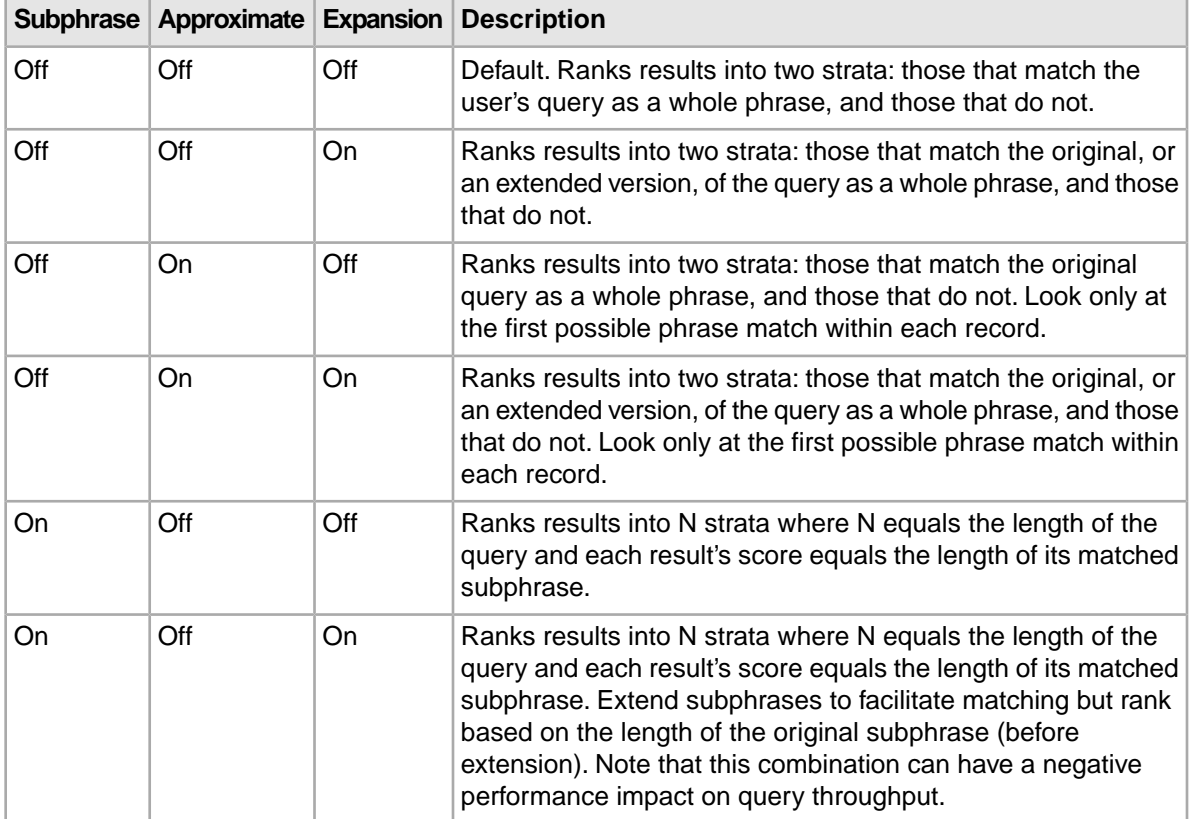

The following matrix describes the behavior of each combination.

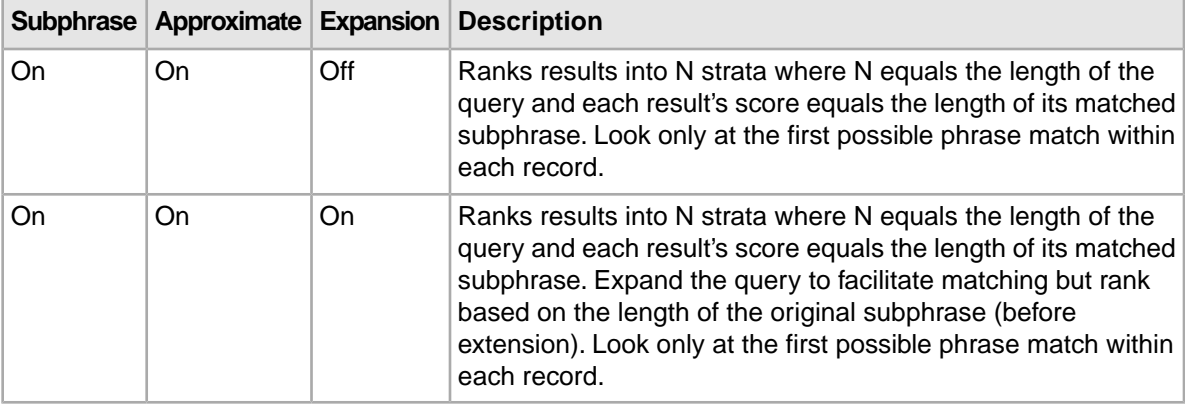

**Note:** You should only use one Phrase module in any given search interface and set all of your options in it.

#### **Phrase module behavior**

This topic describes some aspects of the behavior of the Phrase module with other features of the MDEX Engine.

#### **Effect of search modes**

Endeca provides a variety of search modes to facilitate matching during search (MatchAny, MatchAll, MatchPartial, and so on). These modes only determine which results match a user's query, they have no effect on how the results are ranked after the matches have been found. Therefore, the Phrase module works as described in this section, regardless of search mode. The one exception to this rule is MatchBoolean. Phrase, like the other relevance ranking modules, is never applied to the results of MatchBoolean queries.

#### **Results with multiple matches**

If a single result has multiple subphrase matches, either within the same field or in several different fields, the result is slotted into a stratum based on the length of the longest subphrase match.

#### **Stop words**

When using the Phrase module, stop words are always treated like non-stop word terms and stratified accordingly.

For example, the query "raining cats and dogs" will result in a rank of two for a result containing "fat cats and hungry dogs" and a rank of three for a result containing "fat cats and dogs" (this example assumes subphrase is enabled).

#### **Cross-field matches**

An entire phrase, or subphrase, must appear in a single field in order for it to be considered a match. In other words, matches created by concatenating fields are not considered by the Phrase module.

#### **Notes about the Phrase module**

Keep the following points in mind when using the Phrase module:

- If a query contains only one word, then that word constitutes the entire phrase and all of the matching results will be put into one stratum (score = 1). However, the module can rank the results into two strata: one for records that contain the phrase and a lower-ranking stratum for records that do not contain the phrase.
- Because of the way hyphenated words are positionally indexed, Endeca recommends that you enable subphrase if your results contain hyphenated words.

#### **Treatment of wildcards with the Phrase module**

The Phrase module translates each wildcard in a query into a generic placeholder for a single term.

For example, the query "sparkling w\* wine" becomes "sparkling \* wine" during phrase relevance ranking, where "\*" indicates a single term. This generic wildcard replacement causes slightly different behavior depending on whether subphrasing is enabled.

When subphrasing is not enabled, all results that match the generic version of the wildcard phrase exactly are still placed into the first stratum. It is important, however, to understand what constitutes a matching result from the Phrase module's point of view.

Consider the search query "sparkling w\* wine" with the MatchAny mode enabled. In MatchAny mode, search results only need to contain one of the requested terms to be valid, so a list of search results for this query could contain phrases that look like this:

```
sparkling white wine
sparkling refreshing wine
sparkling wet wine
sparkling soda
wine cooler
```
When phrase relevance ranking is applied to these search results, the Phrase module looks for matches to "sparkling \* wine" not "sparkling w\* wine".Therefore, there are three results—"sparkling white wine", "sparkling refreshing wine", and "sparkling wet wine"—that are considered phrase matches for the purposes of ranking. These results are placed in the first stratum. The other two results are placed in the second stratum.

When subphrasing is enabled, the behavior becomes a bit more complex. Again, we have to remember that wildcards become generic placeholders and match any single term in a result. This means that any subphrase that is adjacent to a wildcard will, by definition, match at least one additional term (the wildcard). Because of this behavior, subphrases break down differently. The subphrases for "cold sparkling w\* wine" break down into the following (note that w\* changes to \*):

```
cold
sparkling *
* wine
cold sparkling *
sparkling * wine
cold sparkling * wine
```
Notice that the subphrases "sparkling", "wine" and "cold sparkling" are not included in this list. Because these subphrases are adjacent to the wildcard, we know that the subphrases will match at least one additional term. Therefore, these subphrases are subsumed by the "sparkling \*", "\* wine", and "cold sparkling \*" subphrases.

Like regular subphrase, stratification is based on the number of terms in the subphrase, and the wildcard placeholders are counted toward the length of the subphrase.To continue the example above, results that contain "cold" get a score of one, results that contain "sparkling \*" get a score of two, and so on. Again, this is the case even if the matching result phrases are different, for example, "sparkling white" and "sparkling soda".

Finally, it is important to note that, while the wildcard can be replaced by any term, a term must still exist. In other words, search results that contain the phrase "sparkling wine" are not acceptable matches for the phrase "sparkling \* wine" because there is no term to substitute for the wildcard. Conversely, the phrase "sparkling cold white wine" is also not a match because each wildcard can be replaced by one, and only one, term. Even when wildcards are present, results must contain the correct number of terms, in the correct order, for them to be considered phrase matches by the Phrase module.

## **Proximity**

Designed primarily for use with unstructured data, the Proximity module ranks how close the query terms are to each other in a document by counting the number of intervening words.

Like the First module, this module groups its results into variable sized strata, because the difference in significance of an interval of one word and one of two words is usually greater than the difference in significance of an interval of 21 words and 22. If no terms match, the document is placed in the lowest stratum.

Single words and phrases get assigned to the best stratum because there are no intervening words. When the query has multiple terms, Proximity behaves as follows:

- 1. All of the absolute positions for each of the query terms are computed.
- 2. The smallest range that includes at least one instance of each of the query terms is calculated. This range's length is given in number of words. The score for each document is the strata that contains the difference of the range's length and the number of terms in the query; smaller differences are better than larger differences.

Under query expansion (that is, stemming, spelling correction, and the thesaurus), the expanded terms are treated as if they were in the query, so the proximity metric is computed using the locations of the expanded terms in the matching document.

For example, if a user searches for *big cats* and a document contains the sentence, "Big Bird likes his cat" (stemming takes *cats* to *cat*), then the proximity metric is computed just as if the sentence were, "Big Bird likes his cats."

Proximity scores partially matched queries as if the query only contained the matching terms. For example, if a user searches for *cat dog fish* and a document is partially matched that contains only *cat* and *fish*, then the document is scored as if the query *cat fish* had been entered.

**Note:** Proximity does not work with Boolean searches, cross-field matching, or wildcard search. It assigns all such matches a score of zero.

## **Spell**

The Spell module ranks spelling-corrected matches below other kinds of matches.

Spell assigns a rank of 0 to matches from spelling correction, and a rank of 1 from all other sources. That is, it ignores all other sorts of query expansion.

## **Static**

The Static module assigns a static or constant data-specific value to each search result, depending on the type of search operation performed and depending on optional parameters that can be passed to the module.

For record search operations, the first parameter to the module specifies an Endeca attribute, which will define the sort order assigned by the module. The second parameter can be specified as ascending or descending to indicate the sort order to use for the specified Endeca attribute.

For example, using the module  $static(Availability,descending)$  would sort result records in descending order with respect to their assignments from the Availability standard attribute. Using the module Static(Title, ascending) would sort result records in ascending order by their Title standard attribute assignments.

In a catalog application, setting the static module by Price, descending leads to more expensive products being displayed first.

For value search, the first parameter can be specified as nbins, depth, or rank:

- Specifying nbins causes the static module to sort result values by the number of associated records in the full data set.
- Specifying depth causes the static module to sort result values by their depth in the managed attributes hierarchy.
- Specifying rank causes values to be sorted by the ranks assigned to them for the application.

## **Stem**

The Stem module ranks matches due to stemming below other kinds of matches.

Stem assigns a rank of 0 to matches from stemming, and a rank of 1 from all other sources. That is, it ignores all other sorts of query expansion.

## **Thesaurus**

The Thesaurus module ranks matches due to thesaurus entries below other sorts of matches.

Thesaurus assigns a rank of 0 to matches from the thesaurus, and a rank of 1 from all other sources. That is, it ignores all other sorts of query expansion.

## **Weighted Frequency**

Like the Frequency module, the Weighted Frequency (wfreq) module scores results based on the frequency of user query terms in the result.

Additionally, the Weighted Frequency module weights the individual query term frequencies for each result by the information content (overall frequency in the complete data set) of each query term. Less frequent query terms (that is, terms that would result in fewer search results) are weighted more heavily than more frequently occurring terms.

The Weighted Frequency module ignores matches due to query expansion (that is, such matches are given a rank of 0).

**Note:** Due to performance issues, Endeca does not recommend using the Weighted Frequency module with standalone relevance ranking (that is, per-query relevance ranking).

## **Relevance ranking strategies**

Relevance ranking modules define the primitive search result ordering functions provided by the MDEX Engine. These primitive modules can be combined to compose more complex ordering behaviors called relevance ranking strategies.

You may also define and apply a strategy that consists of a single module, rather than a group of modules.

You can specify a relevance ranking strategy either in the request issued by the Conversation Web Service, and/or in the configuration XML document.

The scores assigned by a strategy are composed from the scores assigned by its constituent modules. This composite score is constructed so that records are first ordered by the first module. After that, ties are broken by the subsequent modules in order. If any ties remain after all modules have been consulted, they are resolved by the default sort. If after that any ties still remain, the order of records is determined by the system.

Relevance ranking strategies are used in two main contexts in the MDEX Engine:

- You can configure relevance ranking to a search interface in the RECSEARCH CONFIG configuration document, and send this document to the MDEX Engine using the Latitude Data Integrator.
- You can specify a relevance ranking strategy for a particular attribute to override the strategy specified for the selected search interface. This allows relevance ranking behavior to be fully customized on a per-query basis. For details, see the "Using standalone relevance ranking at the query level" topic.

### **Creating relevance ranking strategies**

You create relevance ranking strategies by modifying the RELRANK\_STRATEGIES index configuration document.

All index configuration documents are present in the MDEX Engine.You can edit them using the format specified in the *XML Configuration Reference* appendix of the *LDI MDEX Engine Components Guide*. After these documents are edited, you can send them to the MDEX Engine using the Latitude Data Integrator, thus specifying the configuration you want.

You create a relevance ranking strategy by adding one or more RELRANK\_STRATEGY elements to the root RELRANK\_STRATEGIES document.

Each RELRANK\_STRATEGY element, in turn, contains one or more relevance ranking module elements, such as the RELRANK\_INTERP and RELRANK\_FIELD module elements in this WineMatch example:

```
<RELRANK_STRATEGIES>
  <RELRANK_STRATEGY NAME="WineMatch">
    <RELRANK_INTERP/>
     <RELRANK_STATIC NAME="Flavors" ORDER="ASCENDING"/>
     <RELRANK_FIELD/>
  </RELRANK_STRATEGY>
</RELRANK_STRATEGIES>
```
Keep in mind that the order of the module sub-elements defines the order in which the strategies are applied to the search results.

To create a relevance ranking strategy:

1. Edit the contents of the RELRANK STRATEGIES document to add or modify the RELRANK STRAT¬ EGY elements.

For details on these elements, see the appendix in the *LDI MDEX Engine Components Guide*.The resulting contents of the edited document should look similar to the example above.

2. Send the RELRANK STRATEGIES document to the MDEX Engine using the Latitude Data Integrator. For information, see the *LDI MDEX Engine Components Guide*.

The new relevance ranking strategy can now be added to a search interface.

## **Implementing relevance ranking**

You can create and control relevance ranking for both record search and value search at a system-default level.

You can apply record search relevance ranking as you are creating a search interface, or afterwards. A search interface is a named group of at least one attribute.You create search interfaces so you can apply behavior like relevance ranking across a group.You set the search interface for record search by modifying the RECSEARCH\_CONFIG index configuration document and sending it to the MDEX Engine with the Latitude Data Integrator. For information about configuring relevance ranking in search interfaces, see the "Working with Search Interfaces" chapter in this guide.

For value search, the "Implementing relevance ranking for value search" topic in this chapter describes the configuration procedure.

## **Adding a Static module**

Keep the following in mind when you add a Static module to the ranking strategy.

The Static module is the only one that you can add multiple times. When you add a Static module, be sure to set the two Static attributes:

- The NAME attribute sets the name of a Endeca attribute that is used for static relevance ranking.
- The ORDER attribute specifies how records should be sorted with respect to the specified Endeca attribute sets. The two values are ASCENDING and DESCENDING.

### **Ranking order for Field and Maximum Field modules**

The Field and Maximum Field modules ranks results based on which Endeca attribute member of the selected search interface caused the match.

Higher relevance-ranked values correspond to greater importance.This behavior means that the Field and Maximum Field modules will score results caused by higher-ranked Endeca attributes ahead of those caused by lower-ranked Endeca attributes.

To change the relevance ranking behavior for these modules, you would move the search interface members to the appropriate position in the search interface (that is, move the MEMBER\_NAME attributes up or down within the SEARCH\_INTERFACE element).

### **How relevance ranking score ties between search interfaces are resolved**

In the case of multiple search interfaces and relevance ranking score ties, ties are broken based on the relevance ranking sort strategy of the search interface with the highest relevance ranking score for a given record.

If two different records belong to different search interfaces, the record from the search interface specified earlier in the query comes first.

### **Implementing relevance ranking for value search**

You can define a system-default relevance ranking strategy for value search operations.

To define a system-default relevance ranking strategy for value search operations, modify the REL-RANK\_STRATEGY attribute of the DIMSEARCH\_CONFIG index configuration document.To do so, create a text file with the configuration document and send it to the MDEX Engine, using the Latitude Data Integrator. For information, see the *LDI MDEX Engine Components Guide*.

The RELRANK STRATEGY attribute specifies the name of a relevance ranking strategy for value search. The content of this attribute should be a relevance ranking string, as in this example:

<DIMSEARCH\_CONFIG\_FILTER\_FOR\_ANCESTORS="FALSE" RELRANK\_STRATEGY="exact,stat ic(rank,descending)"/>

```
<DIMSEARCH_CONFIG FILTER_FOR_ANCESTORS="FALSE" RELRANK_STRATEGY="interp,ex¬
act"/>
```
The default ranking strategy for value search operations, which is applied if you do not make any changes to it, is:

interp,exact,static

## **Relevance ranking sample scenarios**

This section contains two examples of relevance ranking behavior to further illustrate the capabilities of this feature.

In the first example, we first look at the effects of various relevance ranking strategies on a small sample data set that supports record search, examining the range of possible result orderings possible using only a limited set of ranking modules.

In the second example, we look at how adding a simple relevance ranking strategy can affect user results in the reference implementation.

**Note:** These extremely simple scenarios are provided for illustrative purposes only. For more realistic examples, see the "Recommended strategies" topic.

## **Example 1: Using a small data set**

This scenario shows the effects of various relevance ranking strategies on a small data set.

This example illustrates the richness of relevance ranking tuning possible with the modular Endeca relevance ranking system: using two modules on a data set of three records, we found that all four possible combinations of the modules into strategies resulted in different orderings, all of which were different from the default ordering.

The example uses the following example record set:

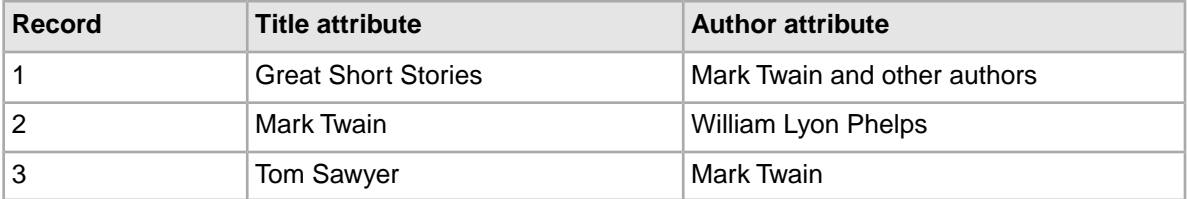

#### **Creating the search interface**

In a text editor, we have defined a search interface named Books that contains both Title and Author standard attributes. The relevance rank is determined by the order in which the Endeca attributes appear in the members list.

Assume that we have not defined an explicit default sort order for the records, in which case their default order is determined by the system.

#### **Without relevance ranking**

Suppose that the user enters a record search query against the Books search interface for *Mark Twain*. Clearly all three of the records are hits, because each record has at least one searchable attribute value containing at least one occurrence of both the words Mark and Twain. But in what order should the results be presented to the user? Without relevance ranking enabled, the results will be returned in their default order: 1, 2, 3.

If relevance ranking were enabled, the order depends on the relevance ranking strategy selected.

#### **With an Exact ranking strategy**

Suppose we have selected the Exact relevance ranking strategy, either by assigning this as the default strategy for the Books search interface or by using query-level search options.

In this case, the order of results would be based only on whether results were Exact, Phrase, or other matches. Because records 2 and 3 have attributes whose complete values exactly match the user query *Mark Twain*, these results would be returned ahead of record 1, with the tie being broken by the default sort set by the system (remember that we have not defined a default sort).

#### **With a Field ranking strategy**

Now, assume that we have selected the Field relevance ranking strategy.

The order of results would be based only on which Endeca attribute caused the match, with Author matches being prioritized over Title matches. Because records 1 and 3 match on Author, these are returned ahead of record 2 (again, with ties broken by the default sort imposed by the system).

#### **With a Field,Exact ranking strategy**

Now, consider using a combination of these two strategies: Field,Exact.

In this case, the primary sort is determined by the first module, Field, which again dictates that records 1 and 3 should be returned ahead of record 2. But in this case, the Field tie between records 1 and 3 is resolved by the Exact module, which prioritizes record 3 ahead of record 1.Thus, the order of results returned is: 3, 1, 2.

#### **With an Exact,Field ranking strategy**

Finally, consider combining the same two modules but in a different priority order: Exact,Field.

In this case, the primary sort is determined by the Exact module, which again prioritizes records 2 and 3 ahead of record 1. In this case, the Exact tie between records 2 and 3 is resolved by the Field module, which orders record 3 ahead of record 2 because record 3 is an Author match. Thus, the order of results returned is: 3, 2, 1.

## **Example 2: UI reference implementation**

This scenario shows how adding a relevance ranking module can change the order of the returned records.

This example, which is somewhat more realistically scaled, uses a wine data set. It demonstrates how relevance ranking can affect the results displayed to your users.

In this scenario, we use the thesaurus and relevance ranking features to enable end users' access to Flavor results similar to the one they searched on, while still seeing exact matches first.

First, we establish the following two-way thesaurus entries:

```
<THESAURUS>
  <THESAURUS_ENTRY>
     <THESAURUS_FORM>cab</THESAURUS_FORM>
     <THESAURUS_FORM>cabernet</THESAURUS_FORM>
  </THESAURUS_ENTRY>
  <THESAURUS_ENTRY>
     <THESAURUS_FORM>cinnamon</THESAURUS_FORM>
     <THESAURUS_FORM>spice</THESAURUS_FORM>
     <THESAURUS_FORM>nutmeg</THESAURUS_FORM>
  </THESAURUS_ENTRY>
  <THESAURUS_ENTRY>
     <THESAURUS_FORM>tangy</THESAURUS_FORM>
     <THESAURUS_FORM>tart</THESAURUS_FORM>
     <THESAURUS_FORM>sour</THESAURUS_FORM>
     <THESAURUS_FORM>vinegary</THESAURUS_FORM>
  </THESAURUS_ENTRY>
  <THESAURUS_ENTRY>
     <THESAURUS_FORM>dusty</THESAURUS_FORM>
     <THESAURUS_FORM>earthy</THESAURUS_FORM>
   </THESAURUS_ENTRY>
</THESAURUS>
```
Before applying these thesaurus equivalencies, if we search on the Dusty flavor, 83 records are returned, and if we search on the Earthy flavor, 3,814 records are returned.

After applying these thesaurus equivalencies, if we search on the Dusty attribute, results for both Dusty and Earthy are returned. (Because some records are flagged with both the Dusty and Earthy descriptors, the number of records is not an exact total of the two.)

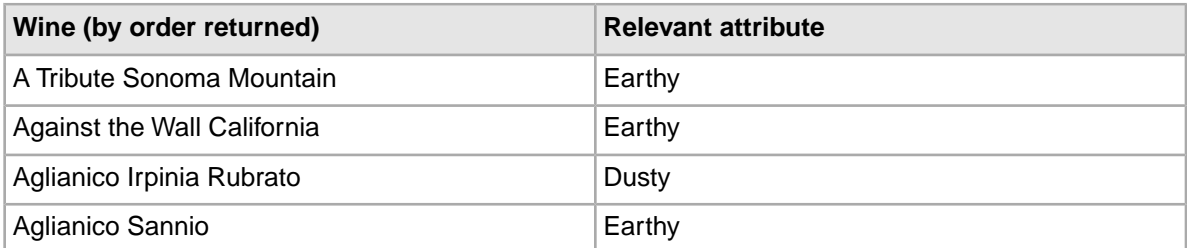

Because the application is sorting on Name in ascending order, the Dusty and Earthy results are intermingled. That is, the first two results are for Earthy and the third is for Dusty, even though we searched on Dusty, because the two Earthy records came before the Dusty one when the records were sorted in alphabetical order.

Now, suppose that while we want our users to see the synonymous entries, we want records that exactly match the search term Dusty to be returned first. We therefore would use the Interpreted ranking module to ensure that outcome.

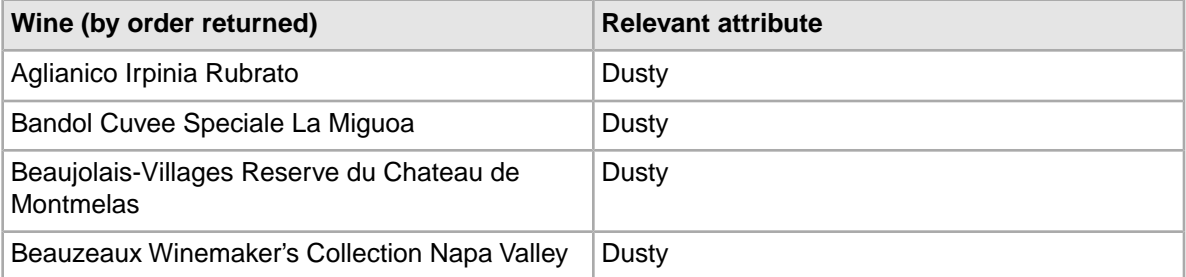

With the Interpreted ranking strategy, the results are different. When we search on Dusty, we see the records that matched for Dusty sorted in alphabetical order, followed by those that matched for Earthy. The wine Aglianico Irpinia Rubrato, which was returned third in the previous example, is now returned first.

## **Recommended strategies**

This section provides some recommended strategies that depend on the implementation type.

Relevance ranking behavior is complex and powerful and requires careful, iterative development. Typically, selection of the ideal relevance ranking strategy for a given application depends on extensive experimentation during application development. The set of possible result ranking strategies is extremely rich, and because setting ranking strategies is highly dependent on the quantity and type of data you are working with, a strategy that works well in one situation could be unsatisfactory in another.

For this reason, Endeca provides recommended strategies for different types of implementations and suggests that you use them as a point of departure in creating your own strategies. The following sections describe recommended general strategies for each product in detail.

**Note:** These recommendations are not meant to overrule custom strategies developed for your application by Endeca Professional Services.

#### **Testing your strategies**

When testing your own strategies, it is a good idea to try searching on diverse examples: single word terms, multi-word terms that you know are an exact match for records in your data, and multi-word terms that contain additional words as well as the ones in your data. In this way you will see the full range of relevance ranking effects.

## **Recommended strategy for retail catalog data**

This topic describes a good starting strategy to try if you are a retailer working with a catalog data set.

The strategy assumes the following:

- The search mode is AllPartial. By using this mode, you ensure that a user's search would return a two-words-out-of-five match as well as a four-words-out-of-five match, just at a lower priority.
- The strategy is based on a search interface with members such as Category, Name, and Description, in that order.The order is significant because a match on the first member ranks more highly than a cross-field match or match on the second or third member. (For details, see the "Working with Search Interfaces" chapter in this guide.

The strategy is as follows:

- NTerms
- MaxField
- Glom
- Exact
- Static

The modules in this strategy work like this:

- 1. NTerms, the first module, ensures that in a multi-word search, the more words that match the better.
- 2. MaxField puts cross-field matches as high in priority as possible, to the point where they could tie with non-cross-field matches.
- 3. The next module, Glom, decomposes cross-field matches, effectively breaking any ties resulting from MaxField. Together, MaxField and Glom provide the proper ordering, depending upon what matched.
- 4. Applying the Exact module means that an exact match in a highly-ranked member of the search interface is placed higher than a partial or cross-field match.
- 5. Optionally, the Static module can be used to sort remaining ties by criteria such as Price or SalesRank.

## **Recommended strategy for document repositories**

This topic describes a good starting strategy to try if you are working with a document repository.

The strategy assumes the following:

- The search mode is AllPartial. By using this mode, you ensure that a user's search would return a two-words-out-of-five match as well as a four-words-out-of-five match, just at a lower priority.
- The strategy is based on a search interface with members such as Title, Summary, and DocumentText, in that order. The order is significant because a match on the first member ranks more highly than a cross-field match or match on the second or third member.

The strategy is as follows:

- NTerms
- MaxField
- Glom
- Phrase (with or without approximate matching enabled)
- Static

The modules in this strategy work like this:

- 1. NTerms, the first module, ensures that in a multi-word search, the more words that match the better.
- 2. MaxField puts cross-field matches as high in priority as possible, to the point where they could tie with non-cross-field matches.
- 3. The next module, Glom, decomposes cross-field matches, effectively breaking any ties resulting from MaxField. Together, MaxField and Glom provide the proper ordering, depending upon what matched.
- 4. Applying the Phrase module ensures that results containing the user's query as an exact phrase are given a higher priority than matching containing the user's search terms sprinkled throughout the text.
- 5. Optionally, the Static module can be used to sort the remaining ties by criteria such as ReleaseDate or Popularity.

# **Performance impact of relevance ranking**

Relevance ranking can impose a significant computational cost in the context of affected search operations (that is, operations where relevance ranking is actually enabled).

You can minimize the performance impact of relevance ranking in your implementation by making module substitutions when appropriate, and by ordering the modules you do select sensibly within your relevance ranking strategy.

#### **Making module substitutions**

Because of the linear cost of relevance ranking in the size of the result set, the actual cost of relevance ranking depends heavily on the set of ranking modules used. In general, modules that do not perform text evaluation introduce significantly lower computational costs than text-matching-oriented modules.

Although the relative cost of the various ranking modules is dependent on the nature of your data and the number of records, the modules can be roughly grouped into four tiers:

- Exact is very computationally expensive.
- Proximity, Phrase with Subphrase or Query Expansion options specified, and First are all high-cost modules, presented in the order of decreasing cost.
- WFreq can also be costly in some situations.
- The remaining modules (Static, Phrase with no options specified, Freq, Spell, Glom, Nterms, Interp, Numfields, Maxfield, and Field) are generally relatively cheap.

In order to maximize the performance of your relevance ranking strategy, consider a less expensive way to get similar results. For example, replacing Exact with Phrase may improve performance in some cases with relatively little impact on results.

**Note:** Choose the set of modules used for relevance ranking most carefully when the data set is large or contains large/offline file content that is used for search operations.

#### **Ordering modules sensibly**

Relevance ranking modules are only evaluated as needed. When higher-priority ranking modules determine the order of records, lower-priority modules do not need to be calculated. This can have a dramatic impact on performance when higher-cost modules have a lower priority than a lower-cost module.

While you have the freedom to order modules as you like, for best performance, make sure that the cheaper modules are placed before the more expensive ones in your strategy.

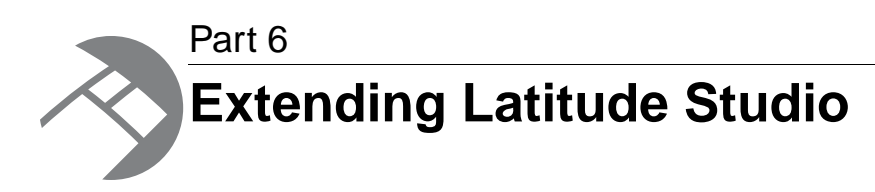

- *[Extending Latitude Studio](#page-166-0)*
- *[Security Extensions to Latitude Studio](#page-168-0)*
- *[Managing Data Source State in Latitude Studio](#page-172-0)*
- *[Installing and Using the Component SDK](#page-176-0)*
- *[Working with QueryFunction Classes](#page-180-0)*
- *[Localizing Latitude Studio](#page-186-0)*

<span id="page-166-0"></span>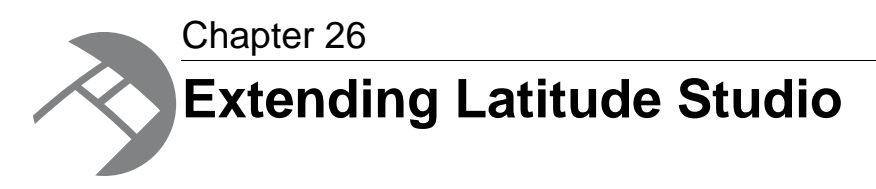

Out of the box, Endeca Latitude Studio includes numerous components that you can use to quickly develop an enterprise-quality search application. In addition, Latitude Studio provides a number of extension points for managing query and portlet operations, along with default implementations of the various interfaces that you can modify.

# **Developer tasks in Latitude Studio**

Data source configuration tasks include:

- Modifying data sources.
- Adjusting security.
- Customizing how data sources interact with each other.

Component customization tasks include:

- Adding or modifying portlet components based on the EndecaPortlet class, using the Latitude Studio Component SDK.
- Localizing components.

This guide covers all of these developer tasks.

**Note:** Before modifying data source, make sure to read the data sources chapter of the *Latitude Studio User's Guide*. This chapter describes the default interaction model between related data sources.

## **Licensing requirement for component development**

Latitude Studio component development may require the purchase of a third party license.

Latitude Studio uses *[Ext JS](http://www.extjs.com/products/js/)* in its components and in the default components created by its SDK. An Endeca license does not bundle licensing for ExtJS. Therefore, customers developing components with ExtJS must either purchase their own development licenses from ExtJS, or remove ExtJS and develop components without the use of that Javascript framework.

## **Obtaining more information**

Because Latitude Studio is built upon the Liferay Portal, you can access Liferay's documentation for more information about how to perform administrative and developer tasks.

Specifically, the *Liferay Portal Administrator's Guide* provides extensive information about installing, configuring, and maintaining a portal. This guide is available for search or download from *[EDeN](http://eden.endeca.com/web/eden/home)*.

#### **Liferay developer resources**

This guide only covers Endeca extensions to the Liferay Portal. For additional developer support, Liferay provides blogs, wikis, and forums. To access this, go to *<http://www.liferay.com>* and navigate to Community.

#### **The Endeca Developer Network (EDeN)**

You can obtain more information about Latitude Studio and other Endeca products at the Endeca Developer Network (EDeN) at *<http://eden.endeca.com>*.

#### **Additional Endeca documentation**

The complete Latitude documentation set can be accessed from the EDeN knowledge base.

<span id="page-168-0"></span>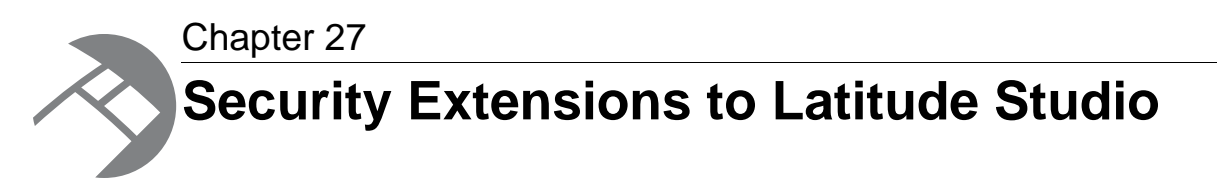

You may require more than the default data source role-based security discussed in the *Latitude Studio User's Guide*. If so, you can customize the automated filtering of data from the MDEX Engine (based on user profile details such as the user's role or group association) by creating a custom MDEX Security Manager.

# **Security Manager class summary**

This topic summarizes the Security Manager class.

An MDEX Security Manager is any concrete class that implements the com.endeca.portal.data.security.MDEXSecurityManager.

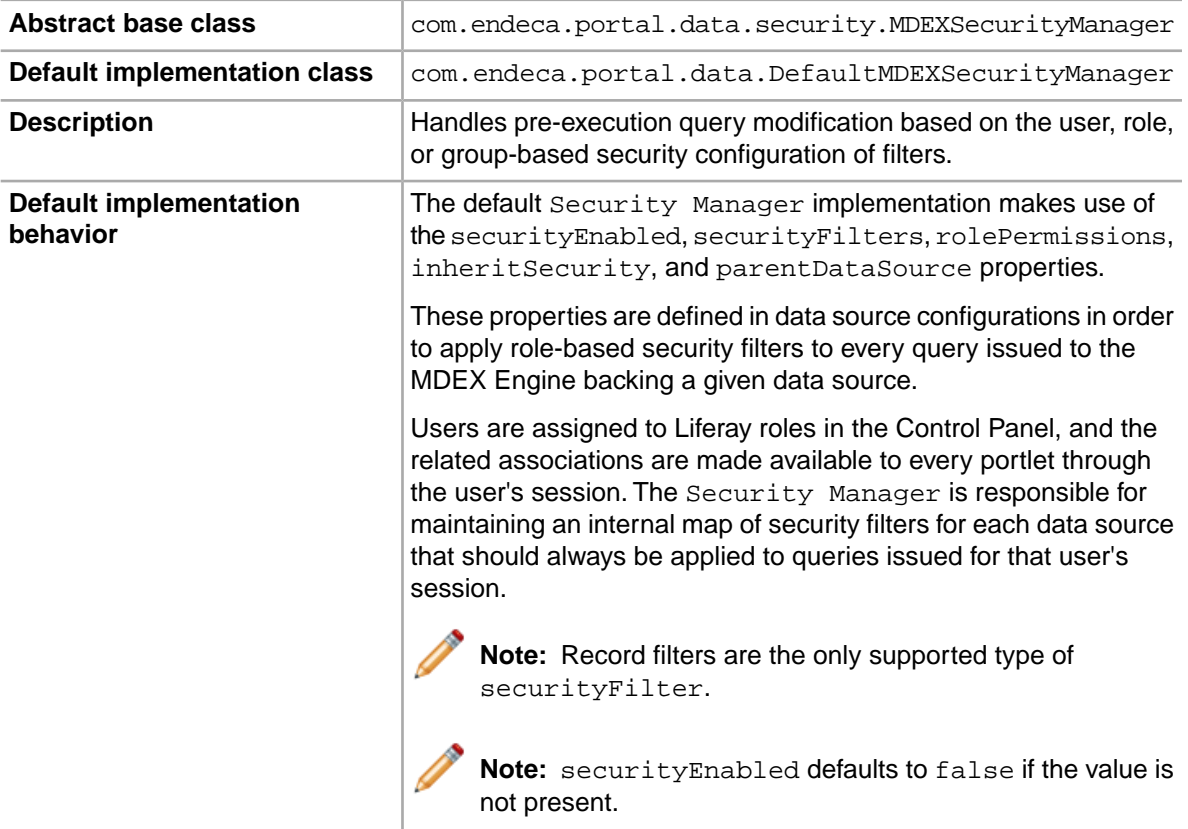

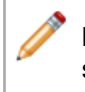

**Note:** inheritSecurity defaults to true if the data source has a parent, and defaults to false if not.

## **Creating a new MDEX Security Manager**

This topic describes the steps required to create an MDEX Security Manager.

To create a new MDEX Security Manager project:

- 1. In a terminal, change your directory to endeca-extensions within the Component SDK's root directory (normally called components).
- 2. Run one of the following commands:
	- On Windows:.\create-mdexsecuritymanager.bat <your-security-manager-name>
	- On Linux: ./create-mdexsecuritymanager.sh <your-security-manager-name>

This command creates a your-security-manager-name directory under endeca-extensions. This directory is an Eclipse project that can be imported directly into Eclipse if you use that as your IDE.

**Note:** This directory also contains a sample implementation, which is essentially identical to the default implementation of the  $Security$  Manager used by Latitude Studio. You can use this sample implementation to help you understand how the Security Manager can be used.

## **Implementing a new MDEX Security Manager**

Your Security Manager must implement the applySecurity method described in this topic.

There are two versions of the applySecurity method, one of which your Security Manager must implement:

public void applySecurity(PortletRequest request, MDEXState mdexState, Query query) throws MDEXSecurityException;

The Query class in this signature is com. endeca. portal.data. Query. This class provides a simple wrapper around an ENEQuery.

## **Using the MDEX Security Manager**

In order to use your MDEX Security Manager, you must specify a new class for Latitude Studio to pick up and use in place of the default Security Manager implementation.

The your-security-manager-name directory you created contains an ant build file. The ant deploy task places a .jar file containing your State Manager into the portal/tomcat-*<version>*/lib/ext directory.

To specify your new class to Latitude Studio:

- 1. Point the cursor at the Dock in the upper-right corner of the page.
- 2. In the drop-down menu, choose **Control Panel**.
- 3. In the **Latitude** section of the **Control Panel** navigation panel, select **Framework Settings**.
- 4. Change the df.mdexSecurityManager property to the full name of your class, similar to following example:

df.mdexSecurityManager = com.endeca.portal.extensions.YourSecurityManager¬ Class

- 5. Click **Update Settings**.
- 6. Restart Latitude Studio so the change can take effect.You may also need to clear any cached user sessions.

<span id="page-172-0"></span>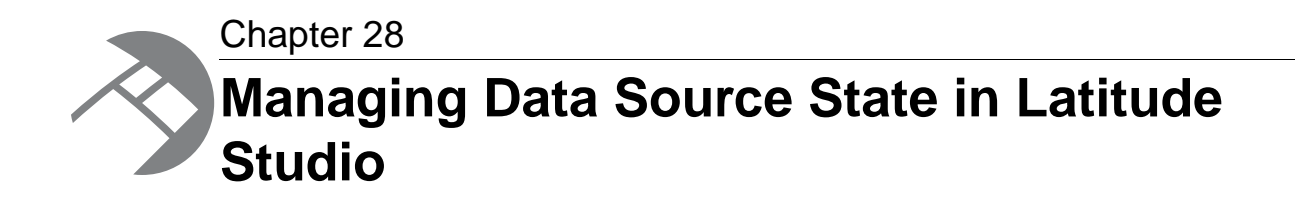

Latitude Studio allows you to define your own interaction model for data sources by creating a custom MDEX State Manager. For information on the default interaction model between related data sources, see the *Latitude Studio User's Guide*.

# **About the State Manager interface**

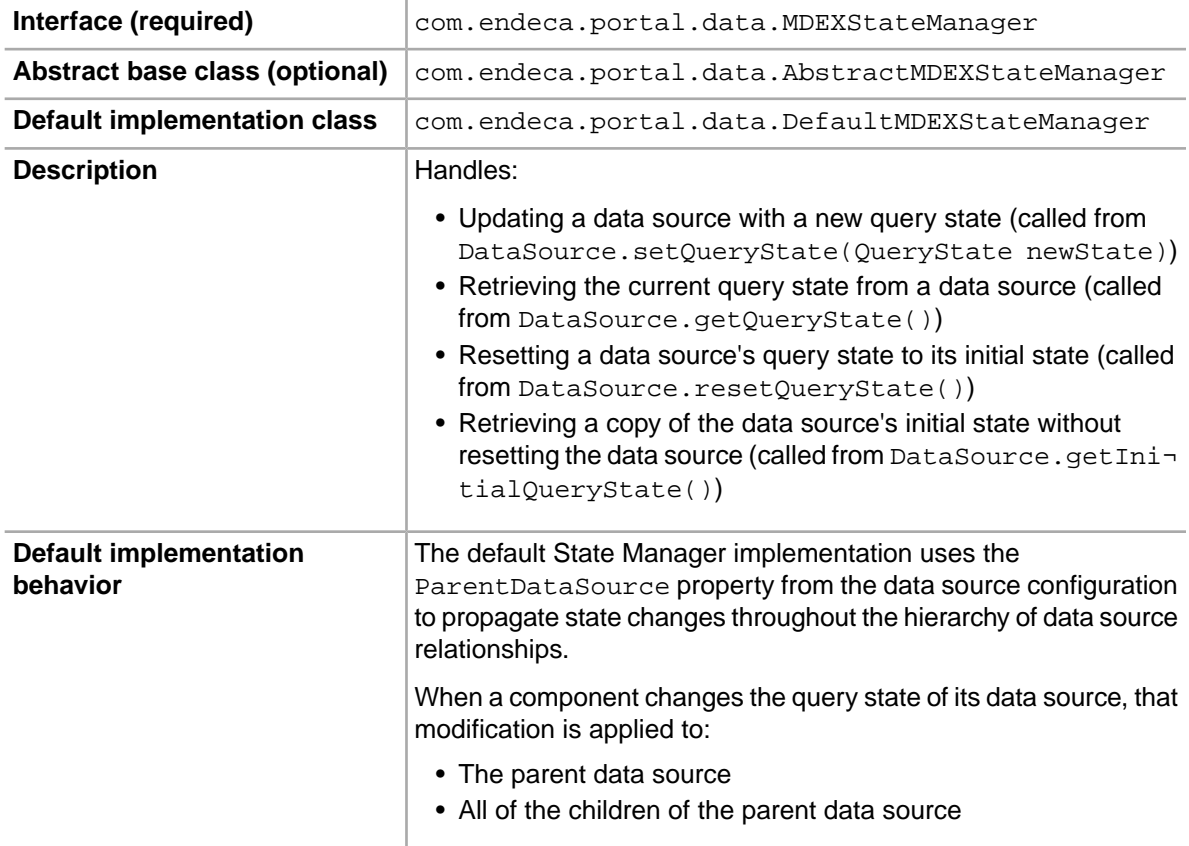

The MDEX State Manager controls how data sources interact during updates and query construction.

This is recursive, applying all the way up and back down an ancestor tree.

Configuring a hierarchy of data source relationships allows application developers to create more advanced interfaces, such as a tabbed result set where a single **Guided Navigation** component controls the query state for **Results Table** components on different tabs.

## **Creating a new MDEX State Manager**

The endeca-extensions directory of the Component SDK includes scripts for creating an MDEX State Manager project on either Windows or Linux.

To create a new MDEX State Manager project:

- 1. In a terminal, change to the endeca-extensions directory within the Component SDK's root directory (normally called components).
- 2. Run one of the following commands:
	- On Windows: .\create-mdexstatemanager.bat *<your-state-manager-name>*
	- On Linux: ./create-mdexstatemanager.sh *<your-state-manager-name>*

This command creates a *<your-state-manager-name>* directory under endeca-extensions. This directory is an Eclipse project. If you use Eclipse as your IDE, you can import the project directly into Eclipse.

The directory also contains a sample implementation, which is essentially identical to the default implementation of the State Manager used by Latitude Studio.You can use this sample implementation to help understand how to use the State Manager.

## **Implementing an MDEX State Manager**

Custom MDEX State Managers implement the MDEXStateManager interface. There are methods for updating, retrieving, and resetting the data source query state.

#### **Recommendations for implementing**

To create a custom MDEX State Manager, you must at minimum implement the com.endeca.portal.data.MDEXStateManager interface. The recommended approach is to extend com.endeca.portal.data.AbstractMDEXStateManager, which in turn implements MDEXStateManager.

You also should extend com.endeca.portal.data.AbstractMDEXStateManager, which in turn implements MDEXStateManager. The AbstractMDEXStateManager abstract class contains the useful utility method addEventTrigger(PortletRequest, MDEXState).

#### The default state manager implementation is

com.endeca.portal.data.DefaultMDEXStateManager.The Latitude Studio SDK creates state managers that extend  $DefaultMDEXStateManager$ , because they will work without any modification.

If you want your custom state manager to inherit some of the default functionality, you can extend DefaultMDEXStateManager instead of AbstractMDEXStateManager.

#### **Required methods**

Your State Manager must implement the following methods:

public void handleStateUpdate(PortletRequest request, MDEXState mdexState, QueryState newQueryState) throws QueryStateException;

public QueryState handleStateMerge(PortletRequest request, MDEXState mdexState) throws QueryStateException;

public void handleStateReset(PortletRequest request, MDEXState mdexState) throws QueryStateException;

public QueryState handleStateInitial(PortletRequest request, MDEXState mdexState) throws QueryStateException;

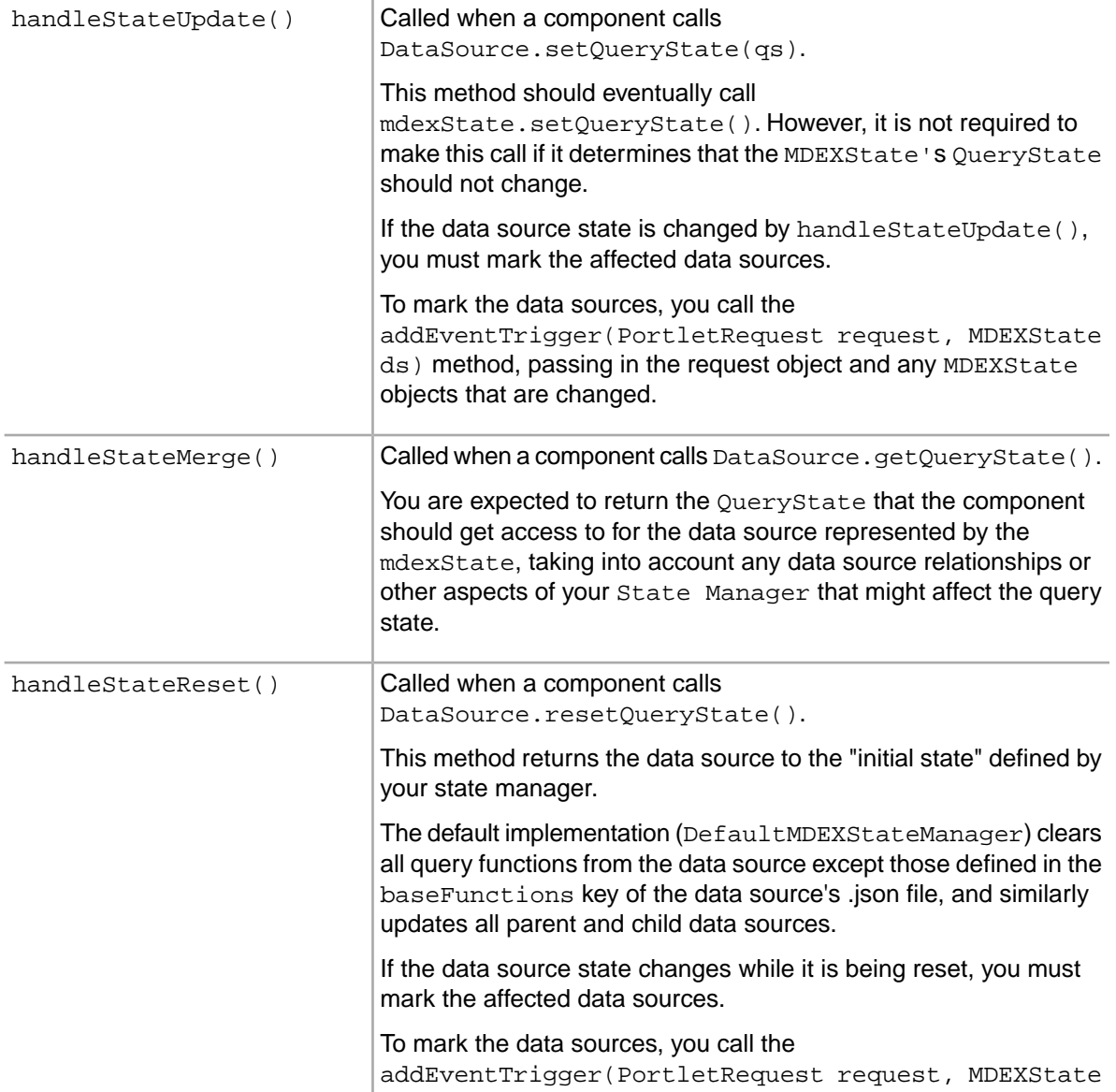

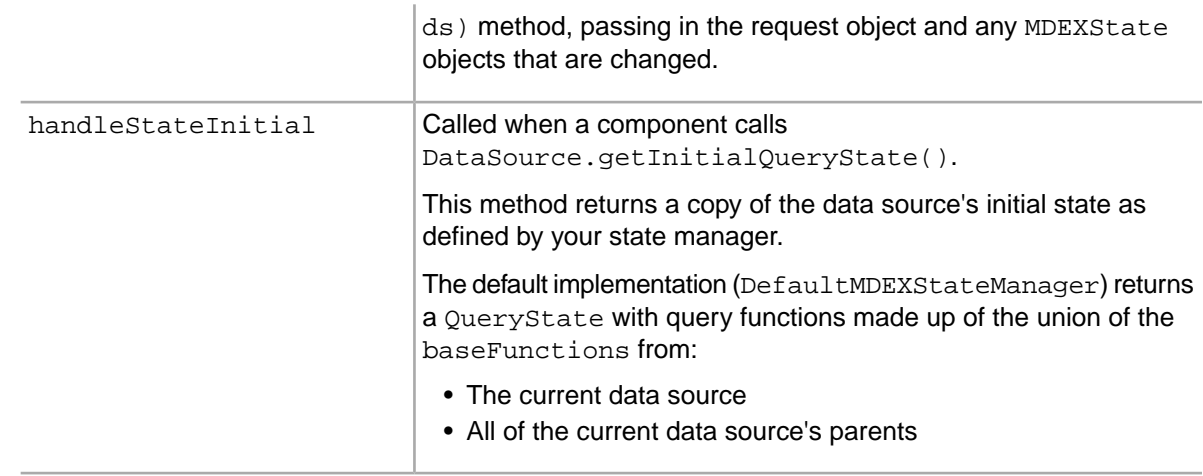

## **Using the MDEX State Manager**

In order to use your MDEX State Manager, you must specify a new class for Latitude Studio to pick up and use in place of the default State Manager implementation.

The *<your-state-manager-name>* directory you created contains an ant build file. The ant deploy task places a . jar file containing your State Manager into the portal/tomcat-<version>/lib/ext directory.

To specify your new class to Latitude Studio:

- 1. Point the cursor at the Dock in the upper-right corner of the page.
- 2. In the drop-down menu, choose **Control Panel**.
- 3. In the **Latitude** section of the **Control Panel** navigation panel, select **Framework Settings**.
- 4. Change the df.mdexStateManager property to the full name of your class, similar to following example:

df.mdexStateManager = com.endeca.portal.extensions.YourStateManagerClass

- 5. Click **Update Settings**.
- 6. Restart Latitude Studio so the change can take effect.You may also need to clear any cached user sessions.

<span id="page-176-0"></span>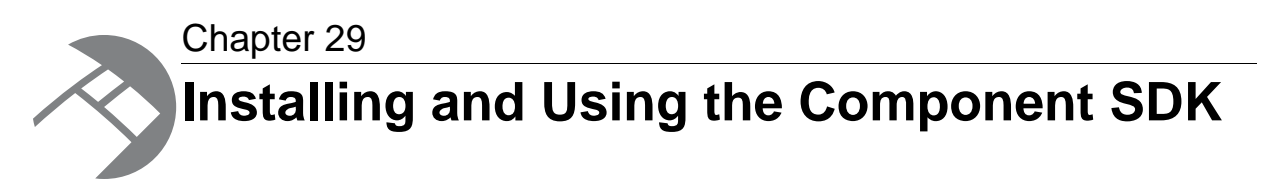

You can customize Latitude Studio even further by creating your own components.The Latitude Studio Component SDK is a packaged development environment that you can use to add or modify portlets, themes, and layout templates. It is a modified version of the Liferay Plugins SDK, and includes enhancements such as the EndecaPortlet core class.

# **Downloading and configuring the Component SDK**

You can download the Latitude Studio Component SDK from the Downloads section of the Endeca Developer Network (EDeN).

Before installing the Component SDK, download and unzip

Latitude\_*<version>*\_Endeca-portal.zip, as described in the portion of the *Latitude Installation Guide* for installing Latitude Studio.This is the base Latitude Studio code, upon which the Component SDK depends.You do not have to start Latitude Studio.

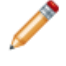

**Note:** Do not install the Component SDK in a directory path that contains spaces.

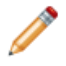

**Note:** On Windows, for steps b and d below, backslashes in paths must be escaped. That is, use a path similar to the following:

portal.base.dir=C:\\my\_folder\\Latitude\_Endeca-portal

instead of:

portal.base.dir=C:\my\_folder\Latitude\_Endeca-portal

To install the Component SDK:

- 1. Download and unzip Latitude\_*<version>*\_Components-sdk.zip to a separate directory. This is the Component SDK itself.
- 2. Perform the following steps within the Component SDK:
	- a) Create a file components/build.*<user>*.properties where <user> is the user name with which you logged on to this machine.
	- b) Within that properties file, add a single property portal.base.dir=*<absolute\_path\_to\_portal>* where *<absolute\_path\_to\_portal>* is the path to the unzipped Latitude\_*<version>*\_Endeca-portal.zip.
- c) Create a shared.properties file in the shared/ directory.
- d) Edit shared/shared.properties and set the single property portal.base.dir=*<absolute\_path\_to\_portal>* where *<absolute path to portal>* is the path to the unzipped Latitude\_*<version>*\_Endeca-portal.zip.

## **Configuring Eclipse for component development**

Before developing Latitude Studio components in Eclipse using the Component SDK, two Eclipse classpath variables need to be created.

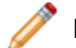

**Note:** Depending on your version of Eclipse, the steps below may vary slightly.

To configure the Eclipse classpath variables for Latitude Studio component development:

In Eclipse, go to **Window** > **Preferences** > **Java** > **Build Path** > **Classpath Variables** and create two new variables:

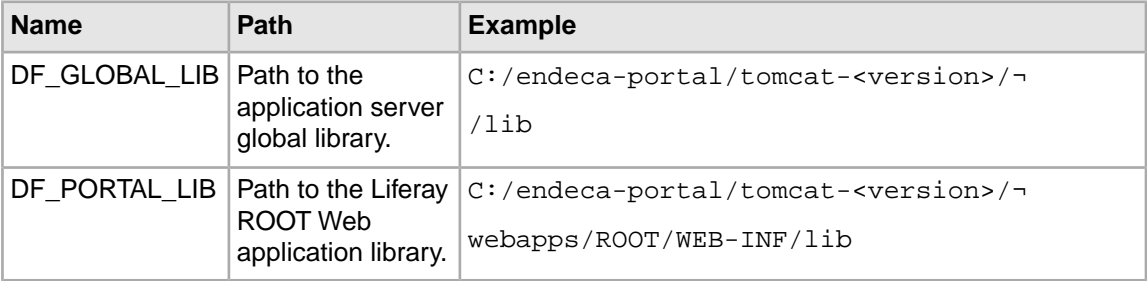

Once these variables have been created, the components generated by the Component SDK are ready to be imported into Eclipse.

## **Component development overview**

This topic provides a high-level overview of the component development process. Subsequent topics explain each step given here in greater detail.

To develop a new Latitude Studio component:

- 1. Create the component.
- 2. Import the project in Eclipse.
- 3. Build and test the new component.

### **Creating a new component**

New Latitude Studio components are extensions of the EndecaPortlet class.

To create a new component:

- 1. At a command prompt, navigate to the Component SDK directory, and from there to components/portlets.
- 2. Run the command create.bat *a-portlet-name-without-spaces* "A Friendly Portlet Name" where:
	- The first argument must not have spaces. The string -portlet is automatically appended to the name.
	- The second argument is intended to be a more human-friendly name. Spaces are allowed, but if the name has spaces, it must be enclosed in quotation marks.

An example command would be create.bat johns-test "John's Test Portlet"

## **Importing the project in Eclipse**

Before beginning component development, you have to import the component project you just created into Eclipse.

To import the Latitude Studio Component SDK project you just created into Eclipse:

- 1. Within Eclipse, choose **File** > **Import** > **General** > **Existing Projects into Workspace**.
- 2. As the root directory from which to import, select the directory where you installed the Component SDK.You should see multiple projects to import.
- 3. Import the portlets you need to work with. If your portlets depend on shared library projects located within the /shared directory, import those as well.

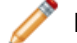

**Note:** It takes some time for projects to build after they are imported.

### **Building and testing your new component**

Next, you can build your new component in Eclipse and ensure that it appears in Latitude Studio.

To build your new component in Eclipse:

- 1. In your new project, open the build.xml file at the top level.
- 2. In the outline view, right-click the deploy task and select **Run as...** > **Ant Build**.

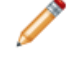

**Note:** This step is only necessary if you do not have **Build Automatically** checked in the Eclipse **Project** menu.

- 3. If Latitude Studio is not already running, log on to Latitude Studio and sign in.
- 4. Look at Latitude Studio logs to confirm that the component was picked up successfully.
- 5. Test your new component within Latitude Studio by choosing **Add Component** and looking in the **Sample** category. Add the new component to your page by dragging and dropping it.

# **Modifying Endeca enhancements to the Component SDK**

The  $build.xml$  file in the root directory of each component created by the Component SDK contains three lines that control Endeca's build enhancements.

By default, these three lines are:

```
<property name="shared.libs" value="endeca-common-resources,endeca-discovery-
taglib" />
 <property name="endeca-common-resources.includes" value="**/*" />
 <property name="endeca-common-resources.excludes" value="" />
```
The properties control the behavior described below:

- The shared. Libs property controls which of the projects in the shared/ directory are included in your component. These shared projects are compiled and included as  $\cdot$  jar files where appropriate.
- The endeca-common-resources include and exclude properties control which files in the shared/endeca-common-resources project are copied into your component. By default, all endeca-common-resources files are included, giving your component the Endeca AJAX enhancements (preRender.jspf and postRender.jspf) and the ability to switch between data sources in your component's preferences (dataSourceSelector.jspf). If your component needs to override any of these files, you must exclude them via these build properties or your code will be overwritten.

These include and exclude properties can be specified for any shared library, as shown in the following example:

```
<property name="endeca-discovery-taglib.includes" value="**/*" />
 <property name="endeca-discovery-taglib.excludes" value="" />
```
When unspecified, includes default to "\*\*/\*" and excludes default to "".
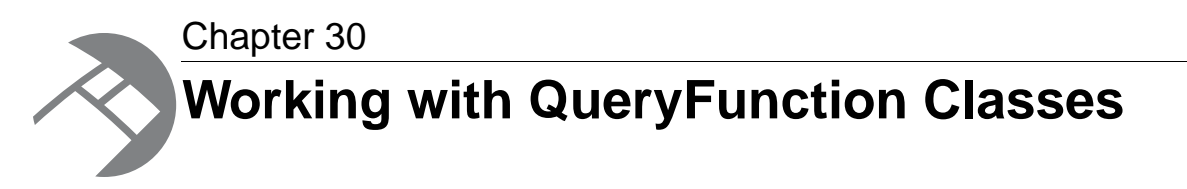

Latitude provides a set of QueryFunction classes to allow you to filter and query data. You can also create and implement your own QueryFunction classes.

# **Provided QueryFunction classes**

<span id="page-180-0"></span>Latitude provides the following QueryFunction classes.

Note that the MDEX Engine for Latitude 2.1 does not support the following filters:

- EQLFilter
- RecordAggregator

#### **Filters**

Filters can be used for component development, as well as to filter the data included in a data source. For details on configuring data sources, see the *Latitude Studio User's Guide*.

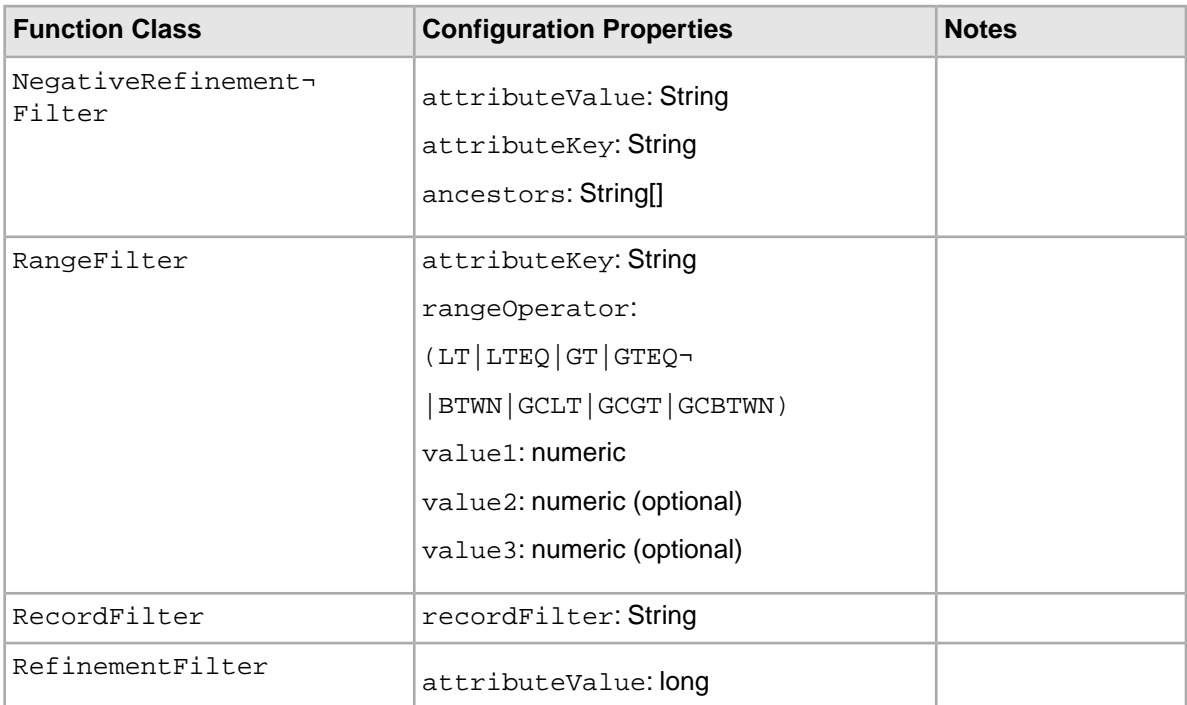

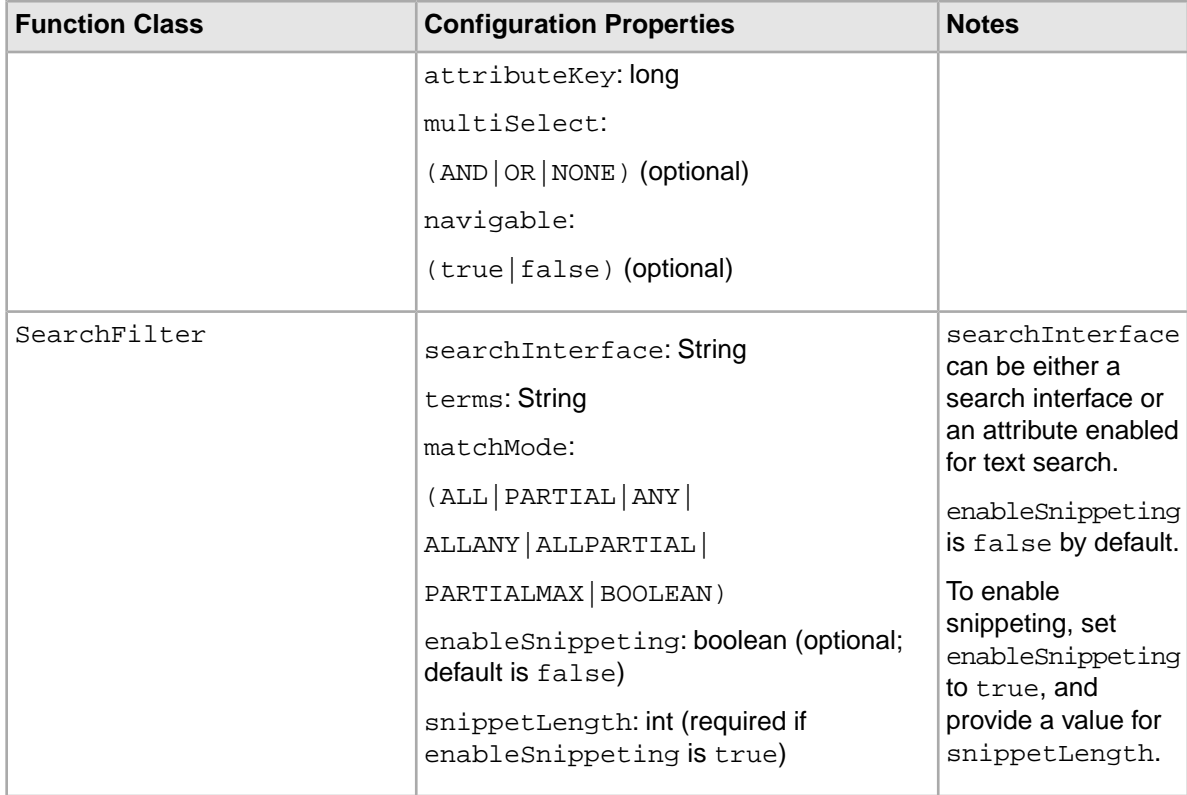

### **Configuration functions**

Configuration functions are more advanced functions for component development.

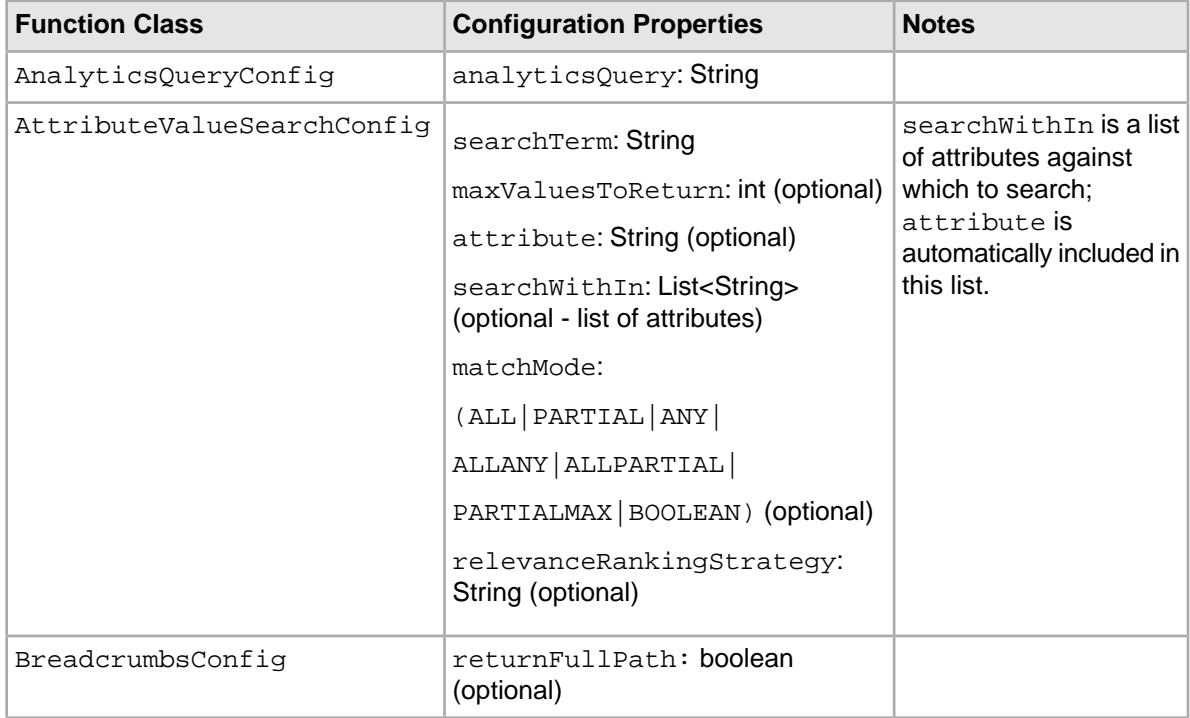

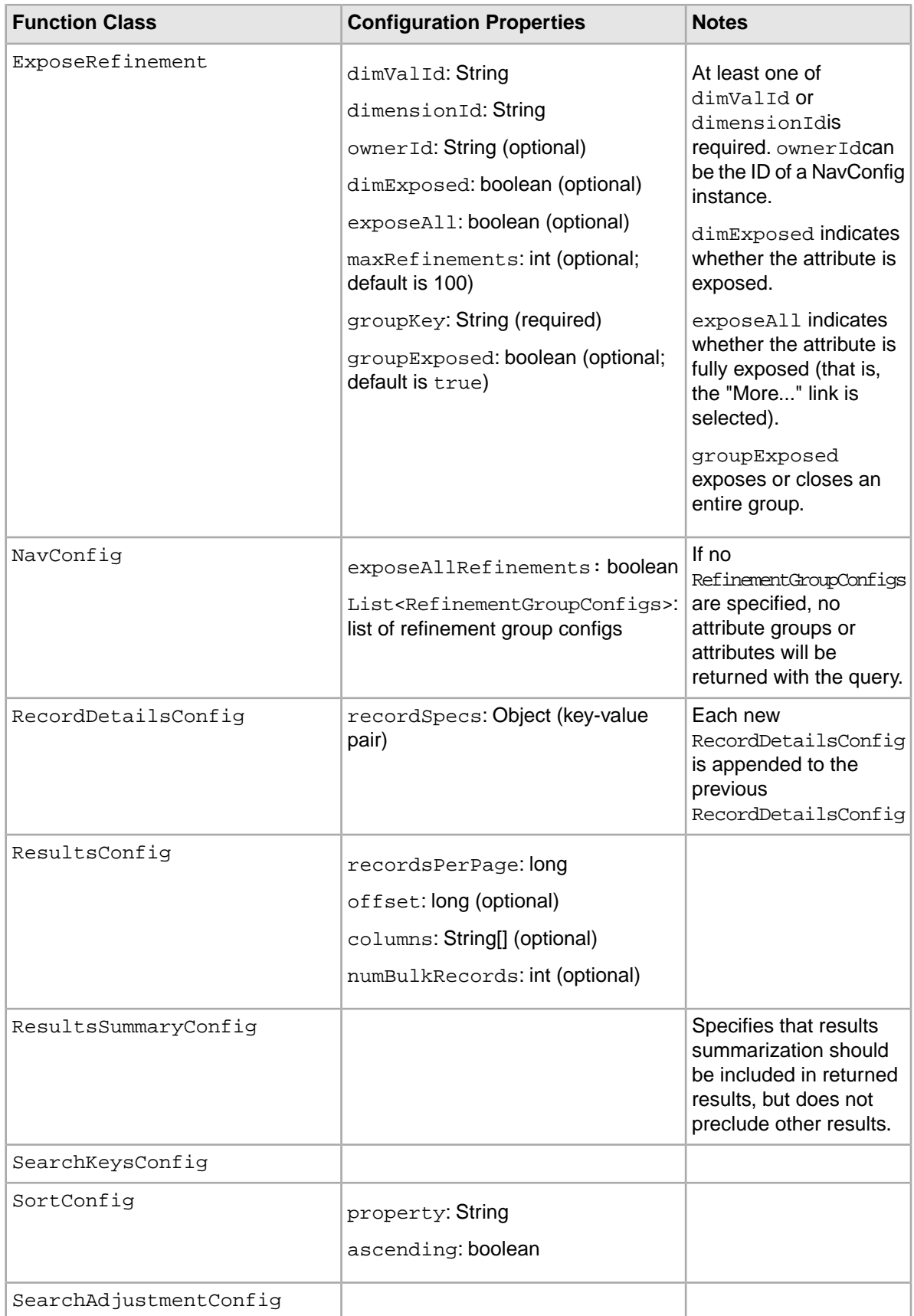

# **Creating a custom QueryFunction class**

<span id="page-183-0"></span>This topic describes the steps required to create a new QueryFunction class.

The steps below create a  $\text{QueryFilter}$  class, but the steps are analogous for creating a  $\text{QueryConfig}$ class.

**Note:** In order to create QueryFunction classes, you must install the Component SDK, which is a separate download.

To create a new QueryFilter class:

- 1. In a terminal, change your directory to endeca-extensions within the Component SDK's root directory (normally called components).
- 2. Run one of the following commands:
	- On Windows: .\create-queryfilter.bat *your-query-filter-name*
	- On Linux: ./create-queryfilter.sh *your-query-filter-name*

This command creates a *<your-query-filter-name>*-filter directory under endeca-extensions.This directory is an Eclipse project that can be imported directly into Eclipse if that is your IDE.

The endeca-extensions directory also contains an empty sample implementation of either a QueryFilter or a QueryConfig, depending on which batch script you ran. This has no effect on QueryState in its original form.

The skeleton implementation creates source files that do the following:

- Extends either QueryFilter or QueryConfig.
- Creates stubs for the abstract methods you need to implement: applyToDiscoveryServiceQuery, and toString.
- Creates default implementations for getSetters and getGetters. These use static setters and getters member properties that use reflection to extract the appropriate methods from the class.
- Creates a no-argument, protected, empty constructor. (The protected access modifier is optional, but recommended.)
- Creates a private member variable for logging.

# <span id="page-183-1"></span>**Implementing a custom QueryFunction class**

This topic describes the steps needed to implement your new QueryFunction class.

To implement your new QueryFunction, you must:

- Add private filter or configuration properties.
- Create getters and setters for any filter properties you add.
- For any property that is not a String, create a setter property that takes a String and does conversion.
- Define a no-argument constructor (protected access modifier optional, but recommended).
- Implement the abstract methods getSetters, getGetters, applyToDiscoveryServiceQuery, and toString.You can use the getSetters and getGetters methods from the sample QueryFunction.

**Note:** Because .toString() is used in .equals(), you should make sure that two QueryFunction objects that are the same return the same value. Specifically, .toJSON().toString() does not guarantee ordering of JSON properties, so two QueryFunction objects with the same member values may not return the same value if .toString() was implemented using .toJSON().toString.

# **Deploying a custom QueryFunction class**

<span id="page-184-0"></span>In order to use your new QueryFunction, you must deploy it to Latitude Studio.

The *your-query-filter-name-filter*|config directory that you created contains an ant build file.

The ant deploy task places a  $\cdot$  jar file containing the custom  $\Omega$ ueryFunction into the endeca-portal/tomcat-<version>/lib/ext directory.

**Note:** If you are not using the default portal bundle, put the new QueryFunction. jar into the container's global classpath.

Restart Latitude Studio so that the portal picks up the new class file.

Once you have deployed your custom QueryFunction, you can use it in any component.

# **Adding the custom QueryFunction .jar file to your Eclipse build path**

<span id="page-184-1"></span>If you are using Eclipse as your IDE, you need to add the new . jar file to your build path of your custom component.

To add the new . jar file to your Eclipse build path:

- 1. Right-click on the project, and select **Build Path** > **Configure Build Path**.
- 2. Click the **Libraries** tab.
- 3. Click **Add Variable**, select **DF\_GLOBAL\_LIB** (which you should have added while setting up the SDK), and then click **Extend**.
- 4. Open the  $ext/$  directory and select the . jar file containing your custom  $QueryFunction$ .
- 5. Click **OK**.

After adding the .jar file to the build path, you can import the class, and use your custom QueryFunction or QueryConfig to modify your QueryState.

# **Obtaining query results**

The Results class is used to represent results of queries.

<span id="page-185-0"></span>Components are always encouraged to add the relevant QueryConfig to specify what types of results they need. Calls to  $Database$   $\Delta$   $\leq$   $\leq$   $\leq$   $\leq$   $\leq$   $\leq$   $\leq$   $\leq$   $\leq$   $\leq$   $\leq$   $\leq$   $\leq$   $\leq$   $\leq$   $\leq$   $\leq$   $\leq$   $\leq$   $\leq$   $\leq$   $\leq$   $\leq$   $\leq$   $\leq$   $\leq$   $\leq$   $\leq$   $\leq$   $\leq$   $\leq$   $\leq$  Presentation API data sources, but are deprecated.

```
QueryState query = getDataSource(request).getQueryState();
query.addFunction(new NavConfig());
QueryResults results = getDataSource(request).execute(query);
```
You can then get the underlying API results and do whatever manipulation is required by your component.

Results discoveryResults = results.getDiscoveryServiceResults();

Before executing, you can also make other local modifications to your query state by adding filters or configurations to your query:

```
QueryState query = getDataSource(request).getQueryState();
query.addFunction(new ResultsConfig());
query.addFunction(new RecordFilter("Region:Midwest"));
QueryResults results = getDataSource(request).execute(query);
```
When you need to update a data source's state so that all associated components are updated, you must use QueryState instances.

```
DataSource ds = getDataSource(request);
QueryState query = ds.getQueryState();
query.addOperation(new RecordFilter("Region:Midwest"));
ds.setQueryState(query);
```
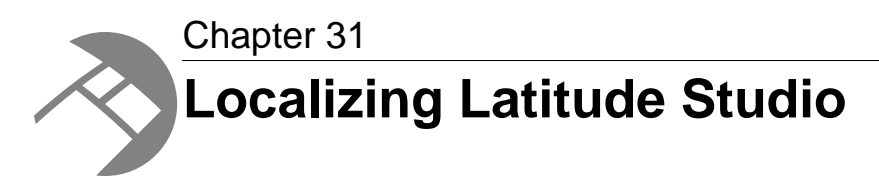

Latitude Studio is an internationalized application that can be adapted for use in different locales.This section describes how to localize your Latitude Studio components.

# **Latitude Studio localization scenarios**

<span id="page-186-2"></span>Latitude Studio localization refers to two sets of tasks.

The first case is translating a component that has already been localized. In this scenario, you are applying the translation to components whose message strings have already been externalized to a resource bundle. Details on modifying and deploying a translated component appear in the next section.

The second, more involved case is developing or updating a component so that it supports localization. For details, see the section beginning with the topic "Setting up a component for localization."

**Important:** Latitude Studio supports only English data.

## <span id="page-186-1"></span>**About adding a translation to a released component**

This section discusses translating a component that has already been localized.

In this scenario, the component's English-language message strings have been externalized into the portlet WAR file's resource bundle. These strings can be translated to the target language and then made available to Latitude Studio.

**Note:** If you are working with a double-byte, extended character set language, consult the section "Working with non-Unicode characters" that appears later in this chapter before following the procedure below.

### <span id="page-186-0"></span>**Adding a translation to a released component**

This procedure can be followed whether you want to translate the content yourself or obtain the translation from a third party.

To add translated message strings to a released component:

1. Unzip the .war file of the localized component you want to modify.

- 2. Edit its portlet.xml file to enable the additional locale you want to support. For example, to add French, include <supported-locale>fr</supported-locale>.
- 3. In WEB-INF/classes/com/endeca/ (or other location, based on your component's class structure), generate a Resource\_[locale].properties file for the new language. This file should contain target-language values of the properties used in the component.To see the supported properties, refer to the WEB-INF/classes/com/endeca/Resource\_en.properties file already in the component. Your file should contain a version of each of those messages in your target language.
- 4. Re-zip the .war file of the component and place it in the endeca-portal/deploy directory. Liferay hot-deploys the component.
- 5. Repeat steps 1 through 4 for each component you want to enable for your target language.
- 6. Start Latitude Studio and add your components, as well as the **Language** component, to the page.
- 7. In the **Language** component, click the flag associated with your target language. Latitude Studio displays the component messages from your resource bundle in your target language. In addition, because the portal itself is also localized, menus and other portal controls also appear in your target language.
- 8. In the **Language** component, click the United States flag to switch back to English.

## <span id="page-187-0"></span>**Setting up a component for localization**

This topic describes the steps needed to develop or update a component so that it supports localization.

To set up a portlet for localization:

1. Update the portlet.  $xml$  file to specify the locales this portlet will support.

The following example enables English and German:

```
<supported-locale>en</supported-locale>
<supported-locale>de</supported-locale>
```
2. Update portlet.xml to specify the location of the portlet's resource bundle. (The resource bundle is the mechanism the Liferay Portal uses to add localized content to a portlet.)

Continuing our example, we will include resource files Resource\_en.properties and Resource\_de.properties in the sample portlet's com/endeca/portlet/sample/ directory: <resource-bundle>com.endeca.portlet.sample.Resource</resource-bundle>

3. Create resource bundles for your supported languages in

WEB-INF/src/[path/to/resource/bundle]\_[locale].properties (for example, the bundle for English for an Endeca component would be WEB-INF/src/com/endeca/portlet/sample/Resource\_en.properties). For the most part, this is a simple properties file with key/value pairs for message IDs and their locale-specific messages.

4. Update your portlet's implementation to use the LanguageUtils class to retrieve messages from the resource bundle, rather than hard-coding message strings.This should be done for all messages displayed to the user, including form labels, portlet titles (and other metadata), warning and error messages, preferences pages, help text, and so on. See below for details on how to use the LanguageUtils class.

**Note:** See the sections below for details about portlet-specific messages and messages with tokens.

**Note:** You may note that the resource-bundle attribute is different from the file path you edit messages in.This is because the portlet build process combines common message strings from shared libraries with your portlet-specific messages to create the final com/endeca/Resource\_[locale].properties file in the compiled portlet WAR. For more information, see the topic below on build process interaction with localization.

### **Build process interaction with localization**

<span id="page-188-0"></span>You should edit localization messages in a different resource file from the one you configure the portlet to read messages from.

The build process combines resource files into a single resource file that the component reads messages from.The build combines the component's com/endeca/PluginResource\_[locale].properties file and any file found in a shared library's directory matching

com/endeca/\*Resource\_[locale].properties into a single

com/endeca/Resource\_[locale].properties file. The messages from your component's PluginResource\_[locale].properties appear at the top of the final

Resource\_[locale].properties, so you can easily override any messages from shared libraries. However, if your component includes more than one shared library, no guarantee can be made about the order in which the resource files from shared libraries will be appended.

#### <span id="page-188-3"></span>**Localizing your own shared libraries**

If you have included localized messages in your shared libraries, make sure you choose a prefix other than Plugin for the resource file com/endeca/[prefix]Resource\_[locale].properties. If you do not, this file will override your component's

com/endeca/PluginResource\_[locale].properties file during the build, and your final com/endeca/Resource\_[locale].properties will be incorrect. Endeca recommends that you choose a prefix for your library's resource file that is distinct and similar to your library's name to avoid file name conflicts with components or other shared libraries.

### <span id="page-188-1"></span>**Switching the locale of a component**

Latitude Studio includes resources that you can use to switch a component's locale.

The **Language** component, described in the next topic, can be used to change the locale of a portlet.

There are also controls available in the **Display Settings** section of Liferay's Control Panel (as well as configuration properties in the portal.properties file) for setting the default container locale and the available locales.

<span id="page-188-2"></span>For full details on using these Liferay features, see the *[Liferay Portal documentation](http://www.liferay.com/documentation/liferay-portal/5.2/getting-started)*.

### **Adding the Language component**

To change the locale of the server, Endeca recommends using the **Language** component to select an alternate language.

The **Language** component is included in the default **Add Component** menu.

To add the **Language** component:

- 1. Point the cursor at the **Dock** in the upper-right corner of the page. The **Dock** is labeled "Welcome *<user name>*!"
- 2. In the drop-down menu, select **Add Component**.

The **Add Component** dialog box opens.

- 3. In the **Add Component** dialog box, expand the **Tools** category. A list of the available **Tools** components appears.
- 4. Click **Add**, or drag the **Languages** component to your portal page.

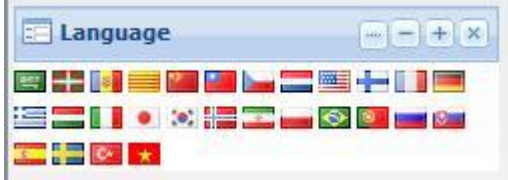

5. Click the flag representing the language you want to use. The portal will switch to that language, replacing English with the target language.

For example, after clicking the Spanish flag, the **Dock** drop-down menu looks like this:

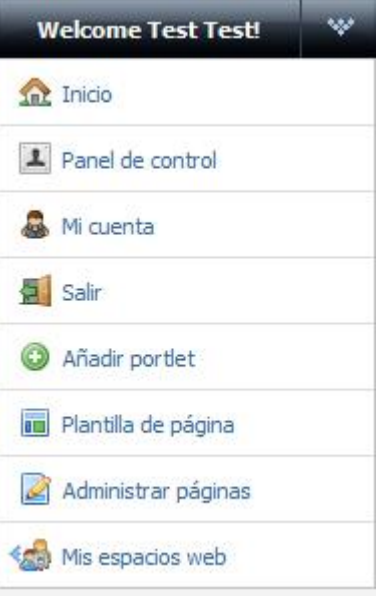

#### <span id="page-189-0"></span>**Including common externalized strings**

All Latitude Studio components tend to include common messages, like those associated with the data source selector and those associated with saving preferences.The default localizations for these messages are automatically included in your compiled component.

The messages below are the default values.You can change or override these by including the same keys in your PluginResource\_[locale].properties file.

```
### Common messages
```
df.portlet-does-not-support-datasource-api=Portlet does not support the API used by this data source.

```
# Data source selector messages
df.select-a-datasource=Select a data source
df.update-datasource=Update data source
```
df.no-data-source-selected=No data source selected for this portlet. Go to

```
 Preferences and select a data source.
df.no-data-source-specified=Error updating data source binding. No data 
source was specified in the request.
df.data-source-binding-unchanged=Data source binding was not changed from 
\setminus"\set{0}\setminus".
df.data-source-binding-unsupported-api=Data source binding was not changed
from \lceil \cdot \rceil \lceil \cdot \rceil \rceil. Portlet does not support the API used by the data source
\setminus"\{1\}\setminus".
df.data-source-binding-changed-successfully=Data source binding successfully
changed to data source \langle \cdot | \{0\} \rangle".
df.data-source-binding-error=Error updating data source binding with new 
data source name \Upsilon_{0}\; please notify your system administrator.
# Save preferences messages
df.save-prefs-success=Preferences updated successfully.
df.save-prefs-error=There was an error saving your preferences.
df.save-analytics-prefs-success=Analytics preferences updated successfully.
df.save-analytics-prefs-error=There was an error saving your analytics 
preferences.
```
**Note:** Latitude Studio retrieves these localized messages with their English defaults. If the messages are not included in a portlet's resource bundle, Latitude Studio uses the hard-coded English defaults without displaying an error.

#### **Including component-specific messages**

<span id="page-190-0"></span>Resource bundles should include a handful of component-specific messages that allow Latitude Studio to localize the name, description, keywords, and category of the component.

To localize the component's metadata, include the following messages:

```
javax.portlet.title=Sample Endeca Portlet
javax.portlet.short-title=Sample Endeca Portlet
javax.portlet.keywords=Sample, Endeca, Portlet
```
Additionally, if your component is displayed in the **Add Component** menu as part of a custom category (or sub-category), you may need to localize the name of the category. Take the following categories as an example:

```
<display>
   <category name="my.new.category">
     <category name="my.new.sub-category">
       <portlet id="portlet_A" />
     </category>
   </category>
</display>
```
To localize the category names, have your component's resource bundle include the following messages:

```
my.new.category=My Category
my.new.sub-category=My Sub-Category
```
If multiple components declare the same categories, they should all include these messages, since the component container uses the localized messages from the first component that specifies them.

#### **Using tokens in message strings**

Message strings can include tokens that are substituted at run-time.

<span id="page-191-3"></span>For example, a search breadcrumb may need to display a spelling correction message like *"No matches found for 'bearign'; showing results for 'bearing'".* This message would appear in a . properties file with tokens for the two terms, as in the following example:

autocorrect-msg=No matches found for \' $\{0\}$ \'; showing results for \' $\{1\}$ \'

When including this message in your portlet with the LanguageUtils utility, you pass in a list of parameters to substitute for these tokens. This substitution uses the class java.text.MessageFormat. Refer to the javadoc for that class for the options available with token substitution. Tokens may also do advanced substitution, such as date substitution formatted

appropriately for the locale.

### **Using the Latitude Studio LanguageUtils class**

The core class provided by Latitude Studio to access localized messages is com.endeca.portlet.util.LanguageUtils. There are several ways to use this class. **Calling static methods from Java**

<span id="page-191-1"></span>You can access LanguageUtils by calling static methods from your Java class.

The following example shows the static use of the getMessage methods to retrieve messages (with token substitution in the third line).

```
LanguageUtils.getMessage(request, "reset");
LanguageUtils.getMessage(request, "num-records");
LanguageUtils.getMessage(request, "search-for", new String[]{ "American" 
});
```
A number of convenience method signatures are provided, allowing the user to specify the portlet request and message ID, and optionally to include parameters for token substitution and a default string. The default string may be useful for shared localized messages, allowing portlets to function with a default (un-localized) message if the localized message is not retrieved from the resource bundle.

All method signatures require specifying the PortletRequest.

#### <span id="page-191-0"></span>**Using the Discovery taglib in JSP**

The Discovery taglib provides a tag for retrieving localized messages. This is the recommended way to retrieve localized messages in JSPs.

The following is an example using the taglib:

```
<%@ taglib uri='http://endeca.com/discovery' prefix="edisc"%>
<edisc:getMessage messageName="no-matching-values"/>
```
<span id="page-191-2"></span><edisc:getMessage messageName="message-with-params"> <edisc:param value="test" /> </edisc:getMessage>

#### **Using the LanguageUtils class from JSP**

You can access LanguageUtils to retrieve localized messages in JSP pages.

This is similar to accessing LanguageUtils from Java.

```
<%@ page import="com.endeca.portlet.util.LanguageUtils" />
<portlet:defineObjects />
<%= LanguageUtils.getMessage(renderRequest, "reset") %>
```
**Instantiating the object and call instance methods from Java/JSP**

You can instantiate the LanguageUtils object and call methods from Java/JSP.

<span id="page-192-1"></span>This approach provides the same convenience methods as the static approach, but simplifies the method signatures by removing the need to specify the request on every call. This may be useful for developers who make many calls for localized strings and would prefer to instantiate the object once and simplify the subsequent method calls.

```
<%@ page import="com.endeca.portlet.util.LanguageUtils" %>
<LanguageUtils lang = new LanguageUtils(renderRequest);
\approx<%= lang.getMessage("reset") %>
<%= lang.getMessage("num-records", "Num records:") %>
<%= lang.getMessage("search-for", "Search for \Y{0}\"", new String[]{
"American" }) %>
```
## <span id="page-192-2"></span>**Retrieving all messages from the resource bundle in one call from Java/JSP**

You can retrieve all messages at once, in a single call from Java/JSP.

This approach may improve performance in portlets that require frequent access to the resource bundle and want to consolidate the message retrieval to a single call.The rest of the page then makes lookups into the loaded map.

```
<%@ page import="com.endeca.portlet.util.LanguageUtils" %>
<%@ page import="java.util.Map" %>
<\frac{6}{6}Map<String, String> messages = LanguageUtils.getAllPortletMessages(render¬
Request);
%>
<%= messages.get("reset") %>
<%= messages.get("num-records") %>
<%= LanguageUtils.replaceMessageTokens(messages.get("search-for"), new 
String[]{ "American" }) %>
```
#### <span id="page-192-3"></span>**Working with non-Unicode characters**

This section describes how to work with non-Unicode characters in Latitude Studio.

Because Latitude Studio is Java-based, it can only read Unicode or Latin-1 characters. In the case of other characters, you can work around this limitation by converting the native file to ASCII, using a converter such as native2ascii, which is freely available as part of the JDK.

Keep in mind the following guidelines:

- 1. Use UTF-8 as your encoding. Lesser encodings cannot properly represent Japanese characters.
- 2. Pick a valid character set, such as Shift-JIS or UTF-8/Unicode, and stick with it.You cannot change character sets midstream—if you change character sets, you must re-enter your values.
- 3. Make sure the character set in your text editor matches the character set in native 2 ascii.

<span id="page-192-0"></span>More information about working with non-Unicode characters can be found on the Liferay Portal Website.

#### **Localizing a component to a non-Unicode language**

The following example demonstrates how to localize a component to a double-byte, extended character language.

If you want to use this example as a learning exercise but do not have non-Unicode text of your own to deploy, you can machine-translate your English-language file and use that text in step 5 below.

To localize your portlet to a non-Unicode language (such as Japanese):

- 1. Within your portlet, create a file PluginResource\_*<locale-code>*.properties.native at the appropriate location. For example, if you are working with Japanese, the file name would be PluginResource\_ja.properties.native.
- 2. Commit both the .native and .properties file to your portlet. The .properties file is used by the portlet, but because that file uses escaped Unicode notation, it is extremely hard for humans to read. It is easier to make any necessary changes in the .native file.
- 3. Open the .native file in an encoding- and character-set-aware text editor such as Notepad++. Make sure the . native file uses UTF-8 as its encoding and Shift-JIS as its character set.
- 4. Copy the contents of the English resource bundle into the .native file.
- 5. Within your text editor, using your translation service, replace the English values with the Japanese values.
- 6. Save the file.
- 7. From the command line, run Java's native2ascii converter.This tool is typically included in the JDK. In the encoding argument, specify Shift\_JIS as the character set, your .native file as the input, and your final .properties file as the output.

```
native2ascii -encoding Shift_JIS PluginResource_ja.properties.native 
PluginResource_ja.properties
```
8. Commit both the .native and .properties file to your portlet. The .properties file is used by the portlet, but uses escaped Unicode notation, which is hard to read.The .native file is easier to modify.

### <span id="page-193-0"></span>**Obtaining more information about portal localization**

This topic provides links to additional information about localization provided by Liferay.

For information about editing Liferay's Language\_<langcode>.properties file, which Liferay uses to localize the portal's strings, see the section "Languages and Time Zones" in the *Liferay Portal Administrator's Guide*, which is available for search or download from *[EDeN](http://eden.endeca.com/web/eden/home)*.You can use this information to modify Liferay's translations as necessary.

For extensive documentation on Liferay language display customization, see this *[wiki page](http://www.liferay.com/web/guest/community/wiki/-/wiki/Main/Languagedisplay+customization)*.

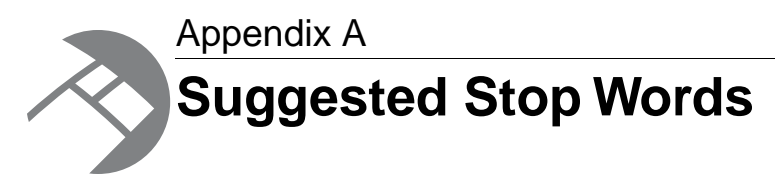

Stop words are words that are set to be ignored by the Endeca MDEX Engine.

# **About stop words**

Typically, common words (like "the") are included in the stop word list. In addition, the stop word list can include the extraneous words contained in a typical question, allowing the query to focus on what the user is really searching for.

<span id="page-194-0"></span>Stop words must be single words only, and cannot contain any non-searchable characters. If more than one word is entered as a stop word, neither the individual words nor the combined phrase will act as a stop word. Non-searchable characters within a stop word will also cause this behavior. Entering "full-bodied" as a stop word acts just as if you had entered "full bodied", and does not have any effect on searches.

Stop words are counted in any search mode that calculates results based on number of matching terms. However, the Endeca MDEX Engine reduces the minimum term match and maximum word omit requirement by the number of stop words contained in the query.

**Note:** Did You Mean can in some cases correct a word to one on the stop words list.

# <span id="page-194-1"></span>**List of suggested stop words**

The following table provides a list of words that are commonly added to the stop word list; you may find it useful as a point of departure when you configure a list for your application.

In addition to some or all of the words listed below, you might want to add terms that are prevalent in your data set. For example, if your data consists of lists of books, you might want to add the word book itself to the stop word list, since a search on that word would return an impracticably large set of records.

You can add stop words using the Latitude Data Integrator.

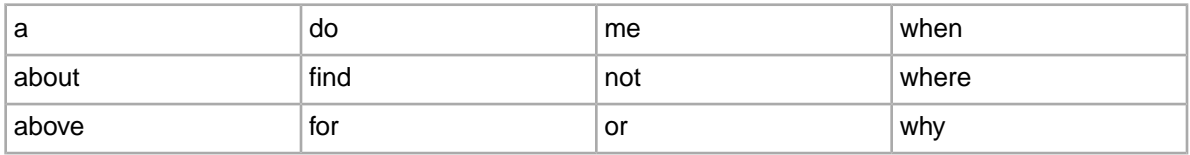

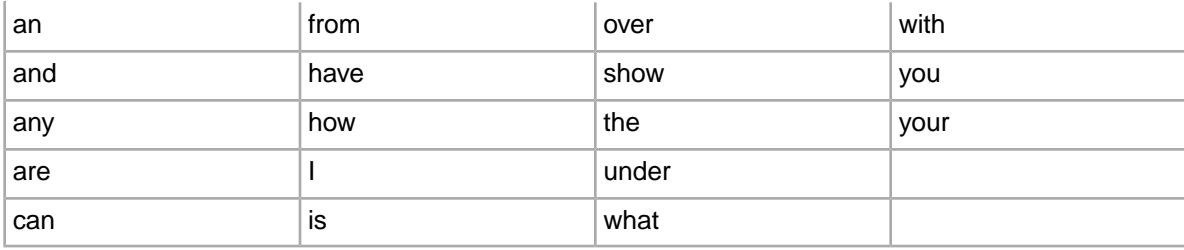

# **Index**

## **A**

admin operations updateaspell [133](#page-132-0) All search mode [102](#page-101-0) AllAny search mode [103](#page-102-0) AllPartial search mode [102](#page-101-1) alphanumeric characters, indexing [128](#page-127-0) Any search mode [103](#page-102-1) API Reference [18](#page-17-0) Aspell dictionary about [134](#page-133-0) assignments [22](#page-21-0) attribute groups about [77](#page-76-0) configuring [78](#page-77-0) attributes [22](#page-21-1) configuring as record searchable [86](#page-85-0) multi-select [69](#page-68-0) performance impact when displaying [55](#page-54-0) standard and managed [67](#page-66-0) unique [23](#page-22-0) automatic phrasing [89](#page-88-0)

## **B**

boolean attribute type [23](#page-22-1) Boolean search about [105](#page-104-0) error messages [111](#page-110-0) examples of using the key restrict operator (:) [107](#page-106-0) interaction with other features [110](#page-109-0) operator precedence [110](#page-109-1) proximity search [107](#page-106-1) semantics [109](#page-108-0) syntax [106](#page-105-0) Boolean syntax for record filters [59](#page-58-0) breadcrumbs [73](#page-72-0) configuring in Latitude Studio [74](#page-73-0) build process and localization [189](#page-188-0) building and testing a new component [179](#page-178-0) bulk export of records performance impact [55](#page-54-1)

## **C**

caching for record filters [60](#page-59-0) categories of characters in indexed text [128](#page-127-1) characters indexing alphanumeric [128](#page-127-0) indexing non-alphanumeric [128](#page-127-2) indexing search [128](#page-127-3)

class summary Security Manager [169](#page-168-0) State Manager [173](#page-172-0) common externalized strings [190](#page-189-0) Component SDK about [177](#page-176-0) configuring [177](#page-176-0) configuring Eclipse for [178](#page-177-0) downloading [177](#page-176-0) modifying Endeca enhancements to [180](#page-179-0) components adding localized message strings to [187](#page-186-0) and localization [189](#page-188-0) creating [178](#page-177-1) development overview [178](#page-177-2) mapping to MDEX Engine features [18](#page-17-1) switching locales [189](#page-188-1) Configuration Web Service description [37](#page-36-0) Latitude Data Integrator [43](#page-42-0) list of operations [38](#page-37-0) loading an attribute schema [42](#page-41-0) configuring classpath variables for the Component SDK [178](#page-177-0) snippeting [118](#page-117-0) value search [98](#page-97-0) creating custom QueryFunction classes [184](#page-183-0) MDEX Security Manager [170](#page-169-0) MDEX State Manager [174](#page-173-0) cross-field matching [94](#page-93-0)

## **D**

data model MDEX Engine data model [21](#page-20-0) data source state managing [173](#page-172-0) data sources obtaining results [186](#page-185-0) DDR [30](#page-29-0) dead-end query results, avoiding [70](#page-69-0) deploying custom QueryFunction classes [185](#page-184-0) did you mean [91](#page-90-0) Did You Mean feature See also [Spelling Correction and DYM](#page-199-0) enabling [132](#page-131-0) See also [Spelling Correction and DYM](#page-199-0) Dimension Description Record [30](#page-29-0) Discovery taglib [192](#page-191-0) downloading the Component SDK [177](#page-176-0) duration attribute type [23](#page-22-1)

## **E**

**Eclipse** adding jars for custom QueryFunctions [185](#page-184-1) configuring classpath variables [178](#page-177-0) enabling hierarchical record search for managed attributes [86](#page-85-1) Endeca enhancements to the Component SDK [180](#page-179-0) Endeca records displaying in Latitude Studio [53](#page-52-0) sorting [57](#page-56-0) example localizing a non-Unicode portlet [193](#page-192-0) expression evaluation of record filters [61](#page-60-0) Ext JS licensing requirement [167](#page-166-0) externally managed attributes [71](#page-70-0)

## **G**

Global Configuration Record [31](#page-30-0) global order of refinements configuring [68](#page-67-0)

## **H**

hierarchical record search [86](#page-85-1)

## **I**

implementing Boolean search [112](#page-111-0) custom QueryFunction classes [184](#page-183-1) MDEX Security Manager [170](#page-169-1) MDEX State Manager [174](#page-173-1) Phrase relevance ranking [150](#page-149-0) phrase search [113](#page-112-0) search characters [127](#page-126-0) search interfaces [93](#page-92-0) search modes [104](#page-103-0) wildcard search [121](#page-120-0) wildcard search for a search interface [123](#page-122-0) wildcard search in record search [122](#page-121-0) importing a project into Eclipse [179](#page-178-1) indexing non-alphanumeric characters [128](#page-127-2) search characters [128](#page-127-3) integer attribute type [23](#page-22-1) introduction to extending Latitude Studio [167](#page-166-1)

# **L**

Language component adding [189](#page-188-2) LanguageUtils calling static methods from the JSP [192](#page-191-1) instantiating from Java/JSP [193](#page-192-1)

LanguageUtils *(continued)* retrieving all messages at once [193](#page-192-2) using from JSP [192](#page-191-2) large OR filter performance impact [61](#page-60-1) Latitude Studio configuring breadcrumbs [74](#page-73-0) configuring range filters [64](#page-63-0) extending [167](#page-166-1) implementing record search [87](#page-86-0) mapping components to MDEX Engine features [18](#page-17-1) obtaining more information [168](#page-167-0) Leaf precedence rules [81](#page-80-0) licensing Ext JS [167](#page-166-0) Liferay portal accessing documentation for [168](#page-167-0) localization adding a translation to a component [187](#page-186-1) adding the Language component [189](#page-188-2) build process [189](#page-188-0) including common externalized strings [190](#page-189-0) non-Unicode example [193](#page-192-0) of shared libraries [189](#page-188-3) portlet-specific messages [191](#page-190-0) setting portlets up for [188](#page-187-0) switching locales [189](#page-188-1) tasks [187](#page-186-2) using tokens in message strings [192](#page-191-3)

### **M**

managed attributes [26](#page-25-0) enabling for refinements [67](#page-66-1) working with external [71](#page-70-0) MDEX Engine flags for search characters [129](#page-128-0) overview [16](#page-15-0) record search query processing order [88](#page-87-0) MDEX Security Manager about [169](#page-168-0) creating [170](#page-169-0) implementing [170](#page-169-1) using [170](#page-169-2) MDEX State Manager creating [174](#page-173-0) implementing [174](#page-173-1) using [176](#page-175-0) modifying Endeca enhancements to the Component SDK [180](#page-179-0) multi-assign attributes [22](#page-21-0) multi-select AND [69](#page-68-1) multi-select attributes configuring [69](#page-68-0) handling in an application [69](#page-68-2) performance impact [70](#page-69-1) refinements [68](#page-67-1) multi-select managed attributes avoiding dead-end query results [70](#page-69-0) multi-select OR about [70](#page-69-2)

multi-select OR *(continued)* refinement counts [70](#page-69-3)

#### **N**

navigation filtering [91](#page-90-1) NEAR Boolean operator [108](#page-107-0) non-alphanumeric characters, indexing [128](#page-127-2) non-leaf type precedence rules [81](#page-80-1) non-Unicode characters, working with [193](#page-192-3)

### **O**

obtaining additional information [168](#page-167-0) obtaining data source results [186](#page-185-0) one-way thesaurus entries [139](#page-138-0) ONEAR Boolean operator [108](#page-107-1) overview MDEX Engine [16](#page-15-0) overview of component development [178](#page-177-1)

### **P**

Partial mode and stop words [102](#page-101-2) Partial search mode [102](#page-101-3) PartialMax mode [103](#page-102-2) PDR [27](#page-26-0) performance impact displaying attributes [55](#page-54-0) displaying refinements [71](#page-70-1) multi-select attributes [70](#page-69-1) phrase search [114](#page-113-0) range filters [64](#page-63-1) record search [92](#page-91-0) refinement statistics [72](#page-71-0) snippeting [119](#page-118-0) value search [99](#page-98-0) wildcard search [125](#page-124-0) Phrase relevance ranking module, configuring [150](#page-149-0) phrase search implementing [113](#page-112-0) performance impact [114](#page-113-0) portal localization obtaining more information [194](#page-193-0) portlets providing portlet-specific messages [191](#page-190-0) setting up for localization [188](#page-187-0) switching locales [189](#page-188-1) positional indexing, about [114](#page-113-1) precedence rules about [79](#page-78-0) implicit attribute value selection [82](#page-81-0) Leaf type [81](#page-80-0) loading into the MDEX Engine [81](#page-80-2) non-leaf type [81](#page-80-1) targets [79](#page-78-1) triggers [79](#page-78-1) primary key [23](#page-22-0) primitive term and phrase lookup [90](#page-89-0)

primordial records [21](#page-20-1) processing order for record search queries [88](#page-87-0) Property Description Record [27](#page-26-0)

### **Q**

query expansion in Phrase module, configuring [150](#page-149-1) query matching semantics [128](#page-127-4) QueryFunction classes adding jars to the Eclipse build path [185](#page-184-1) creating custom [184](#page-183-0) deploying custom [185](#page-184-0) implementing custom [184](#page-183-1) provided [181](#page-180-0)

### **R**

range filters configuring in Latitude Studio [64](#page-63-0) overview [63](#page-62-0) performance impact [64](#page-63-1) supported attribute types [63](#page-62-1) record filtering during record searches [89](#page-88-1) record filters about [59](#page-58-1) caching in MDEX Engine [60](#page-59-0) expression evaluation [61](#page-60-0) large scale negation [62](#page-61-0) performance impact [61](#page-60-2) syntax [60](#page-59-1) using Boolean attributes [60](#page-59-2) record search about [85](#page-84-0) auto correction [89](#page-88-0) examples [85](#page-84-1) features for controlling it [86](#page-85-2) hierarchical record search [86](#page-85-1) making an attribute record searchable [86](#page-85-0) MDEX Engine processing logic [88](#page-87-0) performance impact [92](#page-91-0) stemming [90](#page-89-1) thesaurus expansion [90](#page-89-2) tokenization [89](#page-88-2) troubleshooting [91](#page-90-2) using in Latitude Studio [87](#page-86-0) when to use [98](#page-97-1) record spec [23](#page-22-0) records definition of [21](#page-20-1) examples [24](#page-23-0) types of [21](#page-20-1) XML representation [24](#page-23-1) records schema about [26](#page-25-0) refinement counts configuring whether to return [68](#page-67-2) for multi-select OR refinements [70](#page-69-3) refinement statistics disabling [68](#page-67-2)

refinement statistics *(continued)* performance impact [72](#page-71-0) refinements configuring global order [68](#page-67-0) displaying in Latitude Studio [67](#page-66-2) performance impact of [71](#page-70-1) sorting [68](#page-67-0) relevance ranking Exact module [146](#page-145-0) Field module [146](#page-145-1) First module [147](#page-146-0) Frequency module [147](#page-146-1) Glom module [148](#page-147-0) Interpreted module [148](#page-147-1) list of modules [145](#page-144-0) Maximum Field module [149](#page-148-0) Number of Fields module [149](#page-148-1) Number of Terms module [149](#page-148-2) overview [145](#page-144-1) performance impact [163](#page-162-0) Phrase module [149](#page-148-3) Proximity module [154](#page-153-0) recommended strategies [161](#page-160-0) resolving tied scores [158](#page-157-0) sample scenarios [158](#page-157-1) Spell module [154](#page-153-1) Static module [155](#page-154-0) Stem module [155](#page-154-1) Thesaurus module [155](#page-154-2) Weighted Frequency module [155](#page-154-3)

# <span id="page-199-1"></span>**S**

search characters categories of characters [128](#page-127-1) implementing [127](#page-126-0) indexing alphanumeric [128](#page-127-0) indexing specified search characters [128](#page-127-3) MDEX Engine flags for [129](#page-128-0) query matching semantics [128](#page-127-4) using [127](#page-126-1) search interfaces about [93](#page-92-1) configuring wildcard search for [123](#page-122-0) cross-field matching [94](#page-93-0) implementing [93](#page-92-0) troubleshooting [96](#page-95-0) search modes All [102](#page-101-0) AllAny [103](#page-102-0) AllPartial [102](#page-101-1) Any [103](#page-102-1) implementing [104](#page-103-0) list of, valid [101](#page-100-0) Partial mode [102](#page-101-3) PartialMax mode [103](#page-102-2) search query processing [129](#page-128-1) search query processing order [88](#page-87-0) security extensions to Latitude Studio [169](#page-168-0)

<span id="page-199-0"></span>Security Manager class summary [169](#page-168-0) shared libraries localizing [189](#page-188-3) single-assign attributes [22](#page-21-0) snippeting about [117](#page-116-0) configuring [118](#page-117-0) performance impact [119](#page-118-0) sorting refinements [68](#page-67-0) sorting records global sort order [57](#page-56-1) overview [57](#page-56-0) spelling enabling [132,](#page-131-0) [133](#page-132-0) spelling correction [89](#page-88-0) Spelling Correction and DYM about [131](#page-130-0) Aspell module [134](#page-133-1) configuring [134](#page-133-2) performance impact [136](#page-135-0) troubleshooting [136](#page-135-1) using word-break analysis [135](#page-134-0) standard attributes assignments [22](#page-21-0) examples [24](#page-23-0) multi-assign [22](#page-21-0) single-assign [22](#page-21-0) types [23](#page-22-1) XML representation [24](#page-23-1) standard attributes vs managed attributes [26](#page-25-0) State Manager class summary [173](#page-172-0) stemming [90](#page-89-1) stemming and thesaurus about [137](#page-136-0) about the thesaurus [138](#page-137-0) adding thesaurus entries [140](#page-139-0) en\_word\_forms\_collection.xml [137](#page-136-1) interaction with other features [141](#page-140-0) performance impact [143](#page-142-0) sort order of stemmed results [138](#page-137-1) troubleshooting the thesaurus [140](#page-139-1) stop words about [195](#page-194-0) and Did You Mean [136](#page-135-1) list of suggested [195](#page-194-1) stop words and Partial mode [102](#page-101-2) string attribute type [23](#page-22-1) synonyms used for search [87](#page-86-1) syntax record filters [60](#page-59-1) system records [26](#page-25-1) Dimension Description Record [30](#page-29-0) Global Configuration Record [31](#page-30-0) Property Description Record [27](#page-26-0)

## **T**

taglib use in localization [192](#page-191-0) targets for precedence rules [79](#page-78-1) taxonomies, external [71](#page-70-0) thesaurus, See [stemming and thesaurus](#page-199-1) thesaurus expansion [90](#page-89-2) tokenization in record search [89](#page-88-2) tokens using in message strings [192](#page-191-3) transaction commit [49](#page-48-0) start [49](#page-48-0) Transaction Web Service description [47](#page-46-0) Latitude Data Integrator [50](#page-49-0) list of operations [49](#page-48-0) translation adding to a released component [187](#page-186-1) triggers for precedence rules [79](#page-78-1) troubleshooting record search [91](#page-90-2) two-way thesaurus entries [139](#page-138-1)

## **U**

unique attributes [23](#page-22-0) updateaspell admin operation [133](#page-132-0) using MDEX Security Manager [170](#page-169-2) MDEX State Manager [176](#page-175-0)

### **V**

value search about [97](#page-96-0) and wildcard search interaction [99](#page-98-1) enabling standard attributes for it [98](#page-97-0) performance impact [99](#page-98-0) results from spelling corrections [132](#page-131-1) troubleshooting [98](#page-97-1) using in Latitude Studio [99](#page-98-2) when to use [98](#page-97-1)

## **W**

Web services API architecture [15](#page-14-0) wildcard search about [121](#page-120-0) configuring for a search interface [123](#page-122-0) configuring in text search [122](#page-121-0) configuring in value search [123](#page-122-1) false positive matches and performance [124](#page-123-0) front-end application tips [124](#page-123-1) implementing [121](#page-120-0) in value searches [99](#page-98-1) interaction with other features [122](#page-121-1) performance impact [125](#page-124-0) retrieving error messages [124](#page-123-0) word-break analysis about [135](#page-134-0) working with non-Unicode characters [193](#page-192-3) WSDL documentation [18](#page-17-0)